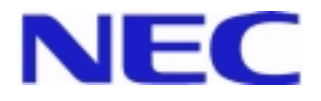

# *Series* 集团电话

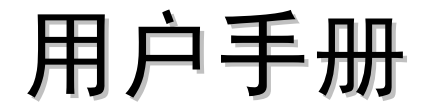

*Model 1232 / 2464*

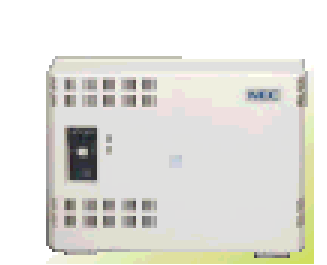

 **Model 1232/2464** 

Issue – 1 2001 年 9 月 本手册包括三个部分:

- 第 1 部分: 电话机使用说明
- 第 2 部分: 功能说明与使用
- 第 3 部分: 来电显示 (CID)

# 语音提示单元 VAU 详见 VAU 手册

本手册所包含的内容不能认为是,也不构成系统全部设备的保证和说明。本手册内容可能会修改, 但不另行通知用户。NEC Infrontia 没有为手册提供更新或改正的义务。此外, NEC Infrontia 保 留不事先声明, 在认为适当时改变设备设计或零部件的权利。本手册可能存在不完善和不准确之 处, NEC Infrontia 对其错误和遗漏不负有责任。必须说明, 对于应用本手册操作时发生的偶然 或间接的事故和引起的损失, NEC Infrontia 不负有责任。本手册版权属 NEC Infrontia 所有, 不 经 NEC Infrontia 书面同意不得翻印

2001 NEC Infrontia Corporation 版权所有

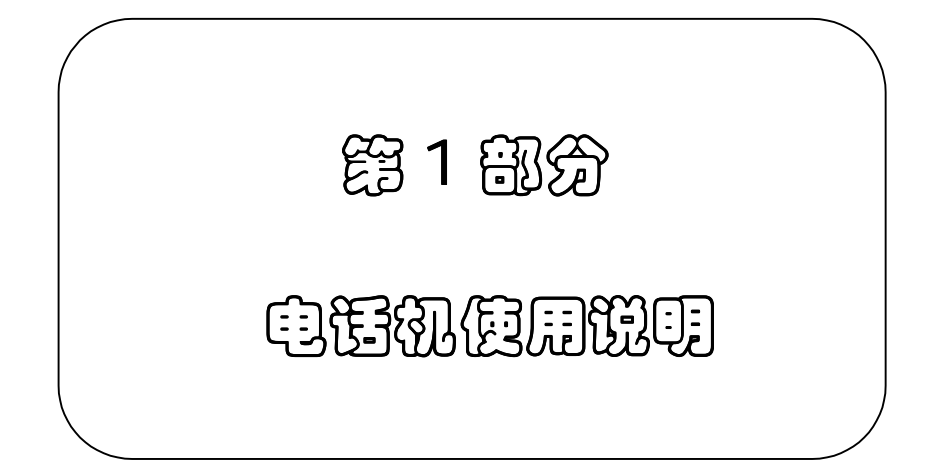

# 专用电话机按键位置图

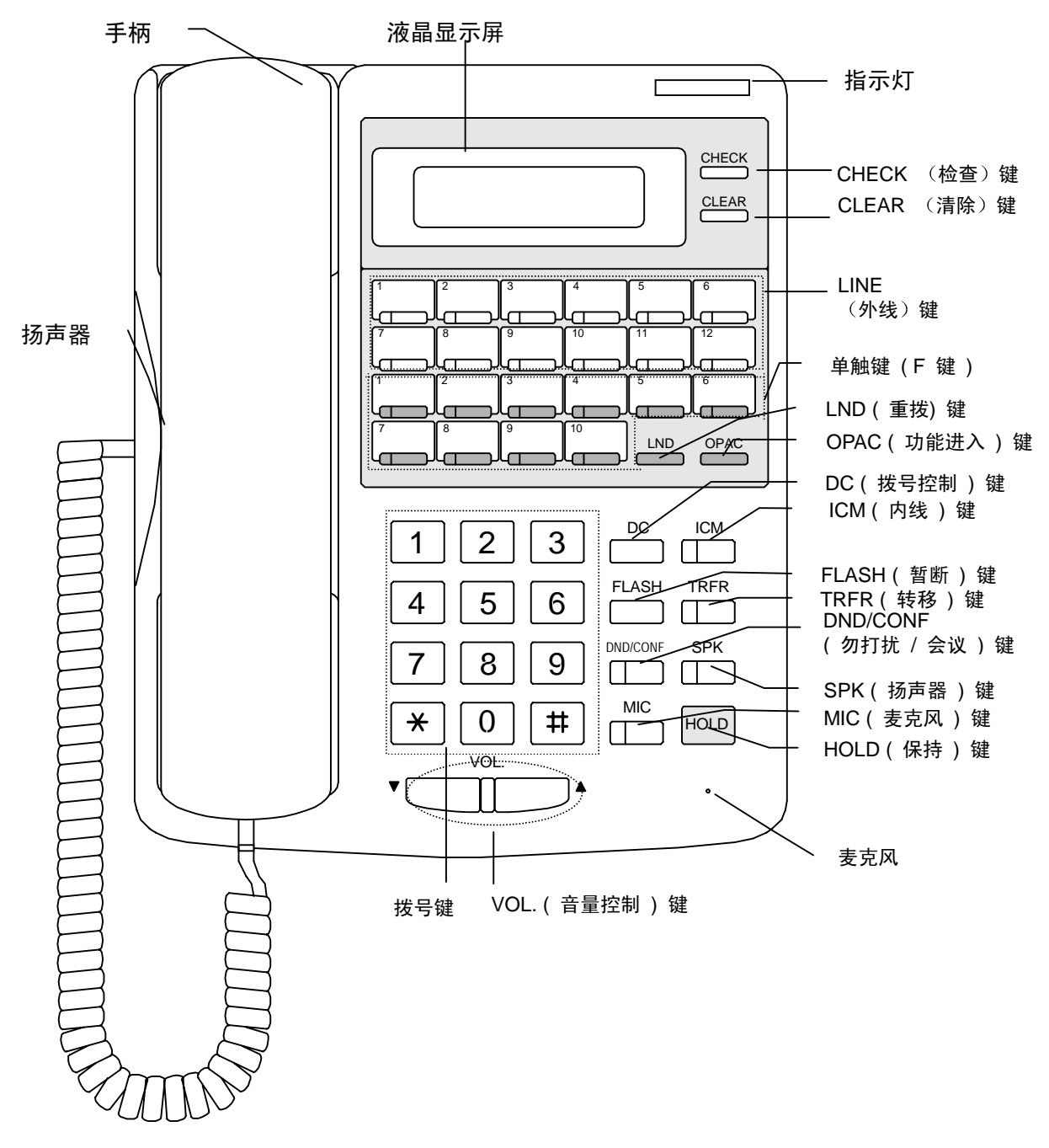

注 标准型专用电话机 *6BTD / 12BTD* 没有液晶显示 *CHECK* 键 *CLEAR*键 和单触键指示灯

# 使用电话机

您的电话机上的数码字符显示可以帮助您使用电话机的功能,并且告诉您呼叫的信息。例如,当您的 同事呼叫您时,您可以看到对方的名字(如果显示屏上的日期和时间不正确,您可以在您的电话机上 变更。请参考"显示电话机功能"(P2-70)。)

按一个单触键可以呼叫或应答您的同事或外线的电话,或使用一些特定的功能。如果您要学习如何设 置单触键的功能,请参考"单触键功能"(P2-88)。

按 SPK 键, 您可以使用免提扬声功能, 代替拿起手柄呼出和接听电话。电话机上的麦克风会拾取您 的声音。

#### 对于普通电话机(SLT)的用户:

您可以使用系统提供的大多数功能。根据外线接入码 (9 或 0) 的不同,功能码也会不同。请与您的 供应商确认您拨号计划。

 本说明书中列出了一些系统可以限制或允许使用的功能 请与您的供应商确认系统允许 使用的功能

# 电话机的类型

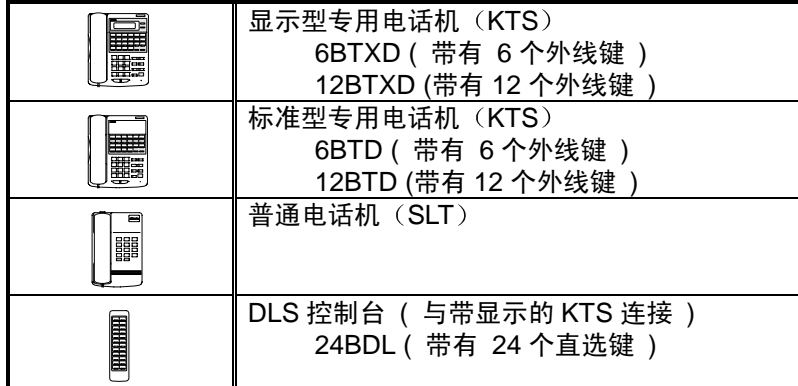

# 呼叫同事

您可以拨同事的内线 (P2-43) 号码, 如果您不知道他们的位置, 可以使用群呼 (P2-51)。

# 拨打和接听外线电话

如果您的电话机振铃或有外线键灯闪动时, 您可以应答外线电话 (P2-17)。夜服功能 (P2-18) 可以 改变这些呼入电话的振铃路径。

按外线键或拨外线接入码可以进行外线的呼出 (P2-1)。一旦外线接通, 呼叫计时器 (P2-41) 便开始 显示您的通话时间。您可以使用暂断键(P2-10)进行另一个外线呼出,而不至于丢掉您正在占用的 外线

# 保持和转移电话

使用保持(P2-26)功能可使电话处于等待状态。

这个电话是打给您的同事的吗?可以把电话转移(P2-29)给他们。

当您离开座位时,可以将电话呼叫前转到其他地点(P2-20)。或者,如果您想让来电话者知道您的位 置, 在您的电话机上设置文字显示信息 (P2-70)。

# 当电话不能接通时

当电话不能与同事接通时,请不要立即挂机。您可以不挂机使用预占线 (P2-48) 功能等待被叫用户 接通。也可以向同事的分机送出内线摘机信号音(P2-45),让他们知道您在等待。如果您没有时间等 待, 可以留下回叫请求 (P2-48)。

您有急事吗?请给同事留下信息等待(P2-48)。

# 快速拨号呼出

您可以把经常使用的电话号码存储在缩位拨号表中(P2-4)。这样只需按几个按键, 您就可以方便的 拨出存储的号码。用重拨功能(P2-2), 您可以快速的拨出上一次所拨的电话号码。如果您需要在晚 些时候重拨某个电话号码,可使用存储号码重拨 (P2-3) 功能。

# 当您在一个部门组工作时

在您和您的同事共同管理相互的电话时, 您需要搜索组功能 (P2-46)。 如果某个来话者拨打您所在的搜索组的号码, 组中第1个空闲分机接通。如果这个分机没有应答, 来 话者可以使用分步呼叫(P2-47) 功能呼叫下一个分机。如果您的同事的分机正在振铃, 您也可以使 用呼叫代答 (P2-55) 功能应答这个电话。

# 如果您需要保密

当您在办公室正忙并不希望被别人打断时, 使用勿打扰 (P2-57) 功能。

当您使用免提扬声通话时, 在您与周围的人交谈之前, 按麦克风接通 / 关断 (P2-84) 键, 这样您们 的谈话不会被来话者听到, 直到您取消麦克风闭音。

# 建立一个电话会议

使用会议 (P2-32) 功能, 您可以快速的召集一个电话会议。 使用会议回应 (P2-51) 功能召集会议, 被邀请者可以参加会议。 您也可以使用群呼回应 (P2-51) 功能, 在群呼区域中召集会议。

如果建立有两个外线用户参加的会议,并让他们单独谈话, 使用无控制会议(P2-40)功能。

# 简化您的电话机的操作

您可以使用简单的方法处理电话操作。例如, 您可以使用单触键接入同事的分机, 外线, 缩位拨号 和一些指定的功能码

您是两个经理的秘书吗? 使用双不摘机热线 (P2-54) 功能。这样您可以同时呼叫两个经理的分机。 秘书的声音可以同时从两个经理分机的扬声器中发出 经理分机可以用免提扬声应答 三个人可以谈 话

当您在打字时, 如果您感到总是拿着电话手柄或用下巴夹住手柄很累, 可以安装头戴耳机 (P2-90)。

# 个人化您的电话机

您不会忘记一个重要的会议 - 设置闹钟 (P2-80) 提醒您。

让您呼叫的同事知道来话者, 使用名称存储(P2-78)并且存储您的分机的名称。如果您希望在按每 一个按键时有声音确认,可以设置按键证实音 (P2-12)。

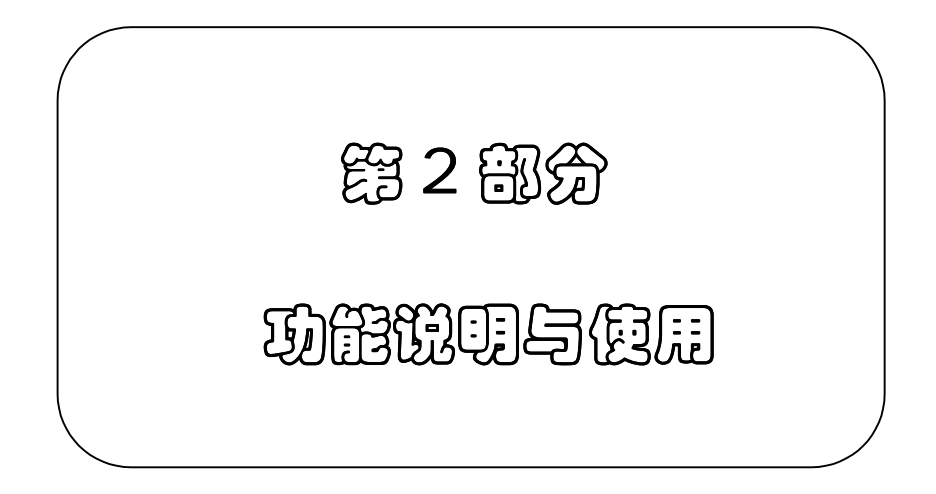

# 录

 $\blacksquare$ 

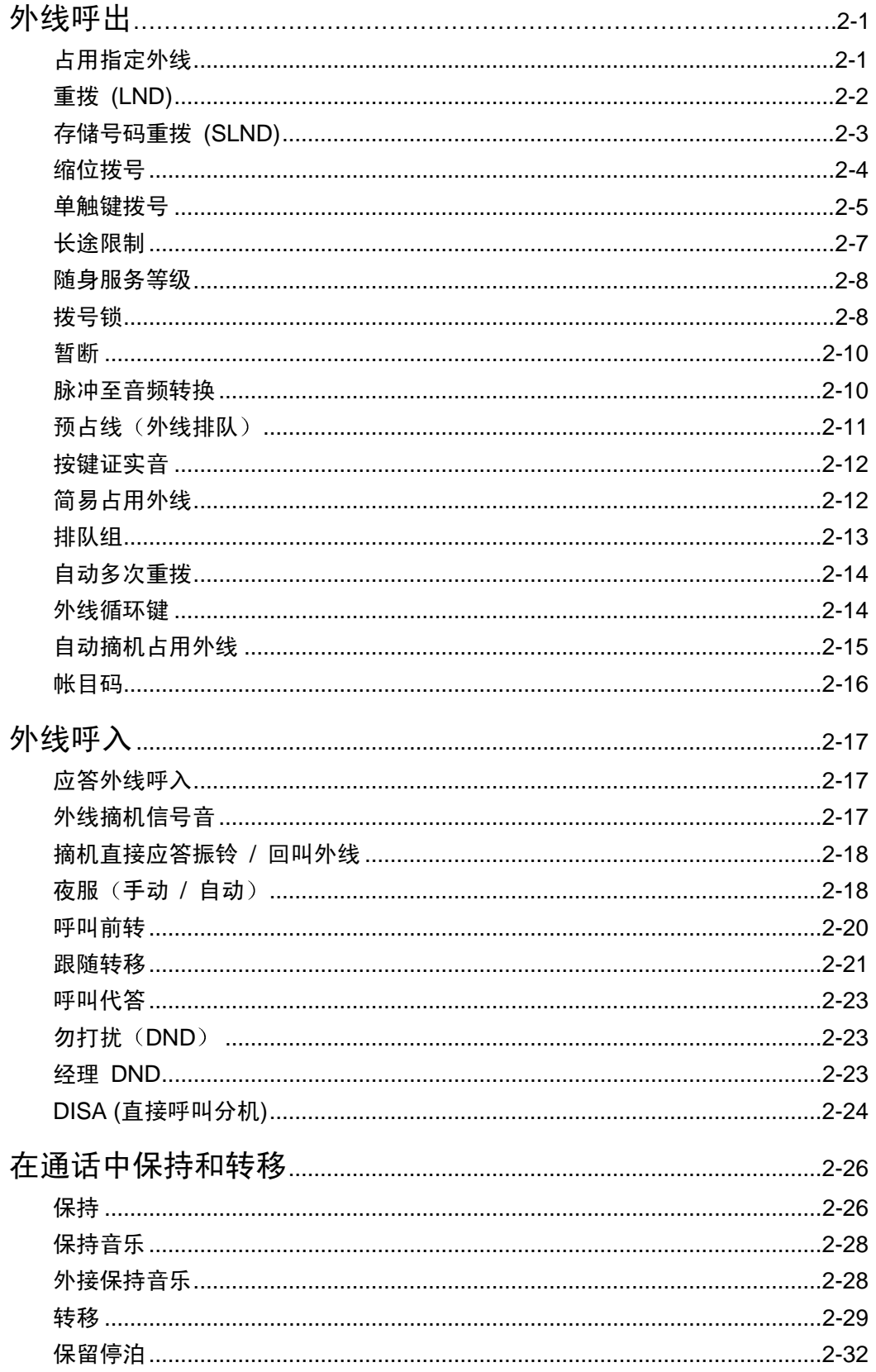

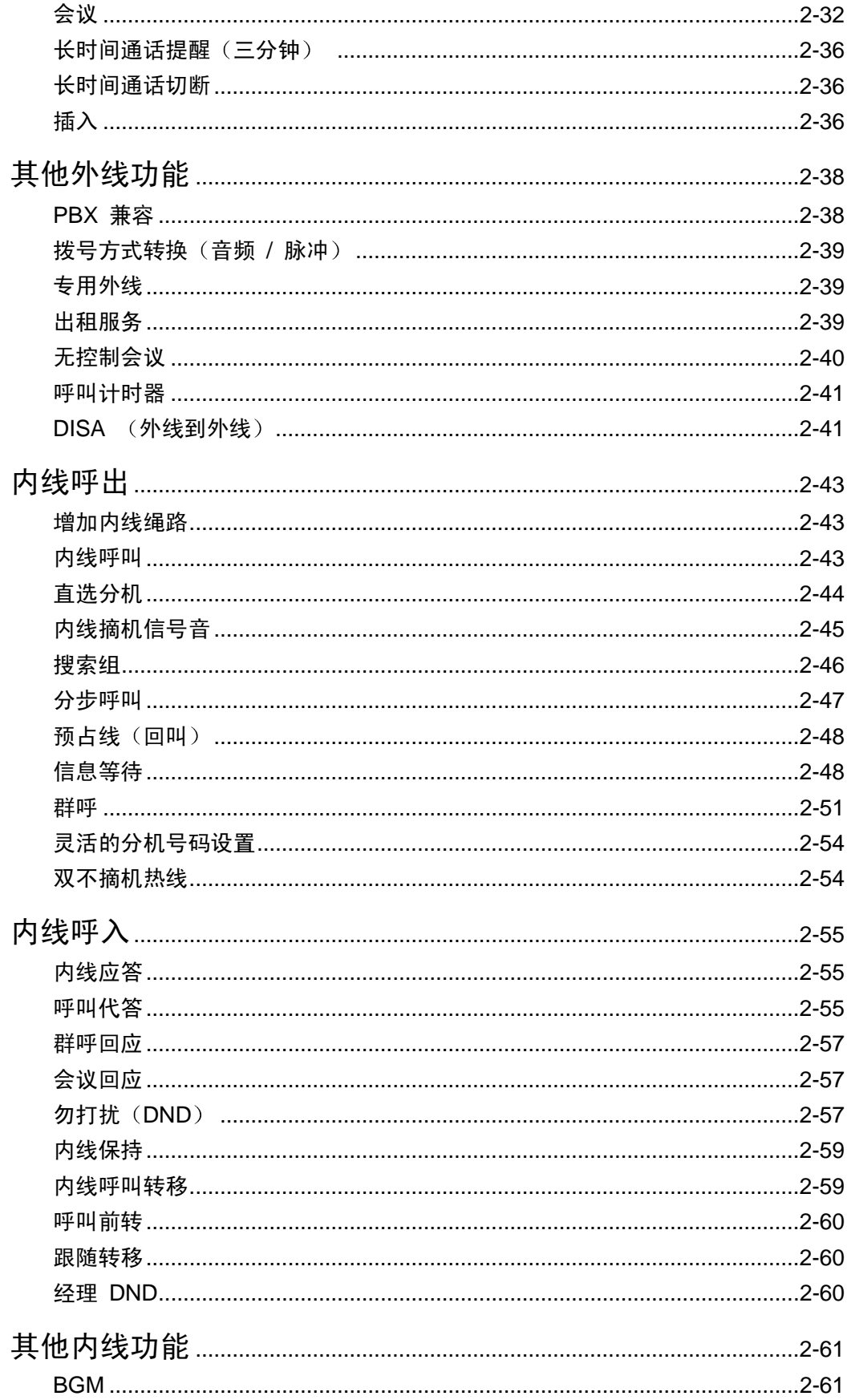

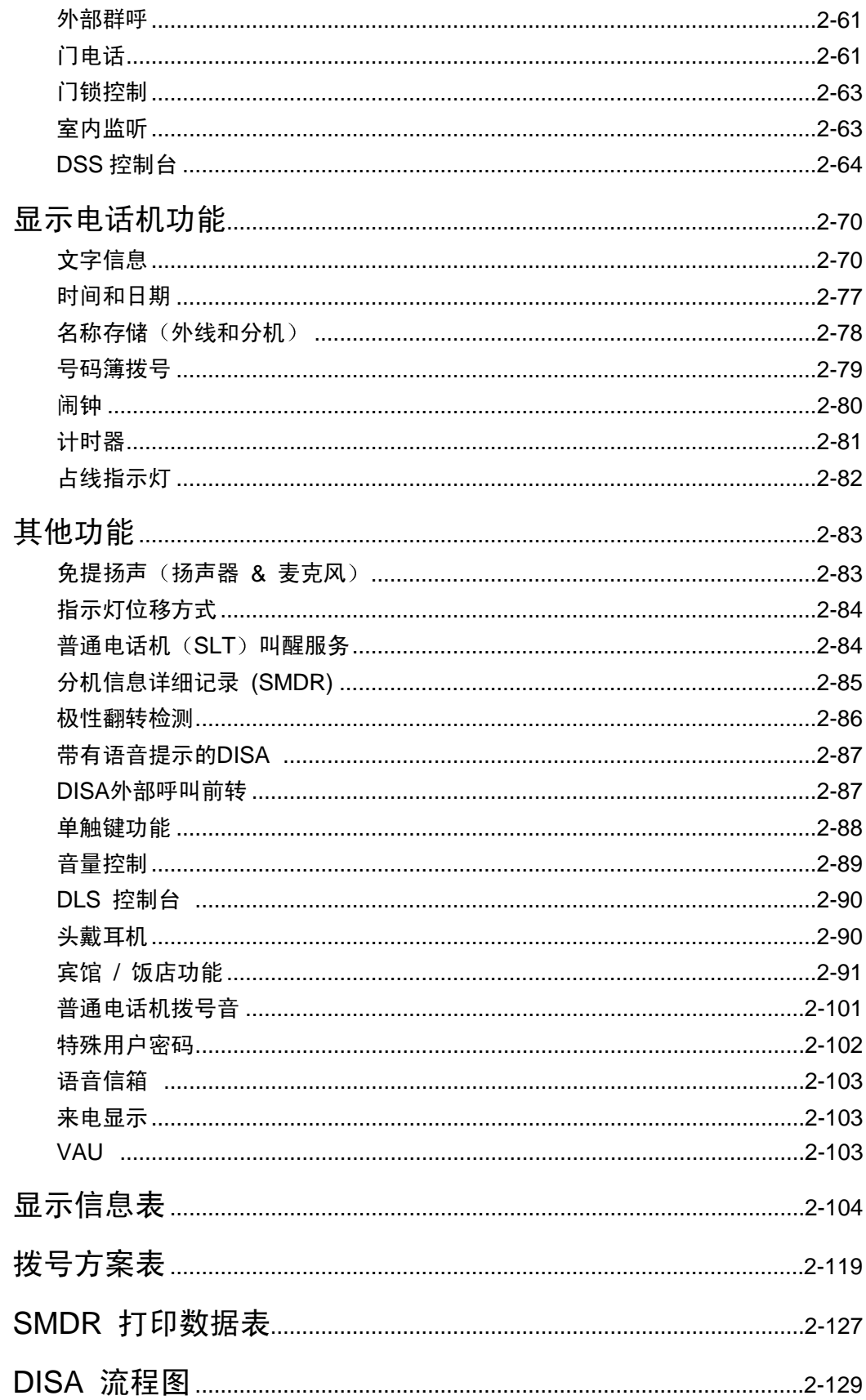

# ■ 占用指定外线

功能说明:

外线 (CO/PBX) 最大可分成 30 个组。组内的分机可使用组内外线呼出。每个分机最多可分配在两 个外线组中。分机用户按外线键或拨外线号码可占用外线呼出。

适用分机:

KTS, SLT

使用说明:

占用指定外线呼出

### <KTS>

如果该分机上有相应的外线键

- 1. 摘机或按 □ 键
- 2. 按空闲的 illd 键,听到拨号音
- 3. 拨电话号码

如果该分机上没有相应的外线键

- 1. 摘机或按 □ 键。(注1
- 2. 拨 9
- 3. 拨两位外线号码。听到拨号音。
- 4. 拨电话号码

# <SLT>

- 1. 摘机。听到拨号音。
- 2. 拨 0 或 9 (注 2)
- 3. 拨两位外线号码。听到拨号音。
- 4. 拨电话号码
- 注 *1:* 如果编程 *#75 -D* 为 *0 (*无拨号音*)* 在第 *1* 步后 按 *ICM* 键占用内线
- 注 *2:*

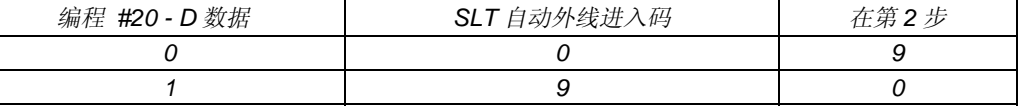

注 3: 其他占用外线的方法还有: 简易占用外线, 排队组占用外线, 外线循环键, 自动摘机占用外线功能。

### 相关系统数据:

# 02: 外线分组

# 03-C: 公共外线

# 06: 外线呼出分机分组

# 75 -D: KTS 摘机方式选择

一次按键占线

功能说明:

一次按键占线功能, 允许专用电话机 (KTS) 用户不摘机或按 SPK 键, 直接占用外线或内线, 听到 拨号音

# 适用分机:

# KTS

# 使用说明:

# 用一次按键占线方法获得外线拨号音:

- 不摘机
- 1. 按 出 键。外线键和 SPK 键灯亮
	- 拨号音从扬声器中发出

### 用一次按键占线方法获得内线拨号音::

- 不摘机
- 1. 按 □ 键。ICM 键和 SPK 键灯亮

- 拨号音从扬声器中发出

### 相关系统数据:

# 15-E: 一步接入外线

预选线

#### 功能说明:

用户在使用外线或内线时,可先按 CO 或 ICM 键,并在 3 秒内摘机或按 SPK 键,可占用外线或内线。

适用分机:

**KTS** 

# 使用说明:

- 1. 按 出 或出 键
- 2. 在 3 秒内摘机或按 dll 键
	- 占用外线或内线

# 相关系统数据:

# 15-E: 一步接入外线

# ■ 重拨 (LND)

# 功能说明:

用户可重拨上一次外线呼出时拨打的号码。此号码最长18位。

适用分机:

# KTS, SLT

# 使用说明:

# <KTS>

- 1. 摘机或按 亡 键
- 2. 按一个ille 键
- 3. 按 $\stackrel{\text{up}}{\leftarrow}$  键

# <SLT>

- 1. 摘机
- 2. 拨功能码。(注1)
- 3. 拨排队组号码。(注2)

注 *1:* 

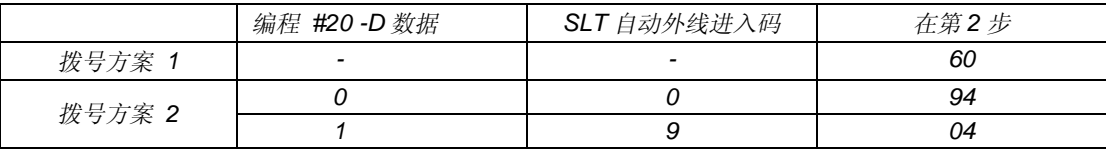

注 2: 排队组号码为 0 到 6 (0: 任何外线, 1-6: 排队组号码)。

# 相关系统数据:

# 08-B: 普通电话机拨号方案 # 33: 重拨 / 自动多次重拨暂断时间 # 64-C: 自动接入外线选择

# ■ 存储号码重拨 ( SLND )

# 功能说明:

本功能可存储记忆上一次拨出的电话号码, 作为晚些时候重拨时使用。如存储新的电话号码, 原来存 储的号码则被覆盖。

# 适用分机:

KTS

# 使用说明:

# 发出 SLND 电话号码

- 1. 摘机或按 □ 键
- 2. 按世 键
- 3. 按  $\stackrel{\text{{\tiny ac}}}{\text{{\tiny \textstyle \leftarrow}}}$  键,拨  $\widehat{t}$

或

按一个单触键

存储 SLND 号码:

- 1. 在外线通话时
- 2. 在结束通话之前,按 dǚ 键两次 或

在结束通话之前, 按一个单触键。

# 设置 SLND 功能键

- 1. 按 出 键
- 2. 按 □ 键。(注1)
- 3. 按 键和 DC ∗
- 4. 按单触键
- 5. 按 键和 # OPAC
- 6. 按 $\stackrel{\text{SPK}}{\longleftarrow}$  键
- 注 *1:* 如果编程 *#75 -*项目 *D* 为 *0 (*无拨号音*)* 跳过第 *2* 步
- 注 *2:* 单触键 *#10* 初始设置为 *SLND* 键

#### 相关系统数据:

无

# ■ 缩位拨号

# 功能说明:

系统提供公共缩位拨号功能。缩位拨号个数可设置为最多100个或200个。每个存储的电话号码最长 18 位。存储单元号码可设置为 2 位或 3 位 (00 到 99 或 000-199) 。在编程 # 017-D 中设置缩位拨 号的存储数量

适用分机:

KTS, SLT

使用说明:

使用缩位拨号呼出:

<KTS>

- 1. 摘机或按 品 键
- 2. 按空闲的 dll"\_ 键
- 3. 按 一 键
- 4. 拨缩位拨号存储单元码 (00 到 99) 或 (000 到 199)

### <SLT>

- 1. 摘机
- 2. 拨功能码。(注1)

- 3. 拨排队组号码 (0 到 6)。 (注 2)
- 4. 拨缩位拨号存储单元码 (00 到 99) 或 (000 到 199)

注 *1:* 

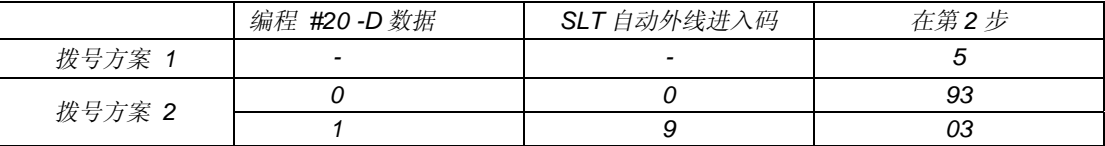

注 2: 排队组号码为 0 到 6 (0: 任何外线, 1-6: 排队组号码)。

#### 存储缩位号码:

(只能在 #10 分机上进行):

- 1. 按 键 SPK
- 2. 按 └── 键。 (注1
- 3. 按 $\stackrel{\infty}{\longleftarrow}$  键和 $[*$
- 4. 拨缩位拨号存储单元码 (00 到 99) 或 (000 到 199)
- 5. 拨要存储的电话号码。(注2)
- 6. 重复步骤 3 到 5
- 7. 按 键 退出缩位拨号存储 SPK
- 注 *1:* 如果编程 *#75-D* 为 *0* 跳过第 *2* 步
- 注 2: 当存储缩位拨号号码时,可输入暂停 (TRFR 键), 暂断 (FLASH 键) 和停止 (CONF 键) 。每按一次上述 功能键,占用一位号码。当插入停止键时,拨号在该位停止,可继续拨号。

### 相关系统数据:

# 08-D: 普通电话机拨号方案

# 17-D: 缩位拨号存储数量

# 18-C: 缩位拨号限制

# ■ 单触键拨号

功能说明:

单触键拨号可存储 10 个最常用的电话号码, 作为个人缩位拨号号码。只需按一个按键, 就可以拨出 这些号码。存储号码最长18位,其中包括暂停(TRFR 键),暂断(FLASH 键),和停止(CONF 键)。10个用于存储的单触键是 F01 到 F10。

当 # 17-D 的公共缩位拨号数量设置为 100 时, 其余的 100 个存储单元可用于 10 个专用电话机的个 人缩位拨号号码存储。这10个专用电话机可以在10个单触键中存储另外10个电话号码, 即 F11 到 F20。当拨出时, 必须在按单触键之前先按 OPAC 键。

适用分机:

**KTS** 

使用说明:

<所有 KTS>

外线呼出:

- 1. 占用外线
- 2. 按相应的单触键

存储电话号码

- 1. 按 $\overline{\square}$ 键
- 2. 按□ 键。 (注1
- 3. 按 □ 键和 →
- 4. 按要存储电话号码的单触键
- 5. 拨要存储的电话号码。(号码 1 到 10 存储单元地址为 F01-F10。)
- 6. 重复步骤 3 到 5
- 7. 按□ 键退出

<只有设定的 KTS>

# 外线呼出:

- 1. 占用外线
- 2. 按 键 OPAC
- 3. 按相应的单触键。

# 存储电话号码

- 1. 按 $\Box$ 键
- 2. 按□ 键。 (注 1
- 3. 按 □ 键和 │ \*
- 4. 按 clllling 键
- 5. 按要存储电话号码的单触键。(号码1到10存储单元地址为 F11-F20。)
- 6. 拨要存储的电话号码
- 7. 存储更多的电话号码,回到步骤 3。

或

按□ 键退出

# 检查单触键存储号码:

- (挂机条件下)
- 1. 按 键 CHECK
- 2. 按 └── 键和 └── 键
- 3. 按存储电话号码的单触键
- 4. 按 └── 键完成

注 *1:* 如果编程 *#75-D* 为 *0* 跳过第 *2* 步

注 2: 如果在上述操作中, 不按 OPAC 键, 号码存储在 F1 到 F10 中。

#### 相关系统数据:

# 17-D: 缩位拨号存储数量 # 75-B: 个人缩位拨号区域

# ■ 长途限制

#### 功能说明:

长途限制决定分机的呼出能力。系统有6个长途限制等级,每个分机在每个方式(白天 / 夜间)中可 分配不同的等级。等级 A 为最高等级, F 为最低等级。

等级-A: 不受拨号限制

等级-B: 受数据-B 的限制, PBX 接入码或数据-F 除外。

等级-C: 受数据 D2 的限制, PBX 接入码或数据-F 除外。

等级-D: 受数据 D2 或 D1 的限制, PBX 接入码或数据-F 除外。

等级-E: 限制所有外线呼出, PBX 接入码或数据-F 除外。

等级-F: 只能使用内线

等级中的数据(限制 / 允许和号码长度限制)必须在编程中设定。

如果系统连接于 PBX, 为长途限制的需要, 在编程中必须设定 PBX 接入码。

长途限制等级不适用于非限制外线

当系统进入夜服方式时, 激活夜服方式下的长途限制等级。

# 适用分机:

KTS, SLT

# 使用说明:

如果分机用户拨等级中不允许的电话号码, 系统自动断开外线。

#### 相关系统数据:

# 03-D: 非限制外线 # 18-C: 缩位拨号限制 # 35-A: 长途限制等级 (白天) # 35-B: 长途限制等级 (夜间) # 36: 允许码 (数据-C) # 37: 号码长度限制 (数据-D1) # 38: PBX 外线接入码 (数据-E) # 39: 公共允许码 (数据-F) # 40: 等级-B 限制码 (数据-B) # 41: 等级-C/D 限制码 (数据-D2)

# ■ 随身服务等级

功能说明:

随身服务等级功能,可以在分机上通过输入密码,临时解除该分机的拨号限制。

适用分机:

KTS, SLT

# 使用说明:

# <KTS>

- 1. 摘机
- 2. 按空闲的 LLL 键
- 3. 按 <del>CLL</del>C 键
- 4. 按□ 键
- 5. 拨密码
- 6. 拨电话号码

# <SLT>

- 1. 摘机
- 2. 拨 07 (或 97)。 => (注)
- 3. 拨密码
- 4. 拨 9 (或 0)。 => (注)
- 5. 拨电话号码

注*:* 

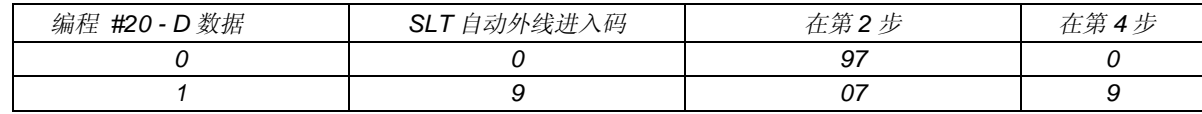

# 相关系统数据:

# 42: 随身服务等级密码

# 43: 随身服务等级密码的长途限制等级

# ■ 拨号锁

### 功能说明:

用户可使用 4 位个人密码临时锁住自己的分机, 防止外线呼出。在系统编程中要设置每个分机是否允 许使用这个功能

在不带显示的专用电话机上, 当分机被拨号锁锁断时, 如果某人进行外线呼出, 将从内置的扬声器中 听到 3 声短促的提醒音

# 适用分机:

KTS, SLT

使用说明:

设置拨号锁:

 $<$ KTS $>$ 

- 1. 按□ 键
- 2. 按□ 键。 (注 1
- 3. 拨 ( \* ) , ( #
- 4. 拨 4 位个人密码 (注 3)
- 5. 拨 ∗
	- 设置有效, 听到证实音。
- 6. 按 $\overset{\text{SPK}}{\square}$  键

# <SLT>

- 1. 摘机
- 2. 拨功能码 (注2)
- 3. 拨 4 位个人密码 (注 3)
- 4. 挂机
- 注 1: 如果编程 #75-D 为 0, (无拨号音), 跳过第 2 步。

注 *2:* 

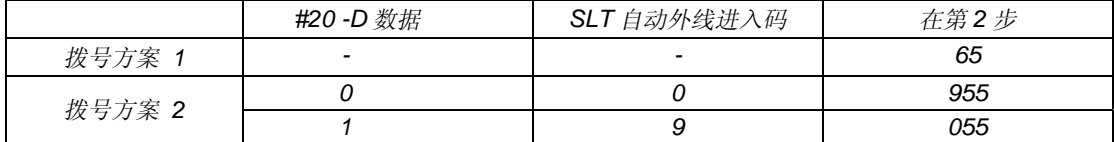

注 *3:* 个人密码可为任意号码的组合

#### 取消拨号锁:

<KTS>

- 1. 按 └─ 键
- 2. 按 □ 键。 (注 1
- 3. 拨 └≛ ┘, └<u>#</u>
- 4. 拨设置拨号锁时的 4 位个人密码
- 5. 拨 #
	- 设置有效,听到证实音。
	- 如无效,听到错误提醒音。
- 6. 按 $\overset{\text{SPK}}{\square}$  键

<SLT>

- 1. 摘机
- 2. 拨功能码 (注 2)

3. 拨设置拨号锁时的 4 位个人密码

4. 挂机

注 1: 如果编程 #75-项目 D 为 0, (无拨号音), 跳过第 2 步。

注 *2:* 

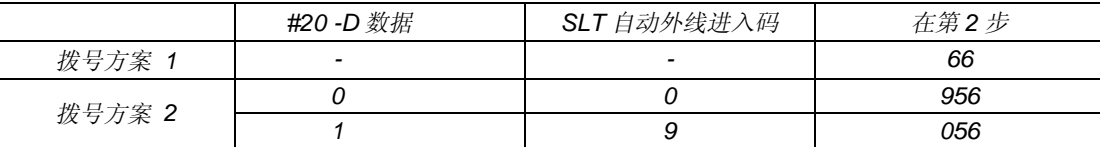

### 相关系统数据:

# 35-C: 长途限制等级 (拨号锁)

# ■ 暂断

### 功能说明:

两个不同的外线计时器 (CO 或 PBX) 的暂断时间可由编程 (# 026) 设置。在占用 CO / PBX 外线之 后, 按 FLASH 键, 可送出暂断信号。

# 适用分机:

# KTS, SLT

使用说明:

# <KTS>

1. 在 CO/PBX 外线使用中

2. 按 └── 键

# <SLT>

(在 CO/PBX 外线使用中)

1. 拍插簧

2. 拨 90

### 相关系统数据:

# 26: 暂断时间

# ■ 脉冲至音频转换

功能说明:

当用户需要在拨号当中由脉冲拨号转换为音频拨号时, 使用这个功能。(例如计算机远程服务。) 适用分机:

**KTS** 

## 使用说明:

- 1. 拨电话号码 (脉冲方式)
- 2. 拨 #
- 3. 拨电话号码 (音频方式)

# 相关系统数据:

# 01-B: 拨号方式

# ■ 预占线 (外线排队)

# 功能说明:

如果分机被分配在一个特定的排队组中,当该组中没有空闲的外线时, 遇忙分机将被安排到该排队组 的"等待表"中。一旦有外线变为空闲, 等待分机振铃并且外线键灯闪。同一排队组中最多8个请求 分机。分机在接收到振铃音后必须在 20 秒内应答。否则外线信号音将送到"等待表"中的下一个分 机

适用分机:

KTS, SLT

使用说明:

# 预占线:

<KTS>

- 1. 摘机
- 2. 按□ 键。 (注
- 3.按 他叫 键
- 4. 拨排队组号码 (0-6) (0: 同组, 1-6: 组号)。

- 如果听到忙音, 分机不能使用该排队组预占线。

5. 挂机

# <SLT>

- 1. 占用外线,听到忙音。
- 2. 拨排队组号码 (0-6) (0: 同组, 1-6: 组号)。
- 3. 挂机
- 注 *:* 如果编程 *#75 -D* 为 *0* 跳过第 *2* 步

#### 当接收到空闲外线的信号音

# <KTS>

- 1. 摘机
- 2. 按闪亮的外线键

# <SLT>

1. 摘机

# 相关系统数据:

# 01-C: 排队组号码 # 16-B: 摘机接入回叫外线

# ■ 按键证实音

功能说明:

用户按任意一个外线键, 单触键或拨号键时, 可从电话机内置的扬声器中发出按键证实音。

适用分机:

**KTS** 

#### 使用说明:

激活按键证实音:

- 不摘机
- 1. 拨 ( \* ) 键

# 取消按键证实音:

- 不摘机

1. 拨 │ \* │ 键。听到最后一次按键证实音

# 相关系统数据:

# 13-A: 按键证实音

# ■ 简易占用外线

#### 功能说明:

简易占用外线,即分机用户占用外线时,不用按外线键或拨两位外线号码。用户只需拨一个码就可以 占用外线。占用外线的次序可以从最分开始的, 也可以从最大外线号开始, 或采用循环次序。

# 适用分机:

KTS, SLT

### 使用说明:

占用第 1 个空闲呼出外线 <KTS>

- 1. (挂机并且关断扬声器)
- 2. 拨└0┘。占用一个空闲外线并听到拨号音

<SLT>

1. 摘机

2. 拨 9 或 0。 (参考编程 #20-D)

相关系统数据:

# 15-C: 自动接入外线 # 20-D: SLT 自动外线接入码 # 64-C: 自动接入外线类型

# ■ 排队组

### 功能说明:

排队组占用外线,即分机用户占用外线时,不用按外线键或拨两位外线号码。只需拨一个码,即可占 用排队组中的第1个空闲外线。占用外线的次序可以从最小外线号开始, 也可以从最大外线号开始, 或采用循环次序

# 适用分机:

KTS, SLT

使用说明:

# 占用排队组中的第 1 个空闲外线 <KTS>

- 1. 按 PK 键
- 2. 按□ 键。 (注
- 3. 拨排队组号码 (1-6)。占用一个外线并听到拨号音, 拨号音从扬声器中发出。

<SLT 拨号方案 1>

- 1. 摘机
- 2. 拨排队组号码 (1-4)。

<SLT 拨号方案 2>

- 1. 摘机
- 2. 拨 06 或 96 参考#20-D)
- 3. 拨排队组号码 (1-6)。

注 1: 如果编程 #75-D 为 0 (无拨号音), 跳过第 2 步。

#### 相关系统数据:

# 01-C: 排队组号码 # 15-C: 自动接入外线 # 20-D: SLT 自动外线接入码 # 64-C: 自动接入外线类型

# ■ 自动多次重拨

功能说明:

如果分机用户外线呼出遇忙或无人应答,可自动重拨数次直到接通被叫用户。用户不需要再一次次的 手动重拨。此外, 自动重拨过程中也可以使用快速重拨。

当自动重拨时(等待的状态下), 每间隔 5 秒钟, 从电话机内置的扬声器中发出两声减弱的信号音。 适用分机:

KTS

#### 使用说明:

# 自动重拨

- 1. 外线呼出
	- 听到忙音或无人应答
- 2. 按 键 OPAC
- 3. 拨 $\lfloor$ 1
- 4. 挂机或按 cllf 键
	- 系统自动周期性重拨

### 取消自动重拨:

1. 摘机即取消自动多次重拨

#### 快速拨号

- 1. 按 键 OPAC
- 2. 拨 2

该功能可以存储在单触键中。

#### 相关系统数据:

# 01-C: 排队组号码 # 33: 重拨 / 多次重拨暂断时间 # 34: 多次重拨计时器

# ■ 外线循环键

#### 功能说明:

用户可把一个(只能一个) 外线键定义为外线循环键。外线循环键应设置在无用的外线键上, 作为单 触键使用。按这个外线循环键可占用空闲的呼出外线。占用外线的次序可以从最小外线号开始,也可 以从最大外线号开始, 或采用循环次序。 外线循环键功能如下:

- 当系统连接的外线数量大于专用电话机的外线键数量时, 专用话机用户可按外线循环键占用外线。

- 用户可有效的使用保留停泊功能

外线循环键有 6 种指示灯显示:

- 系统保持: 0.1 秒 ON / 0.1 秒 OFF (BLF: 绿)
- 专用保持: 0.1 秒 ON / 0.1 秒 OFF / 0.1 秒 ON / 0.7 秒 OFF (BLF: 绿)
- 自己-保持: 亮 (BLF: 绿)
- 会议等待: 0.1 秒 ON / 0.1 秒 OFF / 0.1 秒 ON / 0.7 秒 OFF (BLF: 绿)
- 空闲: 灭
- 所有外线忙: 亮 (BLF: 红)

### 适用分机:

**KTS** 

# 使用说明:

# 占用外线:

- 1. 按外线循环键, (听到拨号音。)
- \* 如何设置外线循环键, 参考单触键功能。

### 呼入应答

(在设有摘机自动应答的专用电话机上进行。)

- 1. 外线呼入。(振铃) (外线循环键灯仍在熄灭状态)
- 2. 摘机。(外线循环键绿灯亮。)

# 相关系统数据:

# 64-C: 自动接入外线类型

# ■ 自动摘机占用外线

### 功能说明:

分机用户可选择摘机自动占用外线,不需要按外线键或拨外线码。对于主要使用外线的专用电话机用 户, 或在普通电话机端口连接传真机或调制解调器, 这个功能非常有用。

# 适用分机:

KTS, SLT

#### 使用说明:

### <KTS>

1. 摘机或按 □ 键。(自动占用空闲外线

注 1: 如果外线忙, 听不到声音。

- 注 2: 摘机后不能占用内线。在摘机前按 ICM 键可以占用内线。
- 注 3: 在分机振铃时摘机, 可应答外线和内线。

# <SLT>

1. 摘机。(自动占用空闲外线。) 注 1: 如果外线忙, 听到忙音。 注 2: SLT 用户不能占用内线。然而, 可以接收呼入的内线和转移外线电话。

### 相关系统数据:

# 64-C: 外线占用次序选择 # 75-C: SLT 自动占用外线 # 75-D: KTS 摘机方式选择

# ■ 帐目码

### 功能说明:

使用帐目码可以管理费用支出的去向。分机用户在外线呼出之前可以拨帐目码。在 SMDR 报告中可 打印出这个码

# 适用分机:

KTS, SLT

使用说明:

输入帐目码

 $<$ KTS $>$ 

- 1. 占用空闲的外线。(听到拨号音。)
- 2. 拨 ∗
- $3.$  拨帐目码。 $(\frac{1}{2} \times 8)$  位
- 4. 拨 ∗
- 5. 拨电话号码

<SLT>

- 1. 占用空闲的外线。(听到拨号音。)
- 2. 拍插簧
- 3. 拨 99
- 4. 拨帐目码。(最大8位)
- 5. 拍插簧
- 6. 拨电话号码

### 相关系统数据:

# 57-D: KTS 帐目码 # 58-B: SLT 帐目码

# ■ 应答外线呼入

#### 功能说明:

外线最多可分为 30 组。外线呼入时组内分机振铃。(振铃方式可分为白天和夜间。) 一个分机可以 同时分配在两个呼入组中。分机用户只能应答组内外线。呼入组内的专用电话机(KTS)上,外线呼 入时, 外线键灯闪亮。

# 适用分机:

KTS, SLT

使用说明:

#### $<$ KTS $>$

# 直接应答外线呼入

- 1. 摘机或按 □ 键
- 2. 按闪亮的 dlle 键

# 拨号应答外线呼入:

- 1. 摘机或按 □ 键。(注
- 2. 拨 9 6

注 : 如果编程 #75-D 为 0 (无拨号音), 在第 1 步后按 ICM 键占用内线。

### <SLT>

- 1. 摘机
- 2. 拨 06 或 96。 (参考编程 #20-D)

#### 相关系统数据:

# 02: 外线分组 # 03-C: 公共外线 # 07: 外线呼入分机分组 # 16-A: 摘机接入振铃外线

# ■ 外线摘机信号音

#### 功能说明:

处于摘机状态下的分机用户也可以听到外线呼入信号音。如该分机在手柄通话状态,信号音为减弱的 振铃音。如该分机处于免提扬声状态,信号音为一声短音(0.5 秒通 / 15 秒断)。

适用分机:

**KTS** 

#### 使用说明:

### 在摘机状态下应答外线呼入

1. 按 HOLD 键, 保持正在通话的外线或挂断。内线不能保持, 必须挂断

2. 按闪亮的 dlle 键

# 相关系统数据:

# 04-B: 外线摘机信号音

# ■ 摘机直接应答振铃 / 回叫外线

#### 功能说明:

用户听到外线振铃或回叫信号音后,可直接摘机应答,不用按外线键。

### 适用分机:

KTS, SLT

# 使用说明:

1. 摘机

### 相关系统数据:

# 16-A: 摘机接入振铃外线 # 16-B: 摘机接入回叫外线

# ■ 夜服 (手动 / 自动)

#### 功能说明:

系统可通过自动或手动两种方式建立夜间振铃模式(编程#07)。外线呼入时, 指定的夜服分机振铃。 即使系统停电, 夜服方式仍然保留。

根据编程# 15-B 的设置, 夜服方式基于系统或呼入振铃组。

1. 系统中的每个分机都可作为夜服分机。所有白天的呼入分配被忽略。#10 分机可激活夜服 (NT) 方式

也可以用 DSS 控制台激活夜服方式。

2. 在分机激活夜服(NT)方式时, 相同外线呼入组中的分机可作为夜服分机。其他呼入外线组中的 分机仍然根据白天方式的呼入分配振铃。任何分机均可以激活夜服方式。 在每个呼入外线组中, 任何分机均可以激活夜服方式。

#### 自动夜服转换

自动夜服转换 (编程 #79) 允许系统按编程设置的时间进行白天 / 夜间方式的转换。当系统在夜服 状态时, 所有专用电话机的 TRFR 键红灯闪。如果系统用手动方式在#10 电话机上进行夜服转换, 将 覆盖自动夜服方式的设置。

适用分机: KTS, SLT, 外部扬声器, 门电话 使用说明: 激活夜服方式: <KTS> 1. 按□ 键 2. 按 └── 键。 (注 3. 按 $\overline{\Box}$ 键 4. 拨 TRFR 红灯闪 # 5. 挂机 激活夜服方式: <DSS> 1. 按 NT 键。(LED 红灯亮) 取消夜服方式: <KTS> 1. 按□ 键

- 2. 按□ 键。 (注
- 3. 按 键 TRFR
- 4. 拨 TRFR 灯灭 #
- 5. 挂机

取消夜服方式:

<DSS>

1. 按 键 LED 灯灭 NT

这个功能可以存储在单触键中。

当 NT 方式 1 建立时,所有专用电话机上 TRFR 键灯亮。当 NT 方式 2 建立时, 相同呼入外线组中的专用电话机上 *TRFR* 键灯亮

注: 如果编程 #75-D 为 0 (无拨号音), 跳过步骤 2。

### 相关系统数据:

# 07: 呼入外线分机分组 # 15-B: 夜服 # 79: 自动夜服转换时间

# ■ 呼叫前转

#### 功能说明:

分机用户设置呼叫前转功能后,可使外线在其他分机上振铃。激活呼叫前转的分机不会丢失呼入电话。 呼入电话在接收(目标)分机上振铃,而且只有目标分机振铃。设置呼叫前转到同一个目标的分机数 量没有限制。不能设置呼叫前转到勿打扰分机。呼叫前转有四种方式:

- 立即呼叫前转 所有呼入电话立即转移到目标分机。
- 遇忙呼叫前转 当分机占线时, 转移到目标分机。
- 无人应答呼叫前转 当分机无人应答时, 目标分机和转移分机同时振铃。
- 遇忙 / 无人应答呼叫前转

当分机忙或无人应答时, 目标分机和转移分机同时振铃。

适用分机:

KTS, SLT

使用说明:

激活呼叫前转

<KTS>

- 1. 按□ 键
- 2. 按 └── 键。 (注 1
- 3. 按□□ 键
- 4. 拨目标分机号码
- 5. 拨选择码 (0-3)。 (注3)
	- 听到'嘟'的一声证实音。
		- 如果听到3 声信号音,不能呼叫前转到该分机。
- 6. 按 $\overset{\text{SPK}}{\square}$  键

### <SLT>

- 1. 摘机
- 2. 拨功能码。(注2)
- 3. 拨目标电话号码
- 4. 拨选择码 (0-3) 。 (注 3)
- 5. 挂机

- 注 1: 如果编程 #75-D 为 0 (无拨号音), 跳过第2步。
- 注 *2:*

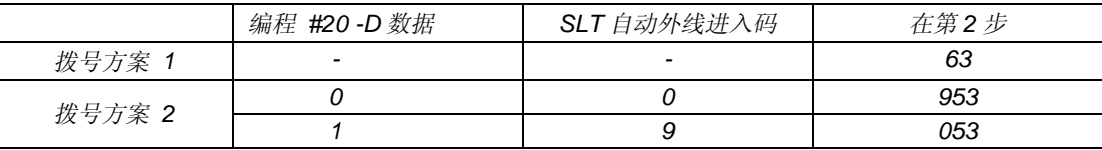

#### 注 *3:* 选择码

- *0 =>* 立即呼叫前转
- *1 =>* 遇忙呼叫前转
- *2 =>* 无人应答呼叫前转
- *3 =>* 遇忙 */* 无人应答呼叫前转

# 取消呼叫前转(在转移分机和目标分机上):

#### <KTS>

- 1. 按 └─ 键
- 2. 按 □ 键。 (注 1
- 3. 按 键两次 TRFR
- 4. 按 ① 键

#### <SLT>

- 1. 摘机.
- 2. 拨功能码。(注2)
- 3. 挂机
- 注 1: 如果编程 #75-D 为 0 (无拨号音), 跳过第2步。

#### 注 *2:*

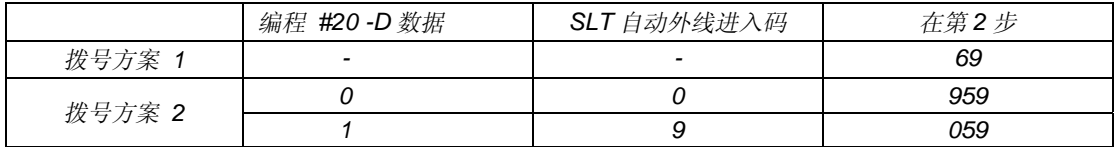

### 相关系统数据:

# 28: 无人应答时间

# ■ 跟随转移

# 功能说明:

当分机用户离开自己的分机, 使用其他的分机时, 使用跟随转移功能可把呼入电话转移到这个分机。 象呼叫前转一样, 跟随转移有四种方式。

# - 立即跟随转移

所有呼入电话立即转移到目标分机。

- 遇忙跟随转移

当分机占线时, 转移到目标分机。

- 无人应答跟随转移 当分机无人应答时, 目标分机和转移分机同时振铃。
- 遇忙 / 无人应答跟随转移

当分机忙或无人应答时, 目标分机和转移分机同时振铃。

适用分机:

KTS, SLT

使用说明:

激活跟随转移(在目标分机上):

<KTS>

- 1. 按 └── 键
- 2. 按 ǘ 键。 (注 1
- 3. 按 键 拨 0 TRFR
- 4. 拨要转移的分机号码(自己的分机号码。)。
- 5. 拨选择码 (0-3)。(注3)
	- 听到'嘟'的一声证实音。
	- 如果听到3声信号音,不能转移到该分机。
- 6. 按□ 键

# <SLT>

- 1. 摘机
- 2. 拨功能码。(注 2)
- 3. 拨要转移的分机号码(自己的分机号码。)。
- 4. 拨选择码 (0-3)。(注3)
- 5. 挂机
- 注 1: 如果编程 #75-D 为 0 (无拨号音), 跳过第2步。

注 *2:* 

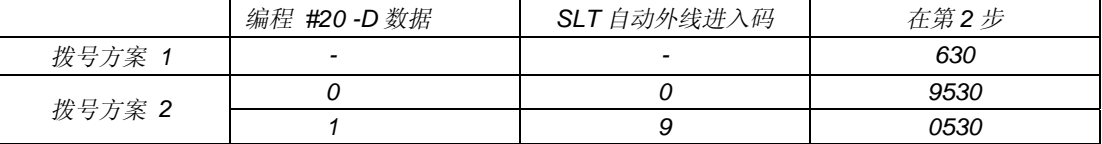

注 *3:* 选择码

 *0 =>* 立即跟随转移

- *1 =>* 遇忙跟随转移
- *2 =>* 无人应答跟随转移

 *3 =>* 遇忙 */* 无人应答跟随转移

取消跟随转移(在转移分机和目标分机上):

<KTS>

- 1. 按 $\overset{\text{SPK}}{\bigsqcup}$  键
- 2. 按 □ 键。 (注 1
- 3. 按 键两次 TRFR
- 4. 按 Ѽ 键

# <SLT>

- 1. 摘机.
- 2. 拨功能码。(注 2)
- 3. 挂机

注 1: 如果编程 #75-D 为 0 (无拨号音), 跳过 第2步。

注 *2:* 

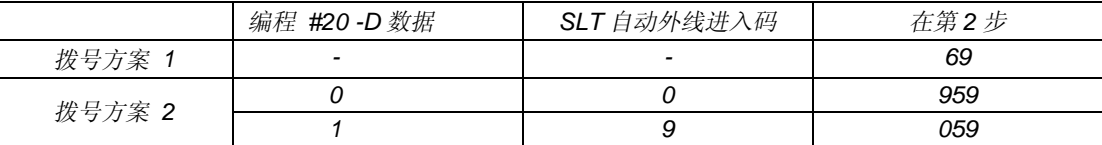

### 相关系统数据:

# 28: 无人应答时间

# ■ 呼叫代答

#### 功能说明:

(参考 2-55 页"呼叫代答")

# ■ 勿打扰(DND)

### 功能说明:

(参考 2-57 页"勿打扰")

# ■ 经理 DND

#### 功能说明:

经理 DND 功能, 允许两个分机以转移电话为目的组成一个特殊的对子。设置为"经理"的分机可以 前转呼入的电话给作为"秘书"的目标分机。系统最多可设置 8 个这样的对子。如果需要, 最多 8 个 经理分机可以设置同一个秘书分机。经理分机必须设置为勿打扰(DND)。例如,如果选择 DND 等 级 1, 经理分机可以把呼入的外线电话转移到秘书分机上。当经理分机激活经理 DND 功能时, 只有 秘书分机可以呼叫经理分机。

### 适用分机:

**KTS** 

#### 使用说明:

#### 激活经理 DND

1. 在经理分机上激活 DND 功能。(参考 2-57 页"勿打扰"。)

#### 取消经理 DND

1. 在经理分机上取消 DND 功能。(参考 2-57 页"勿打扰"。)

#### 相关系统数据:

# 09: 经理秘书前转对 # 13-B: 勿打扰

# ■ DISA (直接呼叫分机)

#### 功能说明:

直接拨入系统(DISA), 即外部用户呼入 DISA 线, 并且直接拨叫分机或搜索组, 而不需要经过系统 话务员。如果在编程 #66-2 设置的时间内外部用户没有拨分机号码或被叫分机占线, 或在编程 #66-3 设置的时间内被叫分机没有应答,这个电话被转移到话务员 (编程# 51 设置的分机) 。话务员分机可 在白天和夜间方式下分别设置。如果在编程# 66-3 设置的时间内电话未经认可, 或话务员未应答, 自 动切断 DISA 线。DISA 外部用户必须使用 DTMF 电话机。

如果在编程 #03-A 中把外线设置为 DISA 线, 必须在 #08-A 中把相应于 DISA 线的 DISA 端口设置 为"1"。

在自动应答时间内 (编程#66-1), 指示灯可以 (用编程#64-4) 设置为显示忙 (不能应答) 或普通振 铃 (可以应答)。当数据设置为"1"时, 执行"延时 DISA 应答"。

语音提示单元 (VAU) (选项)可以用于系统 DISA 线的语音提示。VAU 单元为 DISA 外部用户提供 指引信息由用户自己录制。)

#### 适用分机:

系统

使用说明:

#### 使用 DISA 呼叫分机或搜索组

1. 呼入 DISA 线, 系统送出拨号音或语音提示信息。

2. 拨分机号码, 或拨 8, 然后拨搜索组号码 (0-4)。外部用户听到保持音乐直到分机应答。

#### 当分机忙时, 再利用 DISA 线:

1. 拨 # 和  $*$ 。听到拨号音。

2. 拨分机号码, 或拨 8, 然后拨搜索组号码 (0-4)。外部用户听到保持音乐直到分机应答。
# 外 线 呼 入

### 应答 DISA 线

- 1. 摘机
- 2. 按闪亮的 LLL<br>建

参考本手册中的 *DISA* 操作流程图 *2-129* 页

注 : 如果系统设置在夜服方式下,且系统中安装有 VAU 时, 夜服通知功能优先。在送出夜服信息之后, 如果外部 用户在编程设置的周期内不拨号, 呼入电话自动切断。在送出夜服信息之后, 如果外部用户在编程设置的周期 内拨分机号码,系统操作相同于普通 DISA 线。

#### 相关系统数据:

# 03-A: DISA 外线 # 03-B: DISA 接入方式 # 08-A: 终端类型 # 30: 语音端口释放时间 # 51: DISA 的话务台分机 # 64-4: DISA 呼入指示灯 # 66: DISA 计时器

# ■ 保持

## ◆ 系统保持

## 功能说明:

系统保持, 即保持一个外线的电话, 并且在任何分机上用户可以应答这个电话。如果设置有保持回叫 提醒功能, 保持时间超过编程设定的周期, 将送回叫铃声至保持分机。

## 适用分机:

KTS, SLT

## 使用说明:

## 保持外线电话

## <KTS>

- 1. 按 Houd 键
- 2. 挂机。KTS 外线键快速闪亮, 系统中其他 KTS 上外线键慢速闪亮。

## <SLT>

- 1. 拍插簧
- 2. 拨 91
- 3. 挂机

## 恢复保持中的外线

## <KTS>

- 1. 摘机
- 2. 按闪亮的 dlle 键

### <SLT>

- 1. 摘机
- 2. 拨功能码。(注)

注 *:* 

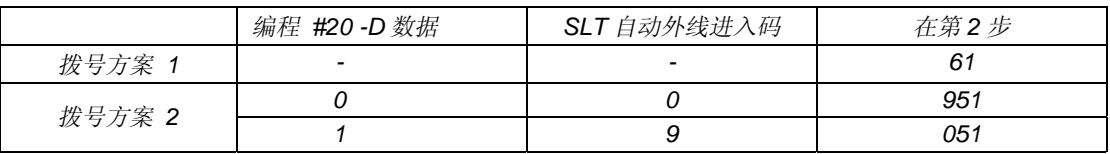

## 相关系统数据:

# 16-B: 摘机接入回叫外线

# 22: 系统保持回叫计时器

## ◆ 自动保持

### 功能说明:

当需要快速保持时,不需要按保持键, 直接进行内线呼叫即可自动保持外线电话。如果必要, 在占用 外线后的编程设置时间内, 保持的操作可以被禁止。在这种情况下被禁止的分机在编程# 87 设置的时 间外仍可进行保持操作

适用分机:

KTS

## 使用说明:

自动保持外线:

1. 按□ 键呼叫分机。自动保持电话。

## 相关系统数据:

# 77: 分机设置 6 # 87: 保持禁止时间

## ◆ 专用保持

## 功能说明:

外线可以设置为专用保持,只有设置保持的分机才能应答此外线。如果该分机在指定的时间内没有再 次应答,回叫提醒音将送到专用保持的分机上。在专用电话机上,如果回叫没有被应答,那么该外线 转换为系统保持。在普通电话机上, 如果回叫没有被应答, 电话被转移到 No.10 分机上。(或每个出 租组的话务台分机), 或切断。

## 适用分机:

KTS, SLT

## 使用说明:

#### 设置专用保持

 $<$ KTS $>$ 

- 1. 按 Houp 键两次
- 2. 挂机。外线键快速闪亮。在其他 KTS 上, 外线键灯常亮 (忙)。

#### $<$ SLT $>$

- 1. 拍插簧
- 2. 拨 92
- 3. 挂机

## 恢复专用保持中的外线

## <KTS>

- 1. 摘机
- 2. 按闪亮的 ill 键

## <SLT>

- 1. 摘机
- 2. 拨功能码(注)

注 *:* 

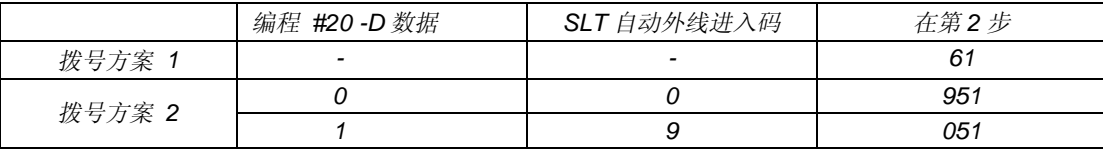

## 相关系统数据:

# 15-D: 专用保持

# 19-E: SLT 保持转移

# 21: 专用保持回叫计时器

# ■ 保持音乐

功能说明:

在系统保持或专用保持状态, 系统向外部用户送保持音乐。系统提供一种合成的保持音乐。

适用分机:

KTS, SLT

## 使用说明:

## 无

## 相关系统数据:

无

## ■ 外接保持音乐

## 功能说明:

系统可以安装外部保持音乐 (MOH) 声源 (如, 收音机, 磁带录音机), 代替内部电子合成音乐。

## 适用分机:

KTS, SLT

使用说明:

无

## 相关系统数据:

# 56: 继电器接点分配

## ■ 转移

## ◆ 振铃转移

#### 功能说明:

用户可以直接转移外线振铃到另一部分机, 既系统某一部分机首先应答外线后, 可将此外线通过振铃 转移到被叫分机,不用先通报被叫分机。如果被叫分机在规定的时间内没有应答,则回叫提醒音送到 转移的分机上。

### 适用分机:

KTS, SLT

## 使用说明:

#### 设置振铃转移:

## $KTS$

- 1. 按□ 键, 然后拨分机号码
- 2.按 └── 键或挂机。(根据# 80-01-E

### <SLT>

- 1. 拍插簧
- 2. 拨分机号码
- 3. 挂机

#### 接收振铃转移:

## <KTS>

- 1. 摘机。如果已经设置回叫外线摘机应答, 摘机即可应答外线。
- 2. 按闪亮的外线键(绿灯闪)。

## $<$ SLT $>$

1. 摘机

## 相关系统数据:

# 16- B: 摘机接入回叫外线 # 23: 振铃转移回叫计时器 # 80- 1-E: 挂机转移

## 话音通知转移

### 功能说明:

话音通知转移, 即先使外线自动处于系统保持状态, 以便在实际转移外线之前能够通知被叫分机。被 叫分机在接收到话音通知后只需等待转移电话的自动接通。转移分机和被叫分机上有"快闪"的指示 灯信号,其他专用电话机上有"慢闪"的指示灯信号。如果在规定的时间内电话没有应答,被叫分机 上变为"慢闪"的指示灯信号,并且回叫转移分机。

## 适用分机:

KTS, SLT

使用说明:

## 设置话音通知转移:

## <KTS>

- 1. 按□ 键, 然后拨分机号码
- 2. 通知被叫分机
- 3.按 └── 键或挂机。(根据# 80-01-E

## <SLT>

- 1. 拍插簧
- 2. 拨分机号码
- 3. 通知被叫分机
- 4. 挂机

## 接收话音通知转移:

## <KTS>

- 1. 接收到通知后摘机
- 2. 只需等待外线电话的自动接通

## <SLT>

- 1. 摘机应答呼叫
- 2. 只需等待外线电话的自动接通

## 相关系统数据:

# 24: 话音通知转移回叫计时器 # 80-1-E: 挂机转移

### ◆ 话务台回复

#### 功能说明:

当转移目标分机没有应答时, 系统回叫转移分机, 如果转移分机也没有应答, 保持转移的电话可能被 忘记。在这种情况下, 用户可以用系统数据(编程#19-E)选择如下:

1) 超过预先设置的时间 (编程 # 29) 切断外线

2) 外线电话被转移到话务台分机

话务台分机: DSS 控制台分机对, #10 分机, 或其他出租组的话务员分机

计时器(编程 # 29) 在下述条件下被激活

- 1. 使外线电话处于系统保持
- 2. 话音通知转移回叫计时器释放
- 3. 振铃转移回叫计时器释放
- 4. 专用保持回叫计时器释放

## 适用分机:

KTS, SLT

使用说明:

无

相关系统数据:

# 08-D: 出租组 # 19-E: SLT 专用保持释放 / 话务台回复 # 29: 话务台回复时间 # 52: 出租组功能 # 54: 出租组话务台 # 62: DSS 控制台端口设置

### ◆ 回叫外线显示

### 功能说明:

专用电话机可以设置回叫外线的显示方式。当听到保持回叫提醒音时, 电话机将显示保持的外线号码 和电话号码。

## 适用分机:

带显示的 KTS

## 使用说明:

## 设置 / 取消:

- 1. 按□ 键
- 2. 按□ 键。 (注
- 3. 按 键 OPAC
- 4. 按~illist 键

注: 如果编程 #75-D 为 0 (无拨号音) 跳过步骤 2。

#### 相关系统数据:

无

## ■ 保留停泊

#### 功能说明:

本功能允许把外线电话临时保持在一个保留停泊键上。在转移外线到一个专用电话机,而该电话机上 又没有相应的外线键的情况下应用。保留停泊键可以设置在外线键上。系统有4个保留停泊组。一个 分机只能分配在一个保留停泊组中。每组中分配的外线数量不限。分机用户只能应答同一保留停泊组 中的外线。如果用外线循环键占用外线,并将其保持在保留停泊组中,外线循环键灯灭,可使用外线 循环键再占用其他空闲外线。

## 适用分机:

**KTS** 

使用说明:

#### 用保留停泊键保持外线:

- 外线通话时
- 1. 按保留停泊键

### 应答保留停泊的外线

- 1. 摘机
- 2. 按保留停泊键

### 应答自己保持的外线(分机用户自己把外线进行系统保持或专用保持), 没有该外线对应的外线键:

- 1. 摘机
- 2. 按□ 键。 (注
- 3. 按 键 OPAC
- 4. 拨 $\sqrt{3}$

注: 如果编程 #75-D 为 0 (无拨号音) 跳过步骤 2。

#### 相关系统数据:

- # 08-E: 保留停泊组
- # 55: 保留停泊键设置

## ■ 会议

## 加入式会议

#### 功能说明:

加入式会议能够使一部与外线通话中的分机与系统中的另外 5 个分机组成一个会议。如果编程设置了 多外线会议功能, 会议中还可以增加第2个外线。

适用分机: KTS, SLT

## 使用说明:

<方法 1>

## 召集会议

## <KTS>

- 1. 外线通话中
- 2. 按 键 DND / CO NF
- 3. 按□ 键
- 4. 拨被邀请的内部分机号码。被叫用户必须摘机应答。
- 5. 按 键 会议建立 如邀请更多的内部分机 重复步骤 2-5 DND / CO NF

## <SLT>

- 1. 外线通话中
- 2. 拍插簧
- 3. 拨 93
- 4. 拨被邀请的内部分机号码
- 5. 拍插簧

如邀请更多的内部分机,重复步骤 2-5。

## $KTS/SI$  T $>$

当被邀请时加入会议:

1. 摘机

<方法 2>

召集会议

<仅限于 KTS >

- 1. 外线通话中
- 2. 按 键 DND / CO NF
- 3. 按□□ 键并群呼其他分机,通知该外线的号码。被邀请分机必须按外线键加入会议
- 4. 按 ( 键

## 当被邀请时加入会议

- 1. 摘机
- 2. 按世 键

## 相关系统数据:

# 16-D: 加入式会议

## ◆ 多外线会议

功能说明:

多外线会议允许分机用户在外线通话时增加另外的外线到会议中。

- 根据需要,可以再增加5个内部用户加入会议(会议最多容纳6个内部用户和两个外部用户)。
- 在内部分机不超过 6 个的情况下, 分机用户可以使用"插入"功能加入会议。

## 适用分机:

KTS, SLT

### 使用说明:

#### 建立多外线会议:

## <KTS>

- 1. 外线通话中
- 2. 按 DND/CONF 键, 外线电话被保持
- 3. 呼叫第 2 个外线
- 4. 按 ICONF 键, 会议建立

#### <SLT>

- 1. 外线通话中
- 2. 拍插簧
- 3. 拨 94 并按两位外线号码
- 4. 呼叫第 2 个外线
- 5. 拍插簧。会议建立。

#### 在多外线会议中增加内部分机

#### $<$ KTS $>$

- 1. 按 DND/CONF 键, 会议被保持
- 2. 按 键 听到拨号音 ICM
- 3. 拨被邀请的内部分机号码。被叫用户必须摘机应答。
- 4. 按 键 会议重新建立 如邀请更多的内部分机 重复步骤 1-4 DND / CO NF

#### $<$ SLT $>$

- 1. 外线通话中
- 2. 拍插簧
- 3. 拨 93
- 4. 拨被邀请的内部分机号码
- 5. 拍插簧。如邀请更多的内部分机, 重复步骤 2-5。

#### 相关系统数据:

# 16-E: 多外线会议

### ◆ 内部会议

#### 功能说明:

内部会议即多用户的内线会议。一个分机用户可以和5个其他分机建立内部会议(内部会议最多6方)。

#### 适用分机:

KTS, SLT

#### 使用说明:

## 建立内部会议

#### <KTS>

- 1. 内线呼叫。被叫分机必须摘机应答。
- 2. 按 ⅣDI 键, 听到拨号音
- 3. 拨其他内部分机号码。被叫分机必须摘机应答。
- 4. 一旦被叫分机应答,会议建立。如果邀请更多的内部用户,重复步骤 2-4。
- 注: 如果设置为手动方式 (编程 #80-01-D = 0), 在被叫用户应答后, 会议邀请者必须按 CONF 键, 建立会议

## <SLT>

- 1. 内线呼叫。被叫分机必须摘机应答。
- 2. 拍插簧, 听到拨号音。
- 3. 拨其他内部分机号码。被叫分机必须摘机应答。
- 4. 一旦被叫分机应答, 会议建立。如果邀请更多的内部用户, 重复步骤 2-4。
- 注: 如果设置为手动方式 (编程 # 80-01-D = 0), 在被叫用户应答后, 会议邀请者必须拍插簧建立 会议

### 当被邀请时加入内部会议:

### <KTS, SLT>

1. 摘机并等待

#### 相关系统数据:

# 80-01-D: 内部会议

## ■ 长时间通话提醒 (三分钟)

功能说明:

当一个分机外线呼出通话时, 每三分钟系统送提醒信号音给该分机。提醒信号音是一连串的三声短促 音,从电话机的扬声器中发出。

## 适用分机:

**KTS** 

## 使用说明:

无

#### 相关系统数据:

# 18-A: 长时间通话提醒

## ■ 长时间通话切断

#### 功能说明:

外线通话(只限呼出)可以在编程预设的时间内被强制切断。在切断外线之前,在预设的时间周期内 提醒信号音 (400 Hz 连续的信号音) 将被送到用户分机。这个功能是基于分机设置的。 本功能允许对指定分机的长时间通话的限制

## 适用分机:

## KTS, SLT

### 使用说明:

无

- 注 1: 即使分机用户进行外线呼出,然后转移该外线到其他分机, "通话计时器"(编程"#82-1)也将被激活。(即 使在 *#75-E* 中被转移的分机设置为 *0* 通话计时器也被激活 *)*
- 注 2: 如果被设置的分机建立多外线会议, 在编程预设的时间周期过后, 只切断呼出的外线。呼入外线和设定分机间 的通话仍将继续

#### 相关系统数据:

# 75-E:长时间通话切断

# 82: 长时间通话切断计时器

# ■ 插入

### 功能说明:

插入, 即分机用户可以无视保密功能的存在 - 专用电话机用户可以插入另一个分机的外线通话, 包括 专用外线。插入提醒音可以由编程来设置(编程# 04-A), 提醒音从双方的扬声器中发出。提醒插入 音可以设置为每间隔两秒钟一次(编程# 78-C)。

## 适用分机:

KTS

## 使用说明:

- 1. 摘机或按 □ 键
- 2. 按灯亮的"IIII"键,插入分机与外线的通话

## 相关系统数据:

# 04-A: 强插

# 78-C: 强插提醒音

## ■ PBX 兼容

#### 功能说明:

连接到系统的外线可以是中继线 (CO) 或客户所在地安装的小交换机 (PBX) 线。系统对于这两种 外线的呼入和应答方法相似, 但呼出的方法则有所不同。用户利用 PBX 外线呼出需要在拨号之前加 上接入码, 利用 CO 外线呼出时则不需要。系统 / 电话机功能对于这两种外线都适用, PBX 功能通 过"暂断"在 PBX 线上实现。(参考暂断)。

#### PBX 夜服方式

如果任意的外线连接于 PBX,并且 PBX 设置在夜服方式下,连接于 PBX 的外线被转换为 CO 外线, 也可以进行缩位拨号。如果编程设置了 PBX 接入码, 如"9, 暂停, 81448111111", 当 PBX 系统 进入夜服方式时,缩位拨号中的"9,暂停"被忽略。

适用分机:

KTS, SLT

使用说明:

无

#### 相关系统数据:

# 01-A: 外线类型 # 26: 暂断时间 # 38: PBX 外线接入码 # 01-D: PBX 夜服方式 # 15-B: 夜服

## ■ 拨号方式选择 (音频 / 脉冲)

#### 功能说明:

对于 CO / PBX 外线, 允许用户选择拨号方式(音频或脉冲)。

- 音频(DTMF)拨号方式

来自分机(音频或脉冲)的拨号将被转换为音频方式。音频拨号发送到 CO / PBX 外线。

- 脉冲拨号方式

来自分机(音频或脉冲)的拨号将被转换为脉冲方式。脉冲拨号发送到 CO / PBX 外线。 设置的拨号方式必须和电信部门的 CO 外线或 PBX 外线的拨号方式一致。

## 适用分机:

KTS, SLT

#### 使用说明:

无

## 相关系统数据:

# 01-B: 拨号方式 # 17-A: 拨号脉冲速率

# 17-B: 拨号脉冲断续比 # 17-C: 音频 (DTMF) 最小间隔时间

## ■ 专用外线

#### 功能说明:

专用外线, 即一个分机用户单独占用一条外线进行呼入和呼出。任何外线都可以设置为专用外线。外 线的所有功能对专用外线均适用 - 例如专用外线的呼出和应答和其他外线一样 1) 设置一个分机的专用外线如下:

- 设置一个只包含一个外线的外线组。例如, 第3条外线被设置为专用外线, 那么, 外线组 XX 必 须在编程 # 02 中设置为: 02-XX-03-03 (即, 起始外线号和结束外线号均为 3)。
- 在编程 # 06 和 / 或 # 07 的上述外线组中呼入和 / 或呼出均只有一部分机

2) 如果设有插入功能, 可以插入到专用外线的通话中。

### 适用分机:

KTS, SLT

#### 使用说明:

无

#### 相关系统数据:

#02: 外线分组 #06: 外线呼出分机分组 #07: 外线呼入分机分组

## ■ 出租服务

#### 功能说明:

出租服务允许两个或更多的独立用户共享该系统。每个出租组可以设置自己的呼入和 / 或呼出外线。 系统中的一些功能(内线呼叫,群呼,缩位拨号,话务台回复)可以在出租组中分隔使用。如果编程 #15-B 设置为"1", 每个出租组可独立使用夜服转移。

适用分机:

## KTS, SLT

## 使用说明:

无

## 相关系统数据:

# 02: 外线分组 # 06: 外线呼出分机分组 # 07: 外线呼入分机分组 # 08-D: 出租组 # 15-B: 夜服

# 52: 出租组功能

# 53: 出租组缩位拨号

# 54: 出租组话务台

# ■ 无控制会议

## 功能说明:

无控制会议功能,允许分机用户建立两个外线的会议,然后挂机,脱离该会议。系统同时可以组织 4 个无控制会议,在无控制会议端口分配中(编程# 05),必须设置不用的分机端口给每个无控制会议, 在编程中要设置允许多外线会议

## 适用分机:

KTS

## 使用说明:

## 建立无控制会议:

- 1. 建立第 1 个外线呼叫
- 2. 按 ■ 键。电话被保持
- 3. 建立第 2 个外线呼叫
- 4. 按 DND/CONF 键
	- 建立三方会议
- 5. 按 DND/CONF 键
	- 两个外线被保持
- 6. 挂机
	- 无控制会议建立

#### 再次加入无控制会议:

- 1. 摘机
- 2. 按会议中的两个外线键之一

#### 结束会议:

- 1. 建立三方会议
- 2. 挂机
	- 两个外线变为空闲
- 注: 当两个外线通话结束后, 必须由组织无控制会议的电话机手动终止。

### 相关系统数据:

- **#** 05: 无控制会议端口设置
- **#** 16- E: 多外线会议

## ■ 呼叫计时器

#### 功能说明:

在显示电话机上可以进行外线呼出的自动计时。分机用户从占用外线到计时器开始, 和挂机计时器停 止的时间由编程决定。计时器显示大约停留 8 秒, 然后改为日期和时间显示。

### 适用分机:

带显示的 KTS

### 使用说明:

无

#### 相关系统数据:

**#** 25: 呼叫持续时间计时器

## ■ DISA ( 外线到外线 )

### 功能说明:

直接呼入系统(DISA), 即系统外的用户通过 DISA 线直接呼入系统, 再利用系统的外线呼出, 不经 过系统话务员。外线呼出(外线到外线)需要密码,并按密码的长途限制等级决定呼出的类型。DISA 用户需要使用音频电话机。当超过外线到外线切断计时器时间,而且在10 秒内用户没有拨"1"时, 外线自动断开

如果在编程 # 03-A 中将外线设置为 DISA 线, DISA 端口需要分配到任何一个 DISA 线, 这些端口必 须在编程  $#08$ -A 中设置为数据"1"。

系统可以使用语音通知单元 (VAU) (选项) 来进行 DISA 线的语音提示。VAU 单元提供用户自己录 制的语音提示信息(为DISA 外部用户和分机)。

#### 适用分机:

系统

#### 使用说明:

#### 使用 DISA 线, 占用系统的外线呼出(外线到外线):

- 1. 从 DISA 线呼入, 听到系统的二次拨号音或语音提示信息。
- 2. 拨 #
- 3. 拨 DISA 密码。听到证实音。
- 4. 拨排队组号码 (1-6), 或拨 9, 然后拨两位外线号码。如果听到忙音, 用以下程序之一断开。
- 5. 拨电话号码(如果需要,包括 PBX 接入码)。
- $6.$  拨  $#_6$  振铃开始。

#### 挂断外线和再使用 DISA 线

- 1. 拨 # 和  $*$ 。听到拨号音。
- 2. 拨 #

3. 拨 DISA 密码。听到证实音。

4. 拨排队组号码 (1-6), 或拨 9, 然后拨两位外线号码。如果听到忙音, 用以下程序之一断开。

5. 拨电话号码 (如果需要, 包括 PBX 接入码)。

6. 拨 #。振铃开始。

## 断开 DISA 线和系统外线

(当没有极性翻转检测时)

1. 拨 #, #。

注 : 必须在挂机之前进行这个程序。否则系统按照外线到外线的切断时间断开两个外线。

#### 断开 DISA 线和系统外线

(当有极性翻转检测时)

1. 挂机

### 当听到外线到外线切断提醒音后继续通话

1. 拨 1

参考 *DISA* 使用流程图 *P.2-129*

相关系统数据:

**#** 03-A: DISA 外线 **#** 03-B: DISA 线接入方式 **#** 08-A: 终端类型 **#** 30: 语音端口释放时间 # 31: 外线到外线释放时间 # 46: DISA 密码 # 47: DISA 密码对应分机 # 48: DISA 长途限制等级 # 64-D: DISA 呼入指示灯 # 66: DISA 计时器

## ■ 增加内线绳路

#### 功能说明:

系统有10条内线绳路。如果系统中连接背景音乐,占用1条内线绳路。如果连接 DSS 控制台,也要 占用 1 条绳路。系统可以利用未使用的外线电路增加内线绳路, 以扩充内线呼叫的容量。当内线绳路 增加时, 内线的保持 / 会议功能被取消。

适用分机:

系统

使用说明:

无

#### 相关系统数据:

# 45: 增加内线绳路

## ■ 内线呼叫

#### 功能说明:

内线呼叫, 即分机到分机之间的通话。系统有两种内线信号音方式: 振铃方式和语音方式, 用户可通 过编程选择其中一种。如果设置为语音方式, 拨通被叫分机后发出一声"嘟"的响声(不是铃声), 在这声信号音之后, 被叫分机的扬声器中传出主叫用户的声音。 不管信号方式编程设置为哪一种,分机用户在每一次呼叫时可以改变信号方式。例如, 拨一个服务码, 可以把一个正在振铃的内线转换为语音呼叫。

#### 适用分机:

KTS, SLT

#### 使用说明:

内线呼叫:

#### <KTS>

- 1. 摘机或按 □ 键。 (注 1
- 2. 拨分机号码

如果振铃呼叫转换为声音呼叫或反之, 拨1。

#### <SLT 拨号方案 1>

- 1. 摘机
- 2. 拨 7, 等待拨号音。
- 3. 拨分机号码

如果振铃呼叫转换为声音呼叫或反之, 拨 1。

<SLT 拨号方案 2>

- 1. 摘机
- 2. 拨分机号码

如果振铃呼叫转换为声音呼叫或反之, 拨1。

注 1: 如果编程 #75-D 为 0 (无拨号音), 在第 1 步后按 ICM 键占用内线。

注 2: 使用呼叫监听, 免提扬声和一步接入功能, 不用摘机即可占用内线。

### 相关系统数据:

# 19-B: 内线信号音类型 # 75-D: KTS 摘机方式选择

## ■ 直选分机

#### 功能说明:

直选分机(DSS)功能使用户能够利用单触键接通系统内部的其他分机。每个专用电话机上有10个 单触键,可存入10个特定的分机号码。单触键也可设置为用来直选群呼区域或门电话。

## 适用分机:

KTS

使用说明:

## 设置单触键作为 DSS 键

- 1. 摘机
- 2. 按□ 键。 (注
- 3. 按 └── 键
- 4. 拨∟#
- 5. 按单触键
- 6. 拨分机号码

或

拨群呼区域码 80-87

拨门电话号码 88 或 89

- 7. 如果设置更多的直选键, 重复步骤 3-6。
- 8. 挂机

注: 如果编程 #75-D 为 0 (无拨号音), 跳过步骤 2。

### 使用 DSS 键

- 1. 摘机。(如果设置了一步接入功能或使用免提扬声功能, 跳过这一步。)
- 2. 按直选分机 (DSS) 单触键。

#### 使用 DSS 键保持和转移电话

- 和外部用户通话中
- 1. 按直选分机 (DSS) 单触键。
	- 外线自动被保持, 然后建立内线呼叫。
- 2. (如果需要), 通报外线信息。
- 3. 按 └─ 键或挂机转移

#### 显示 DSS / 单触键中存储的分机号码:

- 不摘机
- 1. 按  $\overset{\text{CHCK}}{\text{CD}}$  键
- 2. 按 □ 键
- 3. 按单触键
	- 显示号码, 然后存储号码。
- 4. 按 <sup>CLEAR</sup> 键,回到普通显示

系统中,单触键的初始设置为:单触键 No.1 到 No.9 作为 DSS 键,对应于分机 No.10 到 No.18, 单 触键 No.10 用于全体群呼 (80)。

#### 相关系统数据:

无

## ■ 内线摘机信号音

#### 功能说明:

内线摘机信号音可使主叫用户送一个信号音到正在通话中的被叫分机 然后等待回答 该信号音是一 声短促音, 从通话中的分机的扬声器中发出。同时该分机的 ICM 灯闪。如果不方便, 通话中的分机用 户也可以选择不应答

内线摘机信号音的传送由编程设置为人工方式或自动方式 选用人工方式送摘机信号音时用户需要拨 一个功能码, 选用自动方式时用户任何时间呼叫通话中的分机都自动送出信号音。如果被叫分机正在 不摘机回话状态, 内线摘机信号音不能送到该分机。普通电话机(SLT)也可以送出或接收内线摘机 信号音。分机一旦具有自动摘机信号音功能, 则不能使用回叫或等待功能。

## 适用分机:

KTS, SLT

使用说明:

#### 人工方式送出内线摘机信号音:

#### <KTS/SLT>

1. 内线呼叫。听到忙音。

- 2. 拨 1。听到一声短促音。
- 3. 等待回答。再拨 1, 送出更多的信号音。

#### 自动方式送出内线摘机信号音

#### <KTS/SLT>

- 1. 内线呼出。当被叫分机忙时,听到一声短促信号音(代替忙音)。
- 2. 等待回答。如果用人工方式送出更多的信号音, 拨1。

#### 应答内线摘机信号:

#### $KTS$

1. 按闪亮的 □ 键。应答主叫分机,并且保持正在进行的外线电话。然而,这个步骤将结束正在进 行的内线通话; 内线不能被保持。

#### <SLT>

1. 拍插簧(挂机→ 摘机)。应答主叫分机, 并且结束正在进行的内线通话。

#### 相关系统数据:

# 04-C: 内线摘机信号音

## ■ 搜索组

#### 功能说明:

系统可通过编程把一些特定的分机分配在一个搜索组中, 以便在搜索组的所有分机中搜寻一个空闲的 分机。 例如销售部门的所有分机被分配在第 4 搜索组中。当分机用户拨搜索组号码时, 系统开始查 询该组中的第 1 部空闲分机。当搜索组中所有分机占线时, 主叫用户将听到忙音, 并激活回叫或预占 线功能。一旦该搜索组中有一个分机变为空闲, 这个分机便自动与主叫用户接通。如果被叫分机在编 程设置的时间内不应答,系统将根据搜索组中分机的排列次序自动呼叫下一个空闲分机。用户也可以 用手动方式呼叫下一个空闲分机。搜索组中的第1个被搜寻的分机可以固定,也可以循环(编程 # 80-2-A)。如果搜索组中所有分机被搜寻并且没有分机应答时, 搜索被取消。

#### 适用分机:

KTS, SLT

使用说明:

#### $<$ KTS $>$

- 1. 摘机。(注1)
- 2. 拨 $\lfloor$  #
- 3. 拨搜索组号码 (0-4)。

- 呼叫第1个空闲分机。如果在编程设置的时间内分机没有应答,系统呼叫下一个空闲分机,或拨 # 呼叫下一个空闲分机。

<SLT 拨号方案 1>

- 1. 摘机
- 2. 拨 7, 等待拨号音。
- 3. 拨 #
- 4. 拨搜索组号码 (0-4)。
	- 呼叫第 1 个空闲分机。如果在编程设置的时间内分机没有应答, 系统呼叫下一个空闲分机, 或拨 # 呼叫下一个空闲分机。
- 注 1: 如果编程 #75-D 为 0 (无拨号音), 在第 1 步后按 ICM 键占用内线。
- 注 2: 普通电话机 *(SLT) 拨号方案* 2 不能使用这个功能。
- 注 3: 当编程 #80-2-A = 1 时, 在最后一个次序号的分机搜寻后, 搜寻第 1 个次序号的分机。如果超过搜索组的呼叫 时间,可再进行搜索,或分步呼叫(拨#)。

#### 相关系统数据:

# 11: 搜索组 # 84: 搜索组呼叫计时器 # 80- 2-A 搜索组方式

## ■ 分步呼叫

#### 功能说明:

当用户进行内线呼叫听到忙音或无人应答,只需拨一个号码, 便可用分步呼叫功能呼叫其他分机。例 如,如果 12 号分机示忙,可继续呼叫 13 号分机。如果 13 号分机无人应答,可继续呼叫 14 号分机, 等等。如果分步呼叫中途遇到没有安装的分机,该呼叫自动终止。

## 适用分机:

KTS, SLT

#### 使用说明:

1. 内线呼叫

- 听到忙音或无人应答

- 2. 拨 #
	- 自动呼叫下一个分机。如继续呼叫下一个分机,再拨U#

#### 相关系统数据:

无

## ■ 预占线 (回叫)

#### 功能说明:

当用户内线呼叫遇忙后,不需要挂机,只需拨一个号码可实现摘机等待直到被叫分机接通,这个功能 称为预占线。一旦被叫分机变为空闲, 电话自动接通。或者, 如果用户在拨一个码后挂机, 自动重拨 示忙的分机。一旦被叫分机变为空闲, 回叫信号 (振铃) 送到主叫分机。这个功能称为回叫。当回叫 信号被应答后, 自动与先前的示忙分机接通。用户在等待回叫信号时, 也可以再呼叫其他分机, 并可 同时激活几个外线的回叫功能。如果编程设置了内线摘机信号音, 预占线 / 回叫功能无效。预占线 / 回叫功能也可以用于搜索组呼叫(参看搜索组)。

#### 适用分机:

KTS, SLT

## 使用说明:

## 激活预占线:

- 1. 内线呼叫。听到忙音。
- 2. 拨└\*┘。忙音停止
- 3. 不要挂机
- 4. 等待电话接通。一旦被叫分机空闲, 可听到振铃音。

#### 激活回叫:

- 1. 内线呼叫。听到忙音。
- 2. 拨 └\*┘。忙音停止。听到证实音
- 3. 挂机

#### 应答回叫信号音

- 信号音如同内线振铃, 但 ICM 键灯不闪。

1. 摘机 电话接通

#### 取消回叫:

- 1. 在接收到回叫信号之前, 摘机即可取消回叫设置。
- 2. 挂机

## 相关系统数据:

无

## ■ 信息等待

#### 功能说明:

当分机内线呼叫遇忙或无人应答,可在被叫分机上留下可视的等待信息(MW 灯闪)。一个分机用户 可以在几个不同的分机上留等待信息

适用分机:

KTS, SLT

使用说明:

留等待信息:

## <KTS/SLT>

- 1. 内线呼叫, 遇忙或无应答。
- 2. 拨 MW 灯闪 (KTS) 0
- 3. 挂机

回叫留下信息等待的分机

## $<$ KTS $>$

- 1. 占用内线
- 2. 拨 ∗
	- 分机振铃
- 3. 再拨 │ ∗ │,回叫下一个留下信息等待的分机。

<SLT 拨号方案 1>

- 1. 摘机(听到信息等待信号音)。
- 2. 拨 7, 等待拨号音 (注 1)
- 3. 拨↓∗

<SLT 拨号方案 2>

1. 摘机(听到信息等待信号音)。

2. 拨 ∗

取消所有信息等待

## <KTS>

- 1. 摘机
- 2. 按□ 键。 (注 2
- 3. 拨 │ ∗ │ , │ 0 │ , │ ∗
- 4. 挂机
- <SLT>
- 1. 摘机
- 2. 拨功能码 (注3)。

取消个别的信息等待:

<仅限于 KTS >

- 1. 摘机
- 2. 按 □ 键。 (注 2
- 3. 拨 │\* │,目标分机号码,│\*
- 4. 挂机

<仅限于带显示的 KTS >

- 不摘机 -
- 1. 按 **CPAC** 键
- 2. 按 ← <sup>CLEAR</sup> 键。 (注4

## 显示留下信息等待的电话号码:

<仅限于带显示的 KTS >

- 不摘机 -
- 1. 按 $\overset{\text{\tiny{CHECK}}}{\square}$  键
- 2. 拨└\*┘。显示分机号码
- 3. 按 ሥ╜ 键,清除信息等待显示
- 4. 按□□ 键回叫信息等待发起分机
- 5. 再拨└\*┘,显示下一个留下信息等待的分机号码
- 6. 按 键回到普通显示 CLEAR

注 *1:* 如果 *SLT* 接收到信息等待信号 *SLT* 的拨号音由原来的连续改变为 *0.4* 秒通 */ 0.1* 秒断

- 注 2: 如果编程 #75-D 设置为 0 (无拨号音), 跳过步骤 2。
- 注 *3:*

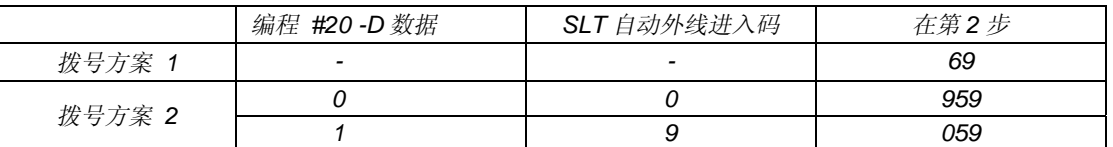

注 *4:* 本项使用可以在有 *MW* 信号的分机上操作 仅限于带显示的 *KTS* 

注 5: 即使在有信息等待信号时, 普通电话机 *(SLT) 的留言灯 (如 ST5E 的留言灯) 也不会闪亮。* 

### 相关系统数据:

# 80-01-A: 信息等待

## ■ 群呼

#### 功能说明:

内部群呼, 既分机用户可以通过系统中其他电话机的扬声器播送通知。任何分机都可以发出群呼, 但 只有内部群呼组中的专用电话机才能接收群呼。内部群呼分为4种类型:

- 内部分组群呼: 分机用户可群呼指定内部群呼组中的所有分机。
- 全体群呼: **2000年 分机用户可群呼所有内部群呼组中分机。**
- 群呼回应 / 会议回应: 分机用户可以群呼一个或几个人, 然后保留此线 30 秒, 以便被叫用户应答。 群呼回应功能允许一个人应答。会议回应功能最多允许5个人应答和谈话。

系统分为 4 个内部群呼组, 号码为 1-4。用户也可以通过外部扬声器广播。

外部区域群呼需要客户自备群呼设备(扬声器, 放大器等), 扬声器可以安装在面积大, 噪音多的区 域, 分机用户可以在上述区域广播。系统可设置两个外部群呼区域。

## 适用分机:

KTS, SLT

## 使用说明:

### 发出群呼

#### $<$ KTS $>$

- 1. 占用内线
- 2. 拨功能码
	- 全体群呼, 拨 80 。
	- 群呼内部群呼组 1-4, 拨 81-84 。
	- 群呼外部区域, 拨 85。
	- 群呼外部区域 1, 拨 86。
	- 群呼外部区域 2, 拨 87。
- 3. 广播通知
- 4. 挂机

#### <SLT>

- 1. 摘机
- 2. 拨 7, 等待拨号音 (注)
- 3. 拨功能码
	- 全体群呼, 拨 80 。
	- 群呼内部群呼组 1-4, 拨 81-84 。
	- 群呼外部区域, 拨 85。

- 群呼外部区域 1, 拨 86。
- 群呼外部区域 2, 拨 87。
- 4. 广播通知
- 5. 挂机
- 注 *:* 普通电话机 *SLT* 拨号方案 *2* 跳过步骤 *2*

#### 激活群呼回应:

## <KTS>

- 1. 占用内线
- 2. 拨功能码
	- 全体群呼, 拨 80 。
	- 群呼内部群呼组 1-4, 拨 81-84 。
	- 群呼外部区域, 拨 85。
	- 群呼外部区域 1, 拨 86。
	- 群呼外部区域 2, 拨 87。
- 3. 群呼个人,通知群呼号码
	- 80-87
- 4. 建立群呼回应,拨U#
- 5. 不挂机, 等待应答。

### <SLT>

- 1. 摘机
- 2. 拨 7, 等待拨号音 (注)
- 3. 拨功能码
	- 全体群呼, 拨 80 。
	- 群呼内部群呼组 1-4, 拨 81-84 。
	- 群呼外部区域, 拨 85。
	- 群呼外部区域 1, 拨 86。
	- 群呼外部区域 2, 拨 87。
- 4. 群呼个人,通知群呼号码
	- 80-87
- $5.$  建立群呼回应, 拨  $#$  。
- 6. 不挂机, 等待应答。
- 注 *:* 普通电话机 *SLT* 拨号方案 *2* 跳过步骤 *2*

应答群呼回应

## $<$ KTS $>$

- 1. 在接收群呼的电话机上, 摘机或按□ 键
- 2. 按 └── 键。 (注 1
- 3. 拨通知的群呼号码
	- 80-87, 或 88 (同一区域)

### $<$ SLT $>$

- 1. 在接收群呼的电话机上, 摘机。
- 2. 拨功能码 (注 2)。
- 3. 拨通知的群呼号码
	- 80-87, 或 88 (同一区域)
- 注 1: 如果编程 #75-D 设置为 0 (无拨号音), 跳过步骤 2。

注 *2:* 

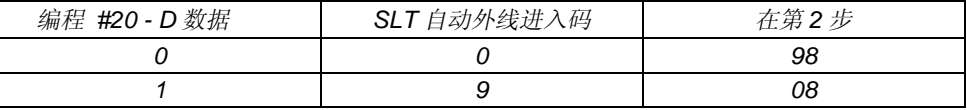

## 激活会议回应

#### $<$ KTS $>$

- 1. 按 $\Box$ 键
- 2. 群呼内部群呼组, 拨功能码 81-84; 全体群呼拨 80。
- 3. 群呼个人,通知按 DYDCONF 键加入会议回应
- 4. 按 CONF 键, 建立会议回应
- 5. 挂机, 等待回答。

#### 应答会议回应

## <KTS>

- 1. 在接收群呼的电话机上, 摘机或按□ 键
- 2. 按 □ 键。 (注
- 3. 按 DNDCONF 键, 应答群呼回应
- 注 : 如果编程 #75-D 设置为 0 (无拨号音), 跳过步骤 2。

### 相关系统数据:

# 08-C: 内部群呼组

# 19-A: 外部群呼区域 # 20-B: 群呼证实音

## ■ 灵活的分机号码编制

#### 功能说明:

对于电话机端口,用户可在一定的范围内灵活的编制分机号码。系统初始设置为端口号码和分机号码 相同。需要改变分机号码时, 参考有效的号码范围表。

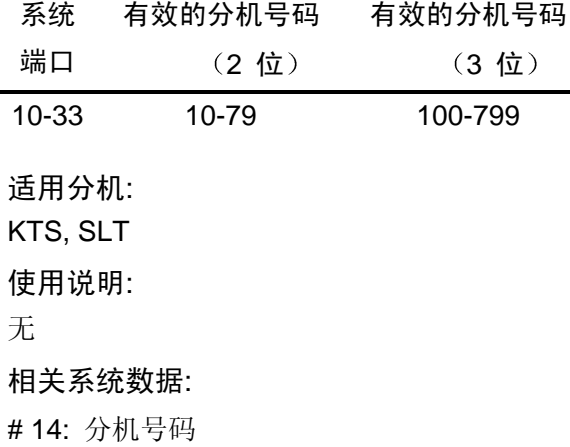

## ■ 双不摘机热线

功能说明:

双不摘机热线允许一个分机用户同时呼叫两个分机。"秘书"分机可以用语音呼叫两个"经理"分机。 经理分机可以不摘机应答(即,只需对电话机讲话),此时 3 个分机用户可以交谈。同时呼叫功能只 能在两个经理分机都空闲,并且一个经理分机没有前转内线电话时才能实现。如果不摘机应答,经理 分机的麦克风必须在接通状态。当一个经理分机摘机时, 则自动切断另一个经理分机。秘书也可以用 振铃方式呼叫两个经理分机, 然而, 经理必须摘机应答, 同样一个经理分机摘机应答时, 另一个经理 分机被切断

## 适用分机:

## KT<sub>S</sub>

## 使用说明:

- 1. 秘书分机占用内线
- 2. 拨两个经理分机号码之一。二者都被呼叫。如果听到回铃音, 拨 1 转换为语音呼叫。如果听到忙 音, 秘书可以按 ICM 键, 然后再拨另一个经理分机号码。

#### 相关系统数据:

# 10: 双不摘机热线

## ■ 内线应答

#### 功能说明:

对于内线的振铃呼入或语音呼入, 分机用户只需摘机即可应答。 对于内线的语音呼入,专用电话机用户也可以不摘机回话(不用触摸电话机)。

适用分机:

KTS, SLT

使用说明:

应答内线呼叫

<KTS/SLT>

1. 摘机

不摘机回话, 应答语音呼叫:

<仅限于KTS >

1. 向电话机讲话,麦克风必须在接通状态。

相关系统数据:

无

## ■ 呼叫代答

## 功能说明:

呼叫代答有两种不同的方式: 内线呼叫代答和外线呼叫代答。

- 用户可以代答内线呼叫和门电话。某一个分机的内线振铃(或语音呼入)都可以由系统中任意一个 其他电话机代答

- 用户也可以代答外线呼入电话, DISA 线呼入电话, 和振铃转移电话。

代答其他电话机的内线呼入, 分机用户必须知道正在振铃的分机的号码。如果振铃分机和代答分机在 一个内部群呼组(编程#08-项目C), 按 # 键也可以代答内线呼入电话。

## 适用分机:

KTS, SLT

使用说明:

在同一代答组中的代答内线呼入电话, DISA 线呼入电话, 振铃转移电话, 和外线呼入电话:  $<$ KTS $>$ 

- 1. 摘机或按□ 键
- 2. 按□ 键。 (注 1

3. 拨 U # 」。如果正在振铃的分机多于一个,这个号码应答内线呼入电话,振铃转移电话,DISA 线 呼入电话, 和外线呼入电话。

<SLT 拨号方案 1/2 >

- 1. 摘机
- 2. 拨 #

<SLT 拨号方案 1 >

- 1. 摘机
- 2. 拨 8

代答指定分机的内线呼入电话, DISA线呼入电话, 振铃转移电话, 和外线呼入电话: <KTS>

- 1. 摘机或按□ 键
- 2. 按□ 键。 (注1
- 3. 拨正在振铃的分机号码

## $\leq$ SLT $>$

- 1. 摘机.
- 2. 拨 08 (98) 。(注 2)
- 3. 拨正在振铃的分机号码

## 代答门电话呼入

<KTS>

- 1. 摘机
- 2. 按 □ 键。 (注 1
- 3. 拨 <u>9</u>

<SLT>

- 1. 摘机
- 2. 拨 08 (98) 。 (注 2)
- 3. 拨 9
- 注 1: 如果编程 #75-D 为 0 (无拨号音), 跳过第 2 步。

注 *2:* 

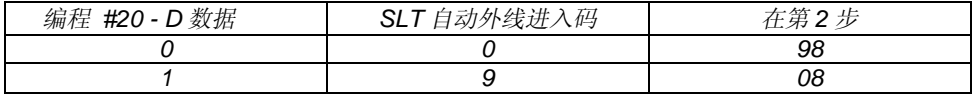

## 相关系统数据

# 08-C: 内部群呼组

## ■ 群呼回应

### 功能说明:

(参看"群呼"P2-51)

# ■ 会议回应

## 功能说明:

(参看"群呼"P2-51)

## ■ 勿打扰 (DND)

## 功能说明:

勿打扰(DND)功能可锁断内线摘机信号音。分机用户可在空闲或通话中激活勿打扰功能。

DND 分为下述 4 个类型

等级 0 => 没有 DND 功能

等级 1 => 锁断外线振铃音

等级 2 => 锁断外线振铃音和内线呼入电话

等级 3=> 锁断外线振铃音和内线呼入电话或只锁断外线振铃音。

在 DND 状态下, 分机用户仍然可以进行外线呼出和应答, 因为在锁断外线振铃音后, 有外线呼入电 话时, 外线指示灯仍然闪亮。

## 适用分机:

KTS, SLT

使用说明:

A. 在电话机空闲时激活 DND

#### <KTS>

1. 对于等级 1 按 键一次 DND灯闪 DND/CONF 对于等级 2: 按 LIDCONF 键一次, DND 灯亮 对于等级 3: 按 DOLCONF 键一次, 锁断外线振铃音和内线呼入电话 不过的 医心包 医心包 医心包 医心包 医心包 医心包 医心包 医心包 按 DNDCONF 键两次, 只锁断外线振铃音

### <SLT>

- 1. 摘机
- 2. 拨功能码。(注)
- SLT只能激活等级2。

注

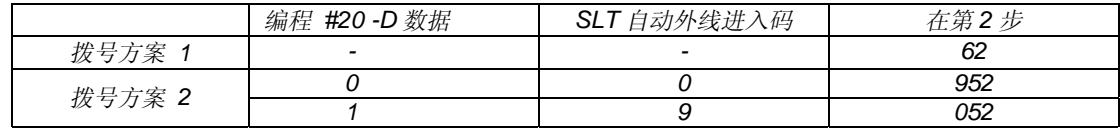

#### 在电话机空闲时取消DND

<KTS>

- 不摘机

1.按 DNDCONF 键两次

- 各种 DND 方式下, DND 灯灭。

<SLT>

- 1. 摘机
- 2. 拨功能码。(注)

注

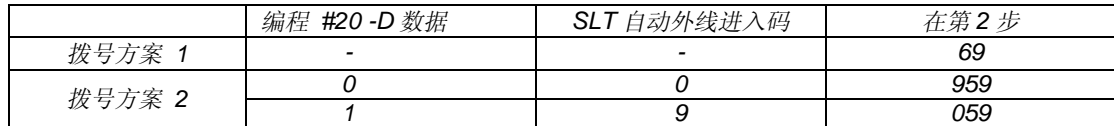

#### B. 在通话时激活 DND

<KTS>

1. 对于等级 1 按 键 按 键一次 DND灯闪 OPAC DND/CONF

对于等级 2: 按 8gg 键,按 8gbconF 键一次,DND 灯亮

对于等级 3: 按 enc 键, 按 PIDCONF 键一次, 锁断外线振铃音和内线呼入电话 不过的 医心包 医心包 医心包 医心包 医心包 医心包 医心包 医心包 按 <del>CLC</del> 键, 按 LODONF 键两次, 只锁断外线振铃音

在通话时取消DND

<KTS>

- 1. 按<sup>CPAC</sup> 键, 按 CLI 键两次
	- 各种 DND 方式下, DND 灯灭。

## 相关系统数据

# 13-B: 勿打扰

# ■ 内线保持

#### 功能说明:

系统可以设置内线保持。当内线保持时, 被保持的分机可听到保持音乐。和外线保持不同的是, 保持 内线的分机不能进行其他操作。只有原保持分机按 ICM 键,可以再应答被保持的内线。

适用分机:

**KTS** 

使用说明:

## 激活内线保持

1. 按 键 注 HOLD

注: 在内线保持时不要挂机。如果挂机, 内线被切断。

恢复保持的内线:

1. 按 $\Box$ 键

相关系统数据

无

## ■ 内线呼叫转移

#### 功能说明:

内线呼叫可以人工转移到任何分机。 内线呼叫转移有两种方法。

### 适用分机:

KTS, SLT

使用说明

 $<$ KTS $>$ 

#### A. 用内线保持的方法进行内线呼叫转移

- 1. 分机 A 和 B 之间内线通话
- 2. 按 HOLD 键,保持 B 分机
- 3. C 分机拨 A 分机的号码
	- 如果 C 分机是 SLT, 先拨功能码 08 或 98, 然后拨 A 分机的号码。(注)
- 4. B 分机和 C 分机的内线建立

注

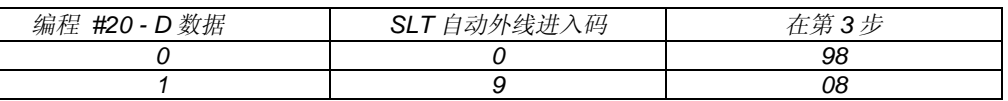

<KTS, SLT>

B. 用内部会议的方法进行内线呼叫转移(参看"会议"P2-32)

1. 分机 A 和 B 之间内线通话

2. 与 C 分机建立内部会议

3. A 分机挂机

相关系统数据

无

呼叫前转

## 功能说明:

(参看"呼叫前转"P2-20)

## ■ 跟随转移

## 功能说明:

(参看"跟随转移"P2-21)

# ■ 经理 DND

## 功能说明:

(参看"经理 DND"P2-23)
# ■ BGM

#### 功能说明:

系统可以连接客户自备的背景音乐声源(BGM), 如收音机。背景音乐可以从专用电话机的扬声器中 播放。在电话机使用时,不能播放背景音乐。当编程 # 49设置为允许时,背景音乐也可以从外部扬 声器中播放。如果BGM设置为允许,占用一条内线绳路。

#### 适用分机:

**KTS** 

#### 使用说明:

在电话机空闲时, 激活或关断BGM:

- 不摘机

1. 按 #

#### 相关系统数据

# 049: 外部群呼区域的 BGM # 056: 继电器分配

## ■ 外部群呼

功能说明:

外线振铃音, BGM均可通过外部群呼区域的扬声器讲行广播。

话用分机:

外部扬声器

### 使用说明:

无

#### 相关系统数据:

# 02: 外线分组 # 49: 外部区域 BGM # 50: 外部区域外线振铃音

# ■ 门电话

#### 功能说明:

门电话(通常安装在门入口处)是门铃和内线的组合。当来访者按门电话上面的 CALL 键时, 预设的 目标分机振铃。当分机用户应答时, 双向通话建立。分机用户也可以呼叫门电话。系统可以安装两个 门电话: 两个门电话可以同时使用。门电话 1 和门电话 2 的振铃音调不同。当门电话振铃或应答时, 占用内线绳路

如果在编程 #61-E 中设置某分机在门电话服务范围以外, 意味着该分机不能呼叫 / 应答 / 代答门电 话

适用分机:

KTS, SLT

# 使用说明:

在接收分机上应答门电话

### <KTS/SLT>

1. 摘机。连接建立。

在非接收分机上代答门电话

#### <KTS>

- 1. 摘机
- 2. 按 └─ 键。 (注 1
- 3. 拨 $\cup$
- 4. 连接建立

#### $<$ SLT $>$

- 1. 摘机
- 2. 拨功能码 08 或 98 (注 2)。
- 3. 拨 9.
- 注 1: 如果编程 #75-D 为 0 (无拨号音), 跳过第 2 步。

注 *2:* 

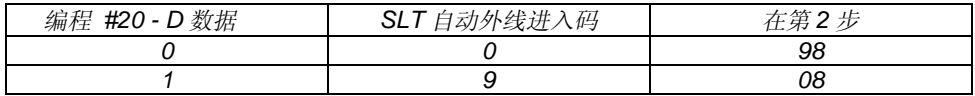

#### 呼叫门电话:

# <KTS>

- 1. 占用内线
- 2. 拨 88 呼叫门电话 1, 拨 89 呼叫门电话 2。

# <SLT>

- 1. 摘机
- 2. 拨 7
- 3. 拨 88 呼叫门电话 1, 拨 89 呼叫门电话 2。
- 注 *:* 如果普通电话机设置为拨号方案 *2* 跳过第 *2* 步

#### 相关系统数据

# 12: 门电话 # 20-A: 门电话振铃持续时间 # 20-C: 门电话告警音 # 20-E: 门电话 # 61-E: 门电话呼叫 / 应答

# ■ 门锁控制

#### 功能说明:

用户自备的门锁控制装置可以连接在一个门电话上, 分机用户可以通过自己的电话机开启 / 关闭门 锁。当分机用户与门电话通话的同时,可以开启 / 关闭门锁。在编程中必须进行继电器的分配。 门继电器的开启 / 关闭可采用手动方式, 或一旦门被开启, 按照设置的时间自动关闭。

#### 适用分机:

KTS, SLT

## 使用说明:

与门电话通话后 开启 / 关闭门锁

#### <KTS>

- 1. 按 <del>LLASH</del> 键, 开启门锁
- 2. 再按 键 关闭门锁 FLASH

#### <SLT>

1. 拍插簧,开启门锁。

2. 拍插簧,关闭门锁。

当门电话终断后, 门锁可以自动关闭。如果使用自动关闭门锁功能, 跳过步骤 2。

#### 相关系统数据

# 56: 继电器接点分配 # 88: 门继电器计时 # 95: SLT 插簧检测时间

# ■ 室内监听

#### 功能说明:

系统具有监听其他分机及周围环境声音的功能。几个分机可以监听同一个分机;然而,系统中只能设 置一个被监听分机。

适用分机:

**KTS** 

#### 使用说明:

#### 在被监听分机上激活或取消室内监听

- 1. 摘机
- 2. 按 └── 键。 (注
- 3. 按 $\overset{\text{\tiny{QPAC}}}{\longleftarrow}$  键
- 4. 按 └── 键
	- 当室内监听被激活时, 在 TD / TXD 型电话机上, MON 灯快速闪亮。
	- 当室内监听被激活时, 在 BTD / BTXD 型电话机上, MIC 灯快速闪亮。
- 5. 挂机

注: 如果编程 #75-D 为 0 (无拨号音), 跳过第 2 步。

#### 在监听分机上激活或取消室内监听

- 不摘机
- 1. 按 $\frac{OPAC}{Q}$ 键
- 2. 按└─┘键
	- 当室内监听被激活时, 在 TD / TXD 型电话机上, MON 灯间断闪亮。
	- 当室内监听被激活时, 在 BTD / BTXD 型电话机上, MIC 灯间断闪亮。

这个功能可以存储在单触键中。

#### 相关系统数据

# 19- D: 室内监听

# ■ DSS 控制台

#### 功能说明:

DSS 控制台, 即直选分机控制台, 可用直选键呼叫分机, 门电话和群呼, 可以监视各分机的使用情况 (空闲 / 占线 / DND / 信息等待), 可以节省处理多个电话的时间(例如话务员分机)。 1232 系统只能连接一个 DSS 控制台, 2464 系统可以连接两个 DSS 控制台。DSS 控制台的配对分机 由编程设定,且必须是专用电话机(建议使用带显示的专用电话机)。一旦连接了 DSS 控制台, 则 占用一条专用的内线绳路。DSS 控制台只能连接在每个单元板的最后一个端口。 DSS 控制台的功能和操作方法如下:

#### 1. DSS 呼叫 (单触键呼叫分机)

#### 功能说明:

按 DSS 键便可与分机通话。每个 DSS 键可以分配一个分机号码(由编程#14 设定, 不是端口号码。) 在内线通话中, 配对分机不能使用"CONF", "TRFR", "HOLD"键。

#### 使用说明:

1. 摘机或按 SPK 键

2. 按 DSS 键

### 相关功能:

内线呼出 灵活的分机号码

#### 2. 外线自动保持

功能说明:

DSS 控制台与外线通话后将外线转移给其他分机, 转移过程中外线自动保持。

### 使用说明

- 1. 在外线通话状态
- 2. 按 DSS 键

# 相关功能

保持 - 自动保持

#### 3. 群呼

#### 功能说明:

按一个 DSS 键可分别实现外部群呼和内部群呼。下列 DSS 键用于群呼功能。当激活这些功能时, 不 能使用群呼回应和会议回应功能

> AC: 全体群呼 IZ1: 内部群呼 (区域 1) IZ2: 内部群呼 (区域 2) IZ3: 内部群呼 (区域 3) IZ4: 内部群呼 (区域 4) EAZ: 外部全体群呼  $EZ1:$  外部群呼  $(E1, 1)$  $EZ2:$  外部群呼 $(E1 \times 2)$

### 使用说明:

- 1. 摘机或按 SPK 键
- 2. 按一个群呼键

## 相关功能:

群呼

# 4. 门电话

## 功能说明:

用户按"DOOR"键可以呼叫门电话。DSS 控制台有两个门电话键(DOOR1 和 DOOR2)。可以分 配给不同的门电话。DSS 控制台也可以控制门锁功能。

### 使用说明:

- 1. 摘机或按 SPK 键
- 2. 按 DOOR 键

## 相关功能:

门电话 门锁控制

# 5. 信息等待

### 功能说明:

和其他专用电话机一样 DSS 控制台也有 MW 灯。MW 灯闪亮时表明 DSS 控制台处在信息等待状态。

# 使用说明:

设置信息等待 1. 拨分机号码或按相应的 DSS 键。(该分机占线或无人应答。) 2. 按 MW 键

(DSS 控制台 MW 灯亮, 相应分机的指示灯慢速闪亮。) (被叫分机上的 MW 灯快速闪亮)。

清除信息等待

- 1. 挂机状态
- 2. 按 MW 键和相应分机的 DSS 键

相关功能:

信息等待

#### 6. 振铃转移

功能说明:

转移外线时, 按 DSS 控制台上的 TRFR 键。被叫分机振铃, 直至应答。

# 使用说明:

转移外线:

- 1. 外线通话状态
- 2. 按该分机对应的 DSS 键。(外线自动保持且呼叫该分机。)
- 3. 按 DSS 控制台上的 TRFR 键 (或挂机) 。 (被叫分机振铃。)

被叫分机:

1. 摘机

# 相关功能:

振铃转移

#### 7. 话音转移

#### 功能说明:

转移外线时, DSS 控制台可在振铃转移之前用内线通知被叫分机。

#### 使用说明:

转移外线:

- 1. 外线通话状态
- 2. 按该分机对应的 DSS 键。(外线自动保持且呼叫该分机。)
- 3. 话音通知.
- 4. 按 DSS 控制台上的 TRFR 键 (或挂机)。 (被叫分机振铃。)

### 相关功能

话音转移

### 8. 夜间转移

# 功能说明:

如系统中安装了 DSS 控制台, 夜间转移功能只能由 DSS 控制台完成。参考"夜间转移(P.2-18)"。

### 使用说明:

激活夜间转移: 1. 按 NT 键 (NT 键灯亮)。

取消夜间转移:

1. 按 NT 键 (NT 键灯灭)。

# 相关功能:

夜间转移

#### 9. 语音 / 振铃音呼叫转换

### 功能说明:

在 DSS 控制台上, 可通过按 SG/VC 键的简单操作进行语音呼叫和振铃呼叫的转换。

#### 使用说明:

1. 呼叫一个分机

2. 按 SG/VC 键

### 相关功能:

内线呼出

#### 10. 内线摘机信号音

## 功能说明:

在内线呼叫遇忙时, DSS 控制台可送内线摘机信号音到该分机。

## 使用说明:

1. 呼叫分机(该分机占线或无人应答)。

2. 按 SG/VC 键

## 相关功能:

内线摘机信号音

#### 11. 强插勿打扰分机

功能说明:

DSS 控制台可以强插勿打扰状态的分机。

# 使用说明:

1. 按 DSS 键

#### 相关功能

勿打扰

#### 12. 方式转换

### 功能说明:

在宾馆 / 饭店环境下, DSS 控制台可用 3 个方式显示分机状态 (业务, 客房状态, 和叫醒服务状态)。 参考"宾馆 / 饭店功能 - DSS 方式转换 (P. 2-91) "。

# 13. 拨号锁 / 叫醒服务状态确认

### 功能说明:

在宾馆 / 饭店环境下, DSS 控制台可在配对分机显示拨号锁和叫醒服务状态。参考"宾馆 / 饭店功 能 - 拨号锁 / 叫醒服务状态确认 (P. 2-91) "。

## 相关系统数据

# 52 : 出租组 # 62 : DSS 控制台端口设置 # 63- A: 外线自动保持 # 63- B: 强插 DND

# ■ 文字信息

# ◆ 信息编辑方式

#### 功能说明:

TXD/BTXD 型专用电话机有两行, 16 个字符的液晶显示 (LCD) 。这些显示用于提供信息, 如日期 / 时间, 外线的通话时间, 拨号号码, 内线主叫用户号码和缩位拨号号码, 也可以用来发送和接收信息。 用户可以使用单触键和拨号键编辑和辨认每个外线,分机和缩位号码的名称。每个拨号键 (0-9) 上 包括3个字母或符号。信息和名称最长8位,包括字母,符号和空格。

适用分机:

带显示的 KTS

### 使用说明:

### < 模式 1>

( 第 1 类 KTS )

- 拨号键 (0-9): 数码
- 单触键 (1-3) 和拨号键 (0-9): 字母和符号
- 单触键 4: 空格:
- 单触键 5: 删除一个字符
- 单触键 6: 删除所有字符

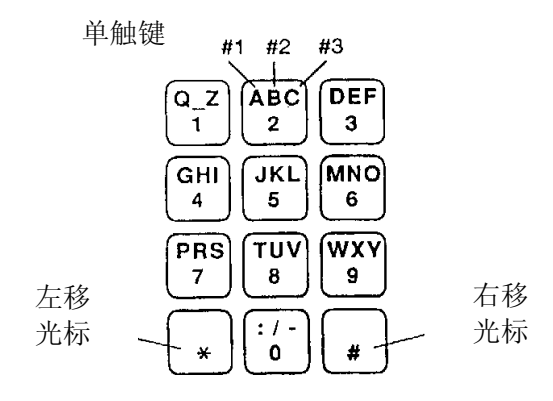

< 模式 2>

( 遵照 ITU-T Rec.E.161) ( 第 2 类 KTS )

- 拨号键 (0-9): 数码
- 单触键 (1-4) 和拨号键 (1-9): 字母和符号
- 单触键 5: 空格:
- 单触键 6: 删除一个字符
- 单触键 7: 删除所有字符

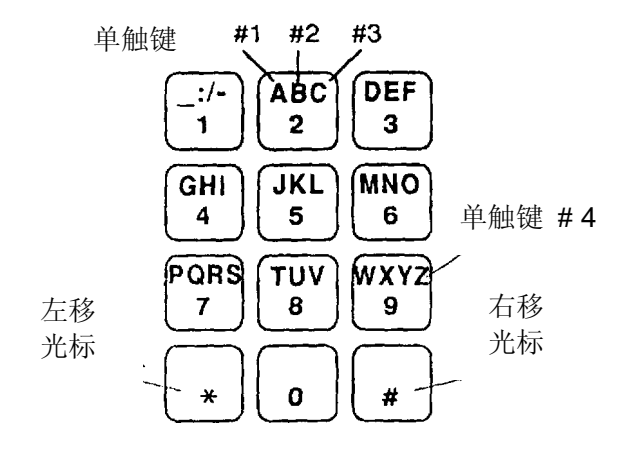

相关系统数据

-

# 61-A: 键盘代码

◆ 可选择的显示信息

#### 功能说明:

分机用户可以在自己的分机上预设一个显示信息 这样当另一个分机呼叫该分机时便可以看到这个信 息。可选信息为个人的留言信息。例如, 一个分机用户选择信息"LEFT FOR THE DAY" (今日外 出)。这样,当任何显示电话机呼叫上述分机时便可看到这个信息。下面列出标准信息码表,包括23 个初始可选信息 (00-19, 47-49)。系统设有50个可选信息 (00-49), 并且每个分机有两个个人显 示信息 (单触键 No.1 和 No.2) 。 在输入信息 00, 01, 02, 12, 和 13 之后, 用户需要附加日期, 时间或电话号码数据。例如, 分机用 户可以选择信息 13 "OUT UNTIL \_ /\_ " (外出直到\_ /\_), 然后需要在"\_ /\_ "处输入日期。主叫

信息的初始设置是:

用户看到这个信息后便可知道被叫用户何时返回办公室。

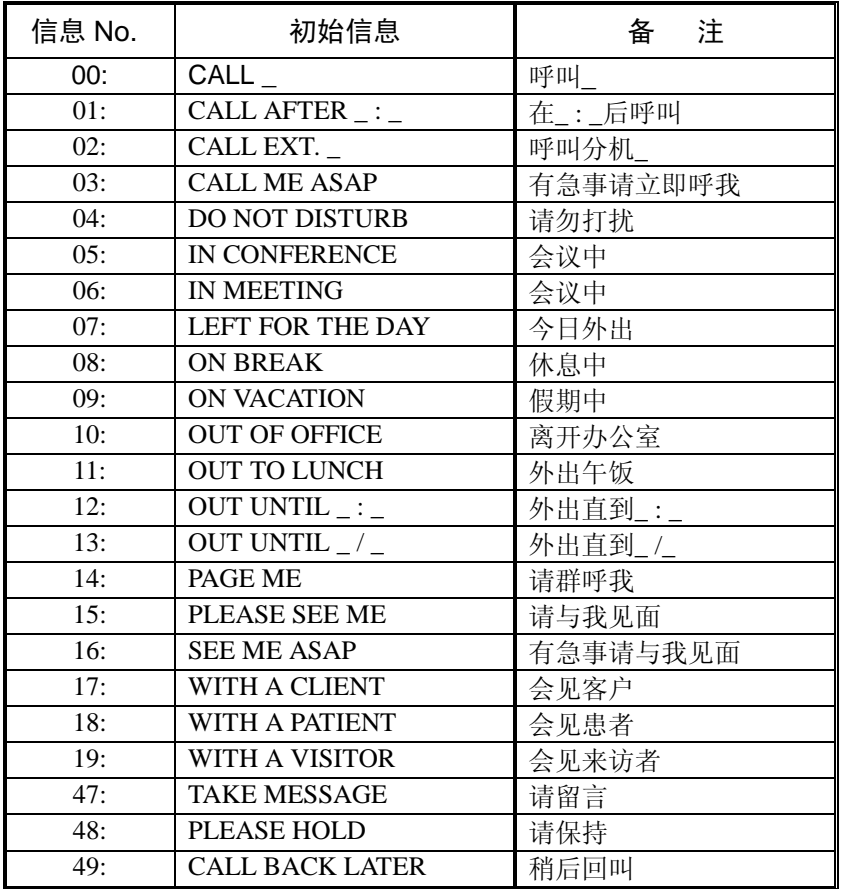

# 适用分机:

带显示的 KTS

使用说明:

用单触键 No.1 和 No.2 存储个人信息

- 1. 按 吧 键和 吧 键
- 2. 拨信息码 (00-49)。
- 3. 拨 ∗
- 4. 用信息编辑方式输入您的信息
- 5. 按 $\overset{\text{\tiny{cHeck}}}{\smile\hspace{-0.15cm}}$  键
- 6. 按单触键 No.1 或 No.2 存储
- 7. 拨 ∗
- 8. 输入下一个信息

或

按 一<br>健完成

存储系统信息(只在 No.10 电话机上):

- 1. 按 键和 键 CHECK OPAC
- 2. 拨信息码 (00-49)。
- 3. 拨└≛
- 4. 用信息编辑方式输入您的信息
- 5. 按 $\overset{\text{\tiny{cHeck}}}{\Box}$  键
- 6. 拨要存储的信息号码
- 7. 拨└\*
- 8. 输入下一个信息 或

按 ピン 键完成

相关系统数据

无

# ◆ 在预定的时间传送信息

### 功能说明:

用户可按预定的时间在同一搜索组中传送文字信息。如果设置了这个功能,在设置时间到来时,信息 可在显示屏上出现一分钟,并伴随有提醒音。

# 适用分机

带显示的 KTS

# 使用说明:

# 设置信息传送:

- 1. 按 CHECK 键和 CPAC 键
- 2. 拨信息码(00-49),拨└\*

**reducers** 

按单触键 No.1 或 No.2 存储个人信息,然后拨└\*

- 3. 如果需要, 编辑您的信息。
- 4. 按┌├──┐ 键
- 5. 拨一个分机号码或搜索组号码 (00-04)。
- 6. 如果需要,按 □ 键设定下一个分机 (这一步骤只在第 5 步中输入分机号码后适用
- 7. 拨 ∗
- 8. 输入传送时间(4位)。
	- (例 PM3:00 => 1500)
- 9. 拨 ∗

取消信息传送:

- 1. 按 $\stackrel{\text{\tiny{CHECK}}}{\longleftarrow}$  键
- 2. 按 键 TRFR

停止提醒音并清除显示

1. 按 巴 键

相关系统数据

无

◆ DND 信息

功能说明:

当分机激活了内线 DND 时, 可向主叫用户送出 DND 信息。

适用分机:

带显示的 KTS

使用说明:

用现有信息设置 DND 信息

- 1 按<sup>IRER</sup> 键
- 2. 拨信息码(00-49),拨└\* 或 按单触键 No.1 或 No.2 存储个人信息,然后拨 ↓

- DND 灯间断的闪亮

# 用信息编辑方式编辑 DND 信息

- 1 按 <sup>IRFR</sup> 键和 <del><sup>LLSH</sup></del> 键
- 2. 用信息编辑方式编辑信息
- 3. 按 键和 DND 灯间断的闪亮 ∗ FLASH

# 在电话机上取消信息

1. 按巴管键

# 激活 / 取消先前信息 (上一次设置的 DND 信息):

1. 按 键和 ∗ TRFR

- 当 DND 信息激活时, DND 灯快速闪亮。

相关系统数据

# 信息等待的文字信息

功能说明:

如果分机用户呼叫显示分机遇忙或无人应答,可以给被叫用户留一个文字的等待信息(MW)。

# 适用分机

带显示的 KTS

# 使用说明:

### 留信息:

- 1. 内线呼叫遇忙或无人应答
- 2. 拨 $\overline{\mathsf{10}}$  。MW / 指示灯间断的闪亮。
	- 显示"LEAVE MESSAGE ? (是否留言)", 然后输入信息。如果在这个步骤后挂机, 为普通 的信息等待功能
- 3. 拨[ ∗
- 4. 拨信息码(00-49),拨└\*

或

按单触键 No.1 或 No.2 存储个人信息,然后拨└\*

或

- 按 └── 键,用信息编辑方式编辑信息,然后再按 └── 键,拨 └\*
- 在被叫显示电话上留下一条文字信息

# 在发出信息的分机上取消信息

- 1. 按 键和 CHECK #
	- 显示第 1 个信息
- 2. 用 键向前和 键向后查找 ∗ #
- 3.按 [HOLD] 键取消信息

或

按 筐 键回到空闲显示

# 在接收信息的分机上取消信息

- 1. 按 芒 键和 │ \*
	- 显示第 1 个信息
- 2. 用│\*┘键向前和│#┘键向后查找
- 3. 按□ 键回叫
	- 或
	- 按 [<u>t</u>ou] 键取消信息

或

按 一 键回到空闲显示

相关系统数据

### ◆ 预占线信息

## 功能说明:

如果分机用户内线呼叫一个显示电话机并且听到忙音,不能接通被叫电话。这个用户可以送出一条文 字信息。在被叫分机上必须允许内线摘机信号音(# 04-C)。

# 适用分机:

带显示的 KTS

#### 使用说明:

设置预占线信息

- 1. 内线呼叫,听到忙音。
- 2. 激活内线摘机信号音(参看"内线摘机信号音"P2-45)。
- 3. 按 ∗
- 4. 拨信息码(00-49),拨<u>〔\*</u> 或 按单触键 No.1 或 No.2 存储个人信息,然后拨し\* 或 按 键 用信息编辑方式编辑信息 然后再按 键 拨 <sup>∗</sup> FLASH FLASH - 信息送出, 听到证实音。

### 相关系统数据

# 04-C: 内线摘机信号音

### ◆ 返回信息

### 功能说明:

当分机接收到"内线摘机信号音",但又不方便应答时,可以送回一条文字信息给主叫分机。例如, 分机用户可以选择信息 49 "CALL BACK LATER" (稍后回叫)。

适用分机:

带显示的 KTS

# 使用说明:

- 在通话中, 接收到"内线摘机信号音"。
- 1. 按 <u>IRER</u> 键
- 2. 拨信息码 (1-3)。
	- 拨 1: 系统公共信息 No.47
	- 拨 2: 系统公共信息 No.48
	- 拨 3: 系统公共信息 No.49

信息 47 48 和 49 的初始设置是

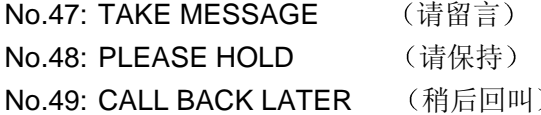

### 相关系统数据

# 04-C: 内线摘机信号音

# ■ 时间和日期

#### 功能说明:

用户可以使用连接于 10 号端口的带显示的专用电话机设置日期和时间。用于系统中所有专用电话机 显示和 SMDR

# 适用分机:

带显示的 KTS

# 使用说明:

- 设置日期和时间(必须按程序操作):
- 1. 按 □ 键
- 2. 按 └── 键。 (注
- 3. 按 $\overset{\text{\tiny{OPAC}}}{\smile\hspace{-0.15cm}\smile}$  键
- 4. 按 $\overset{\text{\tiny{CLEAR}}}{\longleftarrow}$  键

YEAR (年)

---------------

---------------

- 5. 拨 4 位数字, 例如 1999。
- 6. 拨 ∗

DATE (日期)

---------------

---------------

- 7. 拨 2 位数字, 为月份, 例如 1 月=01, 2 月=02, 等
- 8. 拨 2 位数字 (01-31), 为日期。
- 9. 拨 ∗

--------------- DAY 星期

---------------

10. 拨 1 位数字 (0-6), 为星期。例如星期日= 0, 星期一 = 1, 等

11.拨 ∗

--------------- **TIME** (时间)

---------------

12. 拨 4 位数字 (24 小时时钟)。例如 1:05PM 拨 1305。

13. 拨 →

14.按 □ 键。显示新的日期和时间。

注: 如果编程 #75-D 为 0 (无拨号音), 跳过步骤 2。

相关系统数据

# 18-E: 时间显示

# ■ 名称存储 (外线 & 分机)

功能说明:

为了方便识别, 每个外线都可以有自己的名称如 LOCAL (本地), SERVICE (服务), SALES (销 售), 等。

如果系统安装 DLS 控制台, 每个 DLS 键可以存储相应的外线名称。

分机也可以用名称代替分机号码。当用户呼出或应答时, 这些名称出现在显示屏上。使用分机名称更 容易识别用户。用户使用时可以不借助于号码簿。 名称的存储(外线和分机)要在 #10分机上进行。

# 话用分机:

带显示的 KTS, DLS

使用说明:

存储每个的外线名称

- 1. 按 <u>DC</u> 键两次
- 2. 按相应的 出"」键
- 3. 拨 ∗
- 4. 用信息编辑方式输入名称的字母
- 5. 按下一个└── 键,拨〔\*〕,存储下一个外线的名称 或

按 <u>i<sup>us</sup></u> 键和 i<sup>ush</sup> 键完成

# 存储每个分机的名称

- 1. 按 □ 键两次
- 2. 按 键 ICM

- 3. 拨要存储的分机号码
- 4. 拨 ∗
- 5. 用信息编辑方式输入名称的字母
- 6. 按下一个  $\stackrel{\mathsf{CM}}{\longleftarrow}$  键
- 7. 拨下一个要存储的分机号码
	- 或

按 一 键完成

## 相关系统数据

无

# ■ 号码簿拨号

#### 功能说明:

显示电话机的用户可以从号码簿上选择分机号码或缩位名称,然后按一个外线键或 ICM 键, 就可以进 行呼出。

### 适用分机:

带显示的 KTS

### 使用说明:

# 存储缩位号码的名称:

- 1. 按 <u>DC</u> 两次
- 2. 按 Houp 键
- 3. 拨缩位号码 (00-99 或 000-199)。
- 4. 拨 ∗
- 5. 用信息编辑方式输入名称的字母
- 6. 按 键 HOLD
- 7. 拨下一个要存储的缩位号码 或
	-

# 按 一 键完成

注*:* 存储操作必须在 *#10* 分机上进行

# 使用号码簿拨打缩位号码

- 1. 按 $\overset{\text{DC}}{\longrightarrow}$  键, 拨 $\overset{\text{DC}}{\longrightarrow}$
- 2.用信息编辑方式输入名称的第 1 个字母或按 │ \* 〕 ( 查看所有名称

3. 用│#│和│\*│查找名称 #: 向后查找 ∗: 向前查找 4. 按空闲的 击 随

# 使用号码簿拨打内线:

- 1. 按  $\frac{DC}{2}$  键, 拨  $\boxed{4}$
- 2. 用信息编辑方式输入名称的第 1 个字母或按 │\*┘(查看所有名称
- 3. 用│#│ 和 │\*│查找名称 #: 向后查找 ∗: 向前查找
- 4. 按空闲的 dǚ 键

## 相关系统数据

无

# ■ 闹钟

#### 功能说明:

显示分机用户可以设置两个闹钟时间, 提醒会议, 约会等。如果不取消设置, 闹钟会每天按时闹响。

### 适用分机:

带显示的 KTS

# 使用说明:

# 设置闹钟:

- 1. 按□ 键
- 2. 按 └── 键。 (注
- 3. 按 键 拨 5 0 OPAC
- 4. 拨〔1〕设置第 1 个闹钟或拨〔2〕设置第 2 个闹钟
- 5. 设置闹钟时间 (24 小时时钟)。例如 3:45 PM , 拨 1545。
- 6. 拨 ∗
- 7. 按 ǘ 键

# 检查闹钟设置

- 1. 按 $\Box$ 键
- 2. 按 └── 键。 (注
- 3. 按 键 拨 5 0 OPAC
- 4. 拨〔1〕 检查第 1 个闹钟或拨〔2〕 检查第 2 个闹钟
- 5. 按□ 键

#### 停止闹钟

1. 按 出 键

## 取消闹钟设置:

- 1. 按 $\Box$ 键
- 2. 按 └── 键。 (注
- 3. 按 键 拨 5 0 OPAC
- 4. 拨〔1〕 取消第 1 个闹钟或拨〔2〕 取消第 2 个闹钟
- 6. 拨 ∗
- 7. 按□ 键
- 本功能可以存储在单触键中

注: 如果编程 #75-D 为 0 (无拨号音), 跳过步骤 2。

# 相关系统数据

# 无

# ■ 计时器

#### 功能说明:

显示分机具有计时器,例如,用来进行呼叫时间计时。

# 适用分机:

带显示的 KTS

# 使用说明:

激活计时器:

- 1. 按 键 拨 开始计时 OPAC 5 1
- 2. 按 键 拨 停止计时 OPAC 5 1
- 3. 按巴 键,回到日期时间显示

本功能可以存储在单触键中

## 相关系统数据

# ■ 占线指示灯

# 功能说明:

如果电话机的单触键用做直选分机(DSS)键,该键指示灯(BLF)可显示出相应分机的状态。 本功能应用于显示电话机的单触键

# 适用分机:

带显示的 KTS

## 使用说明:

无

相关系统数据

# ■ 免提扬声 (扬声器 & 麦克风)

## ◆ 扬声器

#### 功能说明:

显示型专用电话机具有免提扬声功能,用户不用摘机,只需按一个按键就可以呼出和应答。如果使用 免提扬声,用户只需向电话机讲话;声音被电话机上的麦克风拾取(参看麦克风接通 / 关断)。在摘 机通话中,用户也可以转换为免提扬声通话。

#### 适用分机:

### **KTS**

#### 使用说明:

#### 用免提扬声呼出:

- 1. 按 dL 键, SPK 键灯亮。如果编程设置了一步接入功能, 跳过这一步骤
- 2. 用平常的方法获得外线或内线的拨号音。拨号音从扬声器发出。
- 3. 拨电话号码
- 4. 当电话接通时, 向电话机讲话。

#### 用免提扬声应答外线:

- 1. 按 all 键, SPK 键灯亮。如果编程设置了振铃线摘机接入功能, 跳过这一步骤
- 2. 按闪亮的 └── 键
- 3. 向电话机讲话

#### 在摘机通话中转换为免提扬声通话

- 1. 按 出 键, SPK 键灯亮
- 2. 放回手柄

### 挂断扬声电话

1. 按 键 SPK

## 在免提扬声通话中转换为摘机通话

1. 摘机。SPK 灯灭。

注: 几乎所有功能说明中提到的"摘机",均可以用按 SPK 键代替。挂机时必须再按 SPK 键。

#### 相关系统数据:

### ◆ 麦克风接通 / 关断

#### 功能说明:

分机用户可以接通 / 关断麦克风 当用户分机空闲或在免提扬声通话中都可以接通或关断麦克风

- 在麦克风接通状态, 用户可以象平常一样的进行通话 - 只需向电话机讲话 - 声音由麦克风拾取。

- 在免提扬声通话中,用户如果关断麦克风,则麦克风不拾取用户的声音。这样,用户可以收听来话, 而用户及周围的声音不会被对方听到
- 在分机空闲时,用户如果关断麦克风,可防止内线呼入者在语音呼叫的同时听到该分机周围的谈话。 系统中所有电话机的麦克风接通 / 关断的初始状态由编程统一设置。

#### 适用分机:

**KTS** 

使用说明:

无

#### 相关系统数据

# 19-C: 麦克风通 / 断 (初始状态)

# ■ 指示灯位移方式

#### 功能说明:

指示灯位移使呼入外线组 (编程 # 007) 的最小外线号出现在第 1 个外线键上, 以此类推外线键 2, 3, 4 等。例如呼入外线组中包括外线 4-8, 呼入时对应外线键 1-4 灯亮。指示灯位移方式在每个分机上 移动一个外线组, 用于呼入和呼出。

#### 适用分机:

**KTS** 

使用说明:

无

#### 相关系统数据

# 02: 外线分组 # 07: 外线呼入分机分组 # 15-A: 指示灯位移

# ■ 普通电话机 (SLT) 叫醒服务

#### 功能说明:

普通电话机用户可以设置叫醒服务时间。如果安装 BGM 声源, 当叫醒服务时向 SLT 播放 BGM。

适用分机:

SLT.

使用说明:

在 SLT 上设置叫醒时间

- 1. 摘机
- 2. 拨功能码 (注1)
- 3. 输入时间 (24 小时时钟方式)。例如 3:45 PM, 输入 1545。
- 4. 挂机

#### 在 SLT 上取消叫醒时间

- 1. 摘机
- 2. 拨功能码 (注 2)
- 3. 挂机
- 注 *1:*

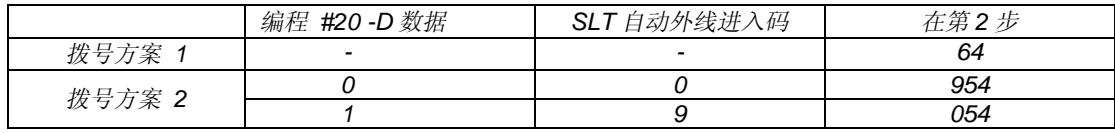

注 *2:* 

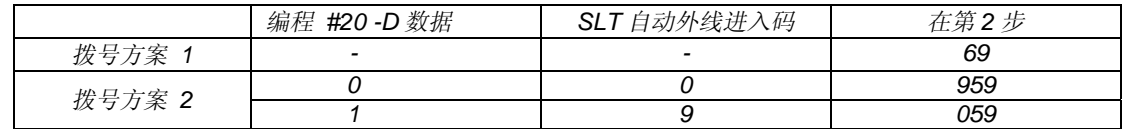

#### 相关系统数据

无

# ■ 分机信息详细记录 (SMDR)

#### 功能说明:

分机信息详细记录(SMDR)功能,为系统中的每个分机提供外线呼出和应答的打印记录。SMDR 输 出数据为呼出等级, 日期和时间, 外线号码, 占用时间, 分机号码, 和拨号号码。SMDR 也提供帐目 码功能。每个分机用户在拨号之前或之后, 可以输入一个8位的帐目码, 对电话加以类别。帐目码和 其他信息一起打印。在 SMDR 的输出报告中, 可以隐藏拨号号码的最后几位, 用'X'代替 (编程# 58-E)。对于每个分机, SMDR 的输出信息如 OTG (呼出), OTR (呼出转移)和 BRD (长途限 制)可以由# 61-D 控制(打印 / 不打印)。 SMDR 功能需要选配单元板

#### 适用分机:

系统

使用说明:

无

#### 相关系统数据

# 27: SMDR 计时器 # 57-A: 拨号位数 # 57-B: 呼出 / 呼入转移 # 57-C: 不应答 # 57-D: KTS 帐目码 # 57-E: 呼入电话 # 58-A: 呼出限制 # 58-B: SLT 帐目码 # 58-C: 拨号号码 # 58-E: SMDR 隐藏位数 # 59: SMDR 打印拨号位数 # 61-D: SMDR 呼出信息打印

# ■ 极性翻转检测

#### 功能说明:

系统可以检测电话局送来的极性翻转信号。用该信号可控制以下功能:

- 外线通话时间显示: 开始 / 结束
- SMDR 的呼出持续时间计数
- 打开 DTMF 接收器
- 外线到外线的通话完成

适用分机:

KTS, SLT

使用说明: 无

相关系统数据

# 01-E: 极性翻转检测 # 60: 极性翻转检测时间 # 83-A: 检测极性翻转时外线切断

# ■ 带有语音提示的 DISA

#### 功能说明:

系统中可连接自动应答机 (客户自备), 作为 DISA 线的语音提示。

用户也可以使用循环磁带式自动应答机 (客户自备), 作为 DISA 线的语音提示。这样, DISA 线的呼 入者便可以听到客户录制的语音提示信息

## 话用分机:

系统

#### 使用说明:

参考 DISA (直接呼叫分机, P.2-24) 和 DISA (外线到外线, P.2-41)。

#### 相关系统数据

# 08-A: 终端类型 # 13-D: 语音提示装置端口

# ■ DISA外部呼叫前转

#### 功能说明:

当系统设置在外部前转方式时, 外部用户呼入 DISA 线, 然后电话被自动前转到另一个外部用户(外 线到外线)。前转的目标电话号码必须用缩位拨号 No. 99 输入。

## 适用分机:

系统

使用说明:

设置外部呼叫前转(仅限于#10 KTS):

- 1. 按 └── 键
- 2. 按□ 键。 (注
- 3. 按 键 拨 OPAC 7 0
- 4. 按 键 SPK

取消外部呼叫前转 (仅限于#10 KTS ):

1. 按 $\overset{\text{SPK}}{\bigsqcup}$ 键 2. 按 □ 键。 (注 3. 按 键 拨 OPAC 7 04. 按 ① 键 注 1: 如果编程 #75-D 为 0 (无拨号音), 跳过第 2 步。

参考 DISA (直接呼叫分机, P.2-24) 和 DISA (外线到外线, P.2-41)。

#### 相关系统数据

# 03-A: DISA 外线 # 03-B: DISA 接入方式 # 08-A :终端类型 # 31: 外线到外线的释放时间

# ■ 单触键功能

#### 功能说明:

在单触键, 外线键或 DLS 键中可以存储下述功能, 代替拨 / 按[操作]中的功能代码。每个功能的说明 和使用参考本手册的相应部分。外线循环键(No. 14)只能设置在没有定义的外线键上。

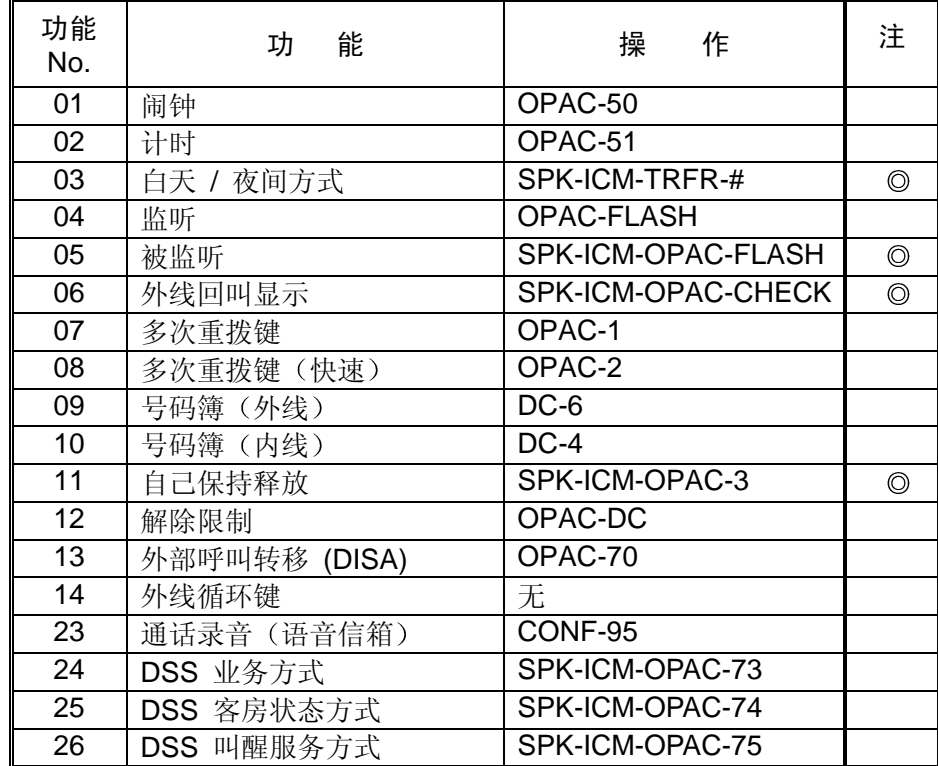

注 *:* 如果编程 *# 75- D* 为 *0(*无拨号音*)* 跳过步骤 *2*

## 适用分机:

**KTS** 

使用说明:

# 在单触键或外线键中进行功能存储

- 1. 按 $\Box$ 键
- 2. 按 └── 键。 (注 1
- 3. 按 └── 键,拨 └<u>-</u>4
- 4. 按要存储的单触键或 出一键
- 5. 拨功能代码 (01-14, 23-26)。
- 6. 拨 ∗
- 7. 按┌ <sup>SPK</sup> 键

# 清除单触键或外线键中的功能存储

- 1. 按 $\Box$ 键
- 3. 按□ 键。 (注1
- 3. 按 键, 拨 U4
- 4. 按要清除的单触键或 出一键
- 5. 拨 │ 0 │ 0 │ 清除功能
- 6. 拨 ∗
- 7. 按┌ <sup>SPK</sup> 键

## 检查单触键或外线键中的功能存储

- 不按 SPK 键.
- 1. 按 芒 键
- 2. 按要检查的单触键或 └── 键
- 3. 显示功能代码
- 注 *:* 如果编程 *# 75- D* 为 *0(*无拨号音*)* 跳过步骤 *2*

#### 相关系统数据

无

# ■ 音量控制

#### 功能说明:

所有专用电话机都可以方便的进行音量控制。可改变的内容有:显示屏的对比度,分机振铃音量,手 柄接收音量, 和扬声器音量。

## 适用分机:

KTS

#### 使用说明:

调整显示屏的对比度:

- 不摘机
- 1. 在电话机空闲时。按▼voll 或 Loll)▲, 增加 / 减低显示屏的对比度

调整扬声器音量:

1. 在免提扬声方式时。按▼└── 或 └──▲, 增加 / 减低扬声器音量

调整手柄接收音量

1. 按 或 增加 / 减低手柄接收音量 VOL. VOL.

调整振铃音量:

1. 在电话机振铃时 按 或 增加 / 减低振铃音量 VOL. VOL.

#### 相关系统数据:

# 18-D: 手柄接收音量

# ■ DLS 控制台

功能说明:

DLS (直选外线控制台) 有 24 个 DLS 键。每个 DLS 键均可设置为功能键。DLS 控制台必须连接在 带显示的专用电话机上。

每个 DLS 控制台按键可以作为外线键或功能键。DLS 键初始设置为外线 1 到外线 24。无用的 DLS 键可以设置为功能键。1232 系统最多连接 8 个 DLS 控制台, 2464 系统最多连接 16 个 DLS 控制台。

#### 适用分机:

带显示的 KTS

### 使用说明:

占用外线:

1. 按一个空闲的 DLS 键.

### 相关系统数据

无

# ■ 头戴耳机

#### 功能说明:

专用电话机用户可以在电话机的手柄处连接头戴耳机。象免提扬声一样, 使用头戴耳机时用户可以同 时用双手做其他事情。然而, 使用头戴耳机又比免提扬声通话保密。使用头戴耳机时, 电话处于挂机 状态

- 推荐耳机 -

- 多用放大器 (8833-81-00)
- 头戴耳机 (1861-00, 1862-00 或 1863-00)
- 缆线 (8800-01-01 或 8800-00-01) (以上装置均由 GN Netcom 制造)

适用分机:

**KTS** 

使用说明

应答外线呼入

1. 按 出 键

外线呼出:

- 1. 按 出 键
- 2. 按空闲的 LLL 键
- 3. 拨电话号码

转移外线电话:

参考"振铃转移"和"话音通知转移"功能。但使用头戴耳机的用户要用按"SPK"键代替"挂 机"操作。

相关系统数据

# 04-E: 头戴耳机

# ■ 宾馆 / 饭店功能

#### ◆ SLT 保持功能取消

功能说明:

系统提供了一种普通电话不能进行保持操作的模式。当在编程 #64-E 中输入数据 1 时, 普通电话的 暂断功能被系统忽略。这一特性对禁止客人进行电话保持是非常有用的。

适用分机:

**SLT** 

使用说明:

无

相关系统数据

# 64-E: SLT 保持操作

# ◆ DSS 方式转换

功能说明:

带有 DSS 控制台的分机可以切换显示模式来显示房间状态。系统设有业务方式,房间状态方式和叫 醒方式三种模式。

适用分机:

**KTS** 

使用说明:

转换到业务方式:

- 1. 摘机或按 □ 键
- 2. 按 └── 键。 (注
- 3. 按 键 OPAC
- 4. 拨  $\boxed{7}$   $\boxed{3}$

转换到客房状态方式:

- 1. 摘机或按 □■键
- 2. 按 □ 键。 (注
- 3. 按 键 OPAC
- 4. 拨 $\boxed{7}$   $\boxed{4}$

转换到叫醒方式:

- 1. 摘机或按 □ 键
- 2. 按 └── 键。 (注
- 3. 按 键 OPAC
- 4. 拨 $\boxed{7}$  5

注 *:* 如果编程 *# 75- D* 为 *0(*无拨号音*)* 跳过步骤 *2*

这些功能可以设置在外线键, 单触键或 DLS 键中(功能代码: 24-业务, 25-房间状态, 26-叫醒)。 当设置了这些键后, 相应的键会亮, 以显示系统模式。模式切换操作仅在未摘机状态有效。DSS 控制 台缺省模式为业务方式

LED 指示灯在各种方式下的状态显示:

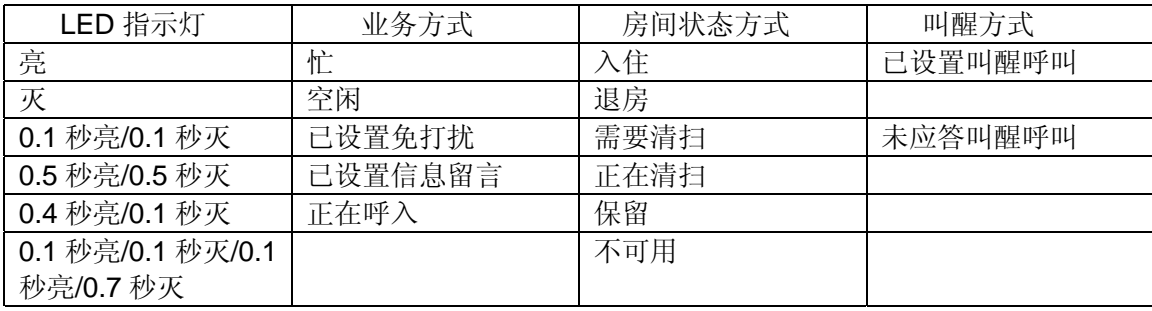

#### 相关系统数据

# 62: DSS 控制台端口设置

◆ 客房状态

#### 功能说明:

当 DSS 控制台处于房间状态方式时, 房间状态可由 10 号分机或所有分机 (根据编程#80-2-B 项数据) 改变

#### 适用分机:

KTS, SLT

#### 使用说明:

改变客房状态:

<KTS>

1. 摘机或按 r SPK 键 2. 按 □ 键。 (注 1 3. 拨 <u>\* | # | | \*</u> 4. 拨要改变的客房分机号码(如: 18)。 5. 拨状态码 (0-5) (注2)。 6. 挂机

<SLT 拨号方案 1 >

- 1. 摘机
- 2. 拨 67
- 3. 拨要改变的客房分机号码 (如: 18)。
- 4. 拨状态码 (0-5) (注 2)。
- 5. 挂机

<SLT 拨号方案 2 >

- 1. 摘机
- 2. 拨 067 (967) (注 3)。
- 3. 拨要改变的客房分机号码(如: 18)。
- 4. 拨状态码 (0-5) (注 2)。
- 5. 挂机

注 *1 :* 如果编程 *# 75- D* 为 *0(*无拨号音*)* 跳过步骤 *2*

注 *2 :* 

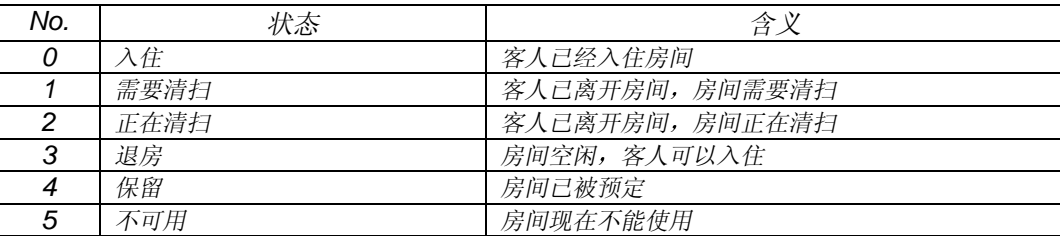

注 *3:* 

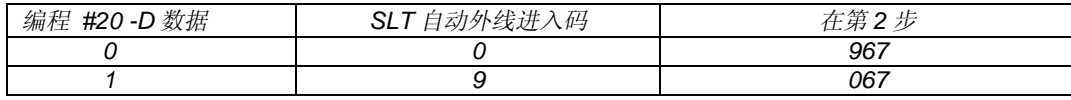

注 4: 在房间状态为"不可用"时,入住操作无效。在进行"入住"操作前,必须先将房间状态改为"退房"状态。

#### 相关系统数据:

# 80:-2-B 客房状态

#### ◆ SMDR 计费输出

#### 功能说明:

当房间状态改变为需要清扫时,系统自动将该分机的呼叫计费数据(总费用)输出至 SMDR (分机信 息详细纪录)。从分机的房间状态被设置为入住开始, 到状态被改为需要清扫, 在此期间所有的呼出 电话都将被计费。也可以将从分机的房间状态被设置为入住开始, 到现行时刻为止的所有呼叫计费数 据人工地从 SMDR 中输出。呼叫计费数据将保留在系统内直到下一次入住操作。与存储在计费代码 表中的代码相匹配的拨号将按相应的费率计费。计费代码表最多可存储 50 个代码 (1-4 位)。用户可 按照中继线设置可变的(按每分种计费)或固定的计费方法。如果总费用超过了编程#98 中设定的最 大呼叫费用,系统将设置拨号锁,禁止分机外线拨出。

#### SMDR 功能需要选配 24SMDR-A1 或 24SMCID-AI 单元板

#### SMDR 输出举例

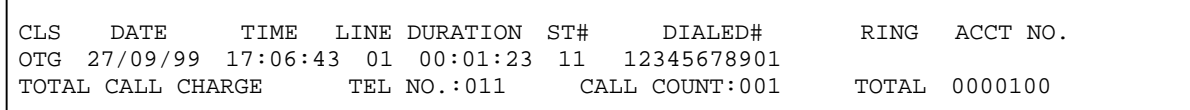

注: 总费用可以按有小数或无小数(适应不同的货币单位)的方式输出。总费用的最大值为 9999999 或 9999.99。 如果总费用超过了最大值, 输出最大值。

### 适用分机:

KTS, SLT (根据编程 80-2-B)

使用说明:

输出一个分机的总费用

 $<$ KTS $>$ 

- 1. 摘机或按 □ 键
- 2. 按□ 键。 (注 1
- 3. 拨 ∗ # ∗
- 4. 拨要输出总费用的分机号码(如18)。
- 5. 拨 6
- 6. 挂机

<SLT 拨号方案 1 >

- 1. 摘机
- 2. 拨 67
- 3. 拨要输出总费用的分机号码(如 18)。
- 4. 拨 6
- 5. 挂机

<SLT 拨号方案 2 >

- 1. 摘机
- 2. 拨 067 (967) (注 2)。
- 3. 拨要输出总费用的分机号码(如18)。
- 4. 拨 6
- 5. 挂机

注 *1 :* 如果编程 *# 75- D* 为 *0(*无拨号音*)* 跳过步骤 *2*

注 *2:* 

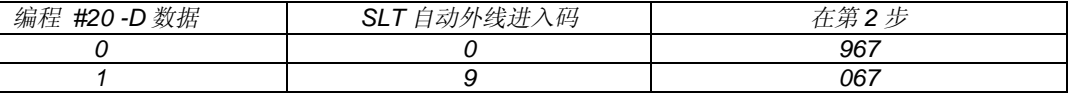

#### 相关系统数据

# 80-2-C: 计费格式 # 80-2-B: 客房状态 # 83-B: 可变 / 固定费率表

# 096: 计费代码表 # 097: 计费费率表 # 098: 最大呼叫费用

# ◆ 拨号锁

功能说明:

拨号锁能在话务员分机(10 号分机)上设置或取消 这一功能允许用户限制客人的外线拨出

适用分机:

 $KTS$   $(No.10$  分机

使用说明:

在话务台分机 (No.10 分机) 上设置拨号锁: (挂机状态)

- 1. 按 $\stackrel{\text{OPAC}}{\longrightarrow}$ 键
- 2. 按 和 键 9 ﹡
- 3. 拨密码 (738)。
- 4. 按 Houp 键
- 5. 拨需要设置拨号锁的分机号码(如: 12)。
- 6. 按  $[-\ast]$  确认 (听到一声短促的证实音
- 7. 按 $<sub>\pm</sub>$ </sub>
- 8. 设置下一个分机的拨号锁, 重复步骤 5-7。 或
- 9. 按 [HOLD] 键退出

在话务台分机 (No.10 分机) 上取消拨号锁:

(挂机状态)

- 1. 按□ 键
- 2. 按 │9 │ 和 │ \* │ 键
- 3. 拨密码 (73738)。
- 4. 按 Houp 键
- 5. 拨需要设置拨号锁的分机号码(如: 12)。
- 6. 按 $\left[ \ \ast \right]$  确认(听到一声短促的证实音
- 7. 按 $1$ </u>
- 8. 取消下一个分机的拨号锁, 重复步骤 5-7。 或
- 9. 按 [HOLD] 键退出
相关系统数据

# 35: 长途等级设置

### ◆ 叫醒服务

### 功能说明:

叫醒呼叫能在每个普通电话机或在话务员分机(10号分机)上设置或取消。当预设的叫醒时间到了并 且在编程 82-2-D 中设置的铃响时间过后,系统重新呼叫话务员分机直到话务员分机按了 CLEAR 键。

#### 适用分机:

KTS (No.10分机), SLT

使用说明:

设置叫醒呼叫:

<KTS (No.10 分机) >

(挂机状态)

- 1. 按 $\Box$ 键
- 2. 按 │9 │和 │# │键
- 3. 拨分机号码 (如: 12)。
- 4. 按 │ \* │ 确认
- 5. 拨 24 小时方式中的小时和分钟
- 6. 按 确认 听到一声短促的证实音 ﹡
- 7. 自动回到空闲状态

<SLT>

- 1. 摘机
- 2. 拨功能码 (注1)。
- 3. 拨 24 小时方式中的小时和分钟
- 4. 挂机

取消叫醒呼叫:

<KTS (No.10 分机) >

(挂机状态)

- 1. 按 └── 键
- 2. 按 │9 │和 │# │键
- 3. 拨分机号码 (如: 12)。

- 4. 按 │ \* │确认
- 5. 按  $\lfloor$  \*  $\rfloor$ 取消预置时间(听到一声短促的证实音
- 6. 自动回到空闲状态

## <SLT>

- 1. 摘机
- 2. 拨功能码 (注 2)。
- 3. 挂机

### 注 *1:*

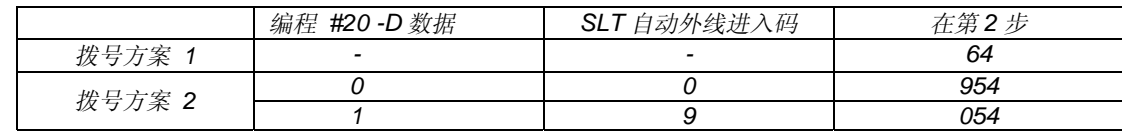

注 *2:* 

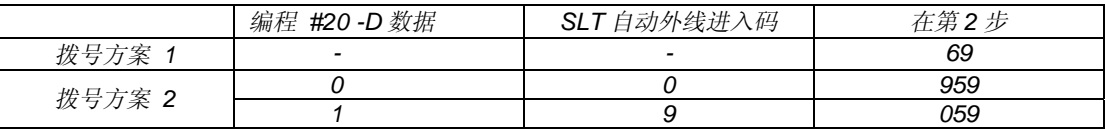

## 相关系统数据

#80-2-D: SLT 叫醒呼叫振铃时间设置

### ◆ 拨号锁 / 叫醒呼叫状态确认

#### 功能说明:

拨号锁和叫醒呼叫的设置状态可以从连接在话务员分机(10 号分机)上的 DSS 控制台中获得证实

#### 适用分机:

KTS (No.10 分机带有 DSS 控制台)

### 使用说明:

检查叫醒呼叫和拨号锁状态

- 1. 按 巴 键
- 2. 按 DSS 键, 显示状态。
- 3. 按 Cliff 键,回到空闲显示

### 相关系统数据

无

## ◆ 房间监听

### 功能说明:

分机可以监听其他房间分机周围的声音。

### 适用分机:

KTS, SLT

### 使用说明:

在被监听分机上激活房间监听

#### <SLT>

1. 摘机条件下。(听到忙音) 注 1: 当普通分机因占内线, 中继线或拨号而呈忙音时, 房间监听无效。 注 2: KTS 只能由 KTS 用其他的方法监听, 参考"室内监听 (P.2-63)。

在监听分机上激活房间监听

<SLT 拨号方案 1>

- 1. 摘机。
- 2. 拨 7。
- 3. 拨被监听的普通分机号码。(听到忙音)
- 4. 拨 2。

### <KTS, SLT 拨号方案 2>

- 1. 摘机。(注)
- 2. 拨被监听的普通分机号码。(听到忙音)
- 3. 拨 2。
- 注 *:* 如果编程 *# 75- D* 为 *0(*无拨号音*)* 摘机后按 *ICM* 键 *KTS*

在被监听分机和监听分机上取消房间监听

1. 挂机。

### 相关系统数据

#19-D: 室内监听

## ◆ 话务台呼叫

## 功能说明:

分机用户拨一个号码可以呼叫话务台。

适用分机:

KTS, SLT

### 使用说明:

呼叫话务台: (#78-D=1)

### <KTS>

1. 按 $\Box$ 键

2. 按 │ ① │ 键

## $<$ SLT $>$

- 1. 摘机。(听到拨号音。)
- 2. 拨"0"或"9"。(注1)

注 *1 :* 

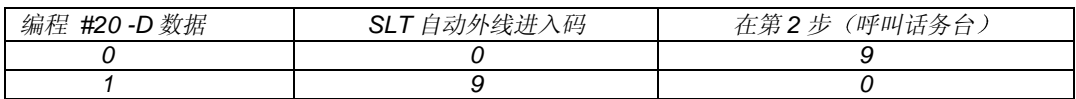

注 *2 :* 如果 *#78* 设置为 *1 SLT* 摘机后不能进入以下功能

*<*拨号方案 *1>* 

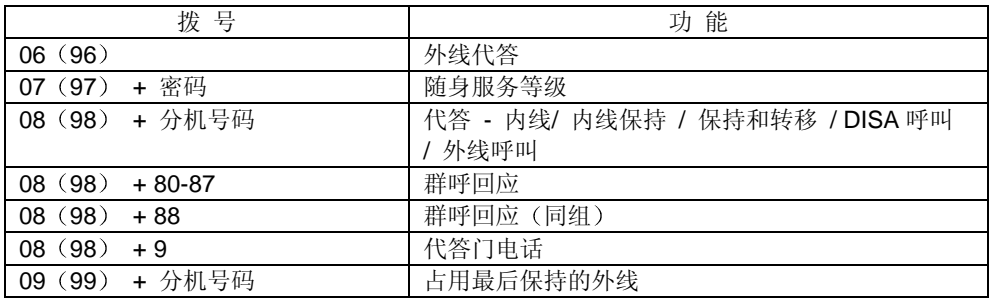

*<*拨号方案 *2>* 

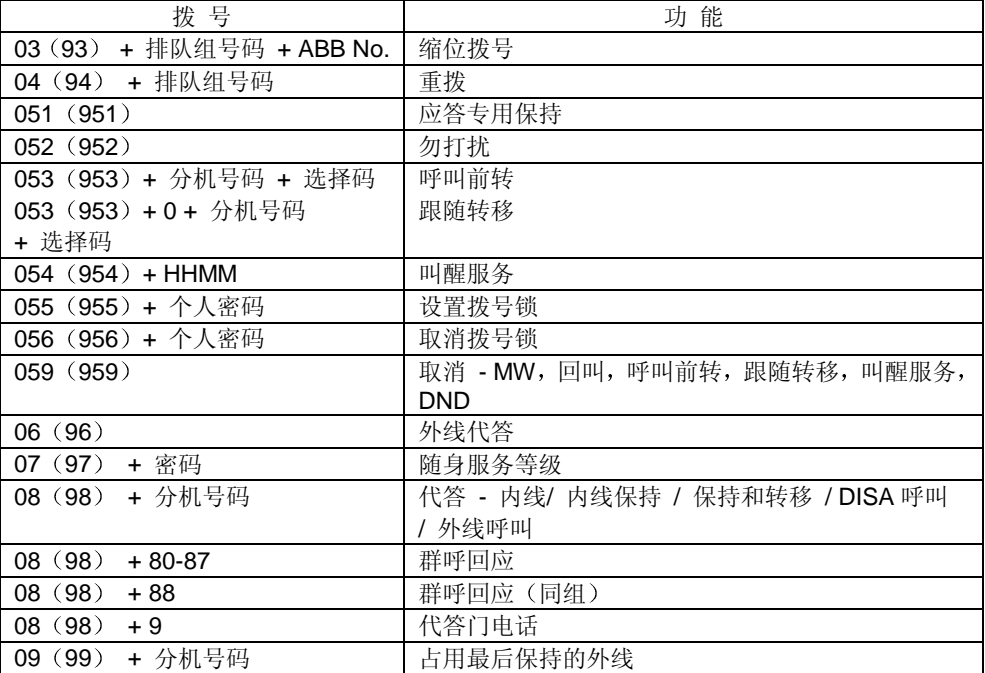

### 相关系统数据

#78-D: 拨 0 / 9 操作方式

# ■ 普通电话机的拨号音

#### 功能说明:

普通电话机的拨号音可由编程选择为连续,也可选择为 0.3 秒通 / 0.2 秒断。这是基于系统的设置。 所有普通电话机的拨号音在编程# 78-B 中设定

## 适用分机:

SLT

```
使用说明:
```
无

#### 相关系统数据

# 78-B: SLT 拨号音

# ■ 特殊用户密码

功能说明:

使用"特殊用户密码"(代替"系统通行词")可进入下述的编程。"特殊用户密码"共 10 位 (8737727796)。然而,通过系统编程,可以改变密码。该密码能够进入的程序如下:

- 编程 # 42 : 随身服务等级密码
- 编程 # 43 : 密码的长途限制等级
- 编程 # 46 : DISA 密码
- 编程 # 47 : DISA 密码对应分机
- 编程 # 48 : DISA 密码长途等级
- 编程 # 99 : 清除程序缓冲器

### 适用分机:

KTS (仅限于 No.10 电话机)

使用说明

### 进入编程

- 1. 挂机状态
- 2. 按 ◯ 键
- 3. 拨  $\boxed{H}$   $\boxed{*}$   $\boxed{H}$   $\boxed{*}$
- 4. 拨密码 (8737727796)。
- 5. 按 HOLD 键
	- 注: 在用上述方法进入编程后, 如果输人了该密码所不能进入的编程地址, 显示空白, 再按 #键可以回到普通编程 显示

#### 退出编程:

- 1. 回到: "Program No. 输入"方式。
- 2. 按 [<u>HOLD]</u> 键

### 相关系统数据

无

# ■ 语音信箱

### 功能说明:

系统兼容一些语音信箱系统。为电话机用户提供更为全面的语音信息和自动话务台服务,如呼叫前转 到信箱, 留言, 转移到信箱, 和通话录音。 本功能需要配置 NEC Infrontia 语音信箱接口

## 适用分机:

无

## 使用说明:

参考语音信箱 (VM) 用户指南。

## 相关系统数据

# 85: NVM 连接端口

# ■ 来电显示

### 功能说明:

见本手册第3部分。

■ VAU

## 功能说明:

见"VAU手册"。

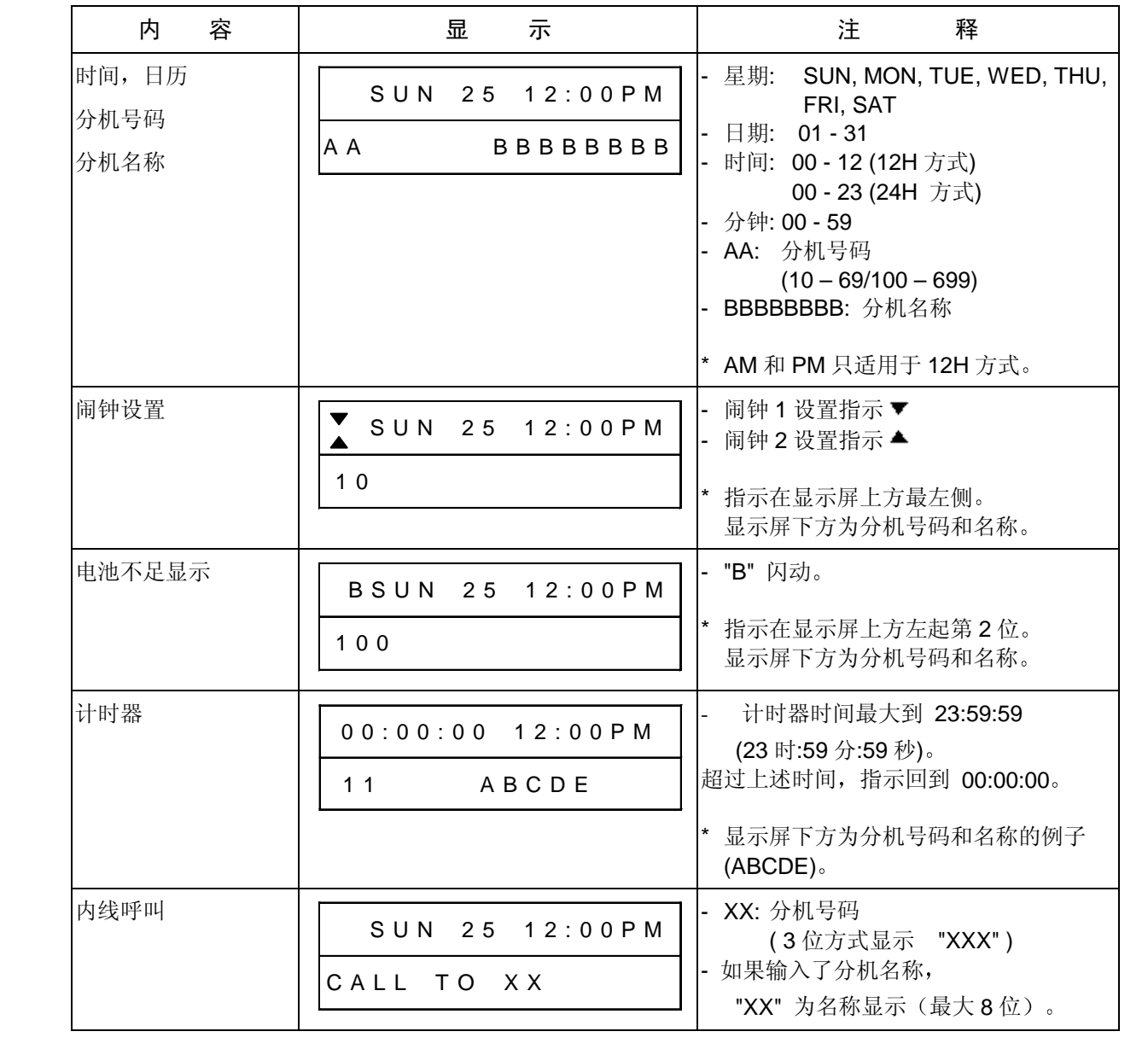

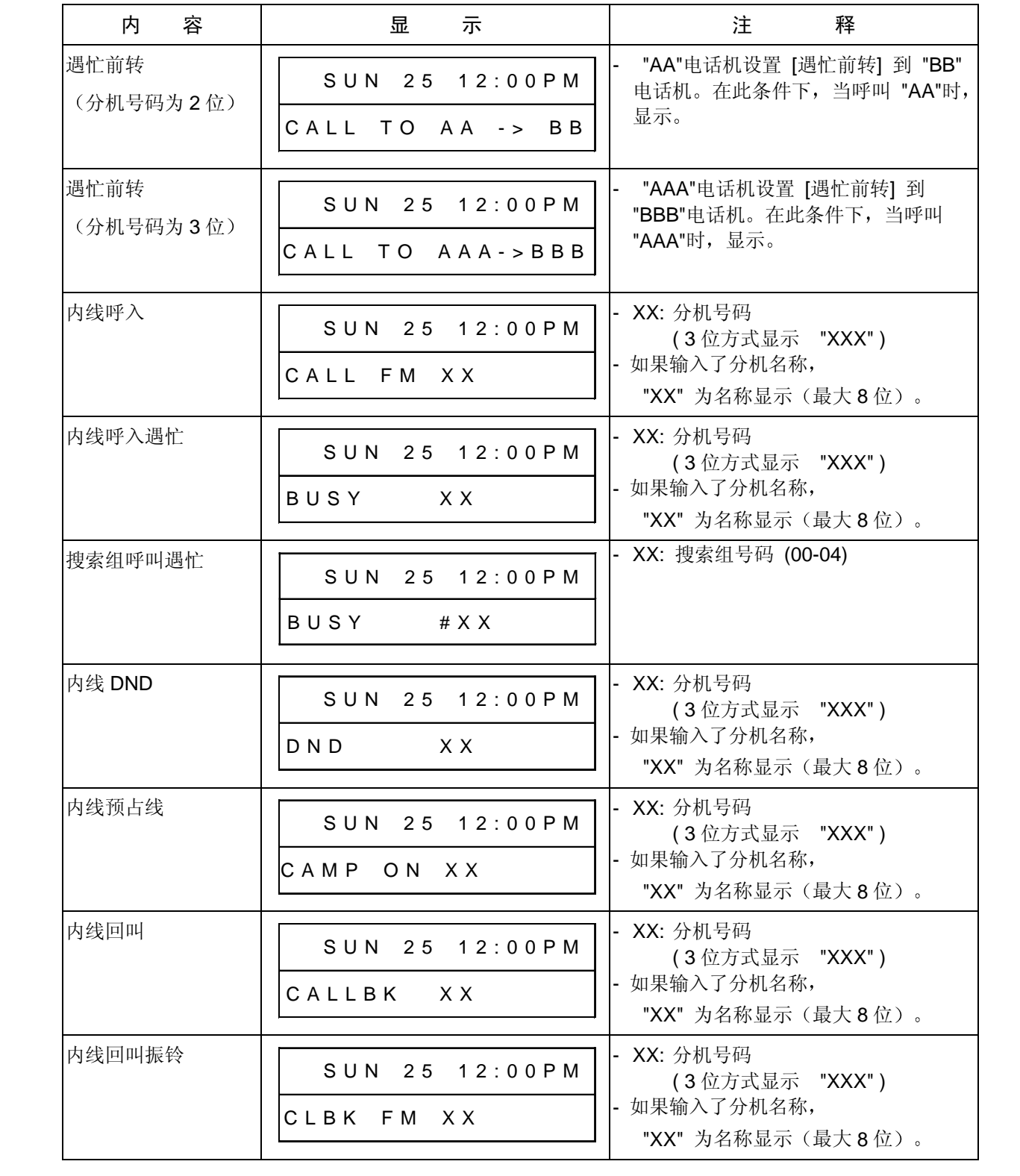

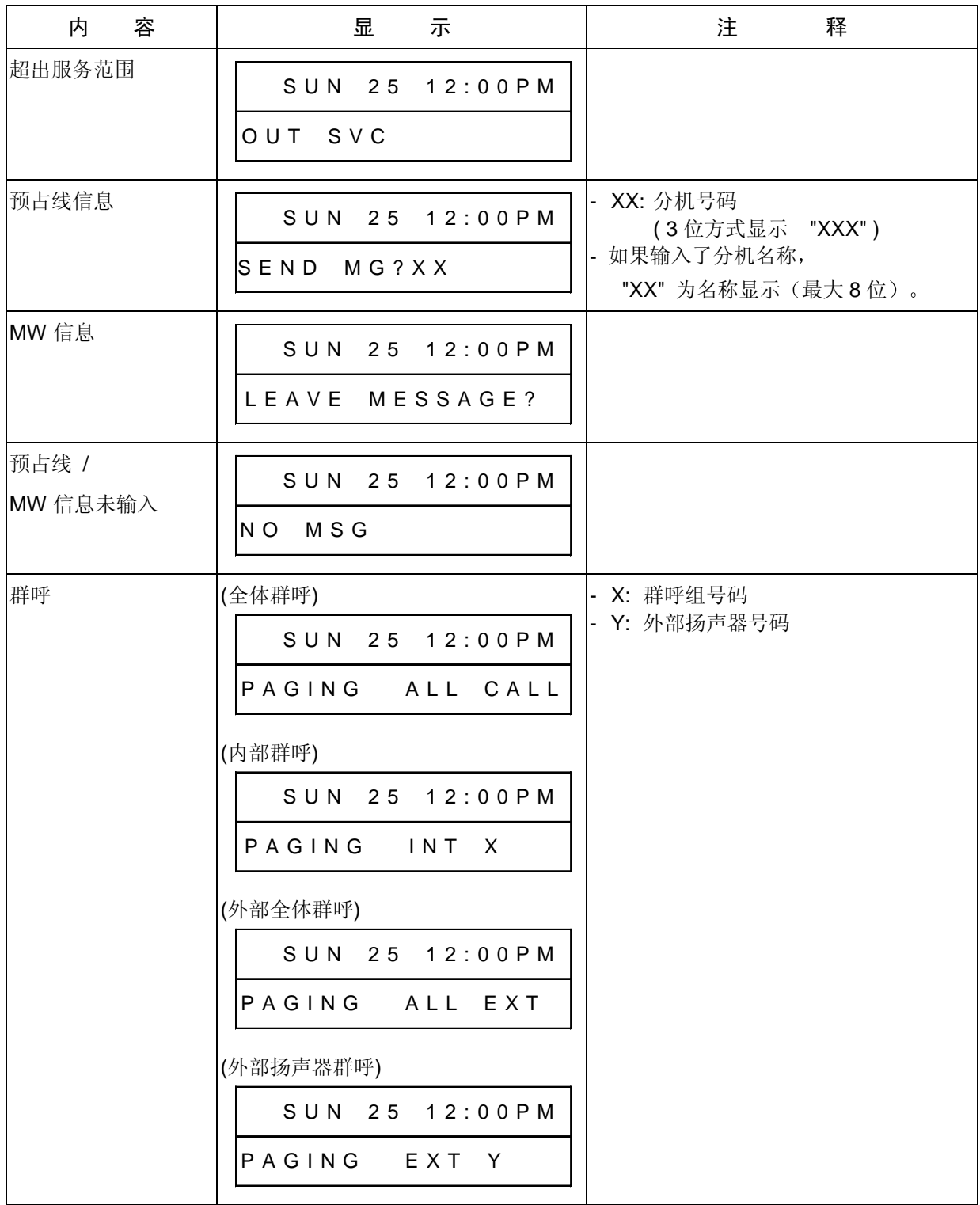

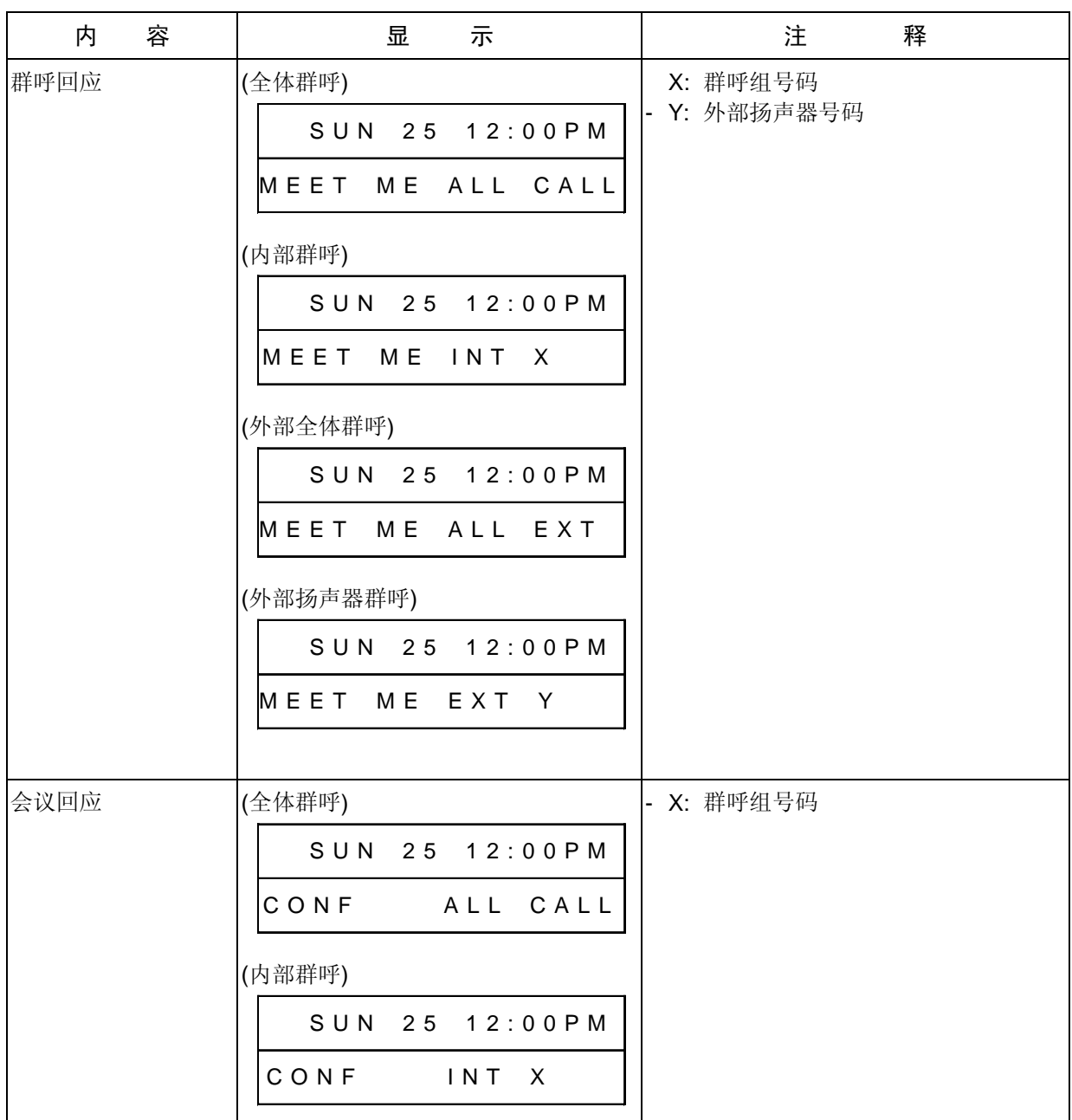

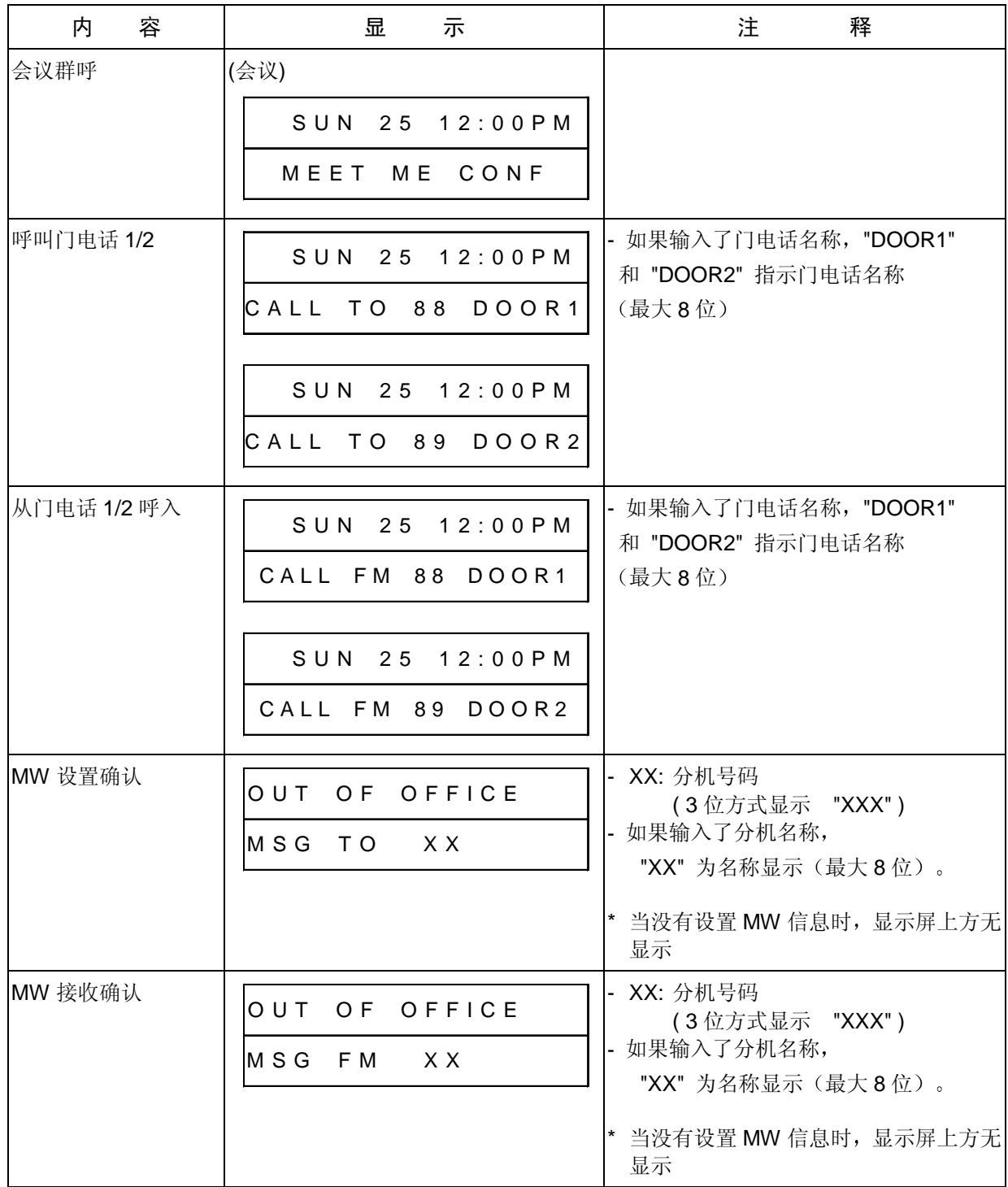

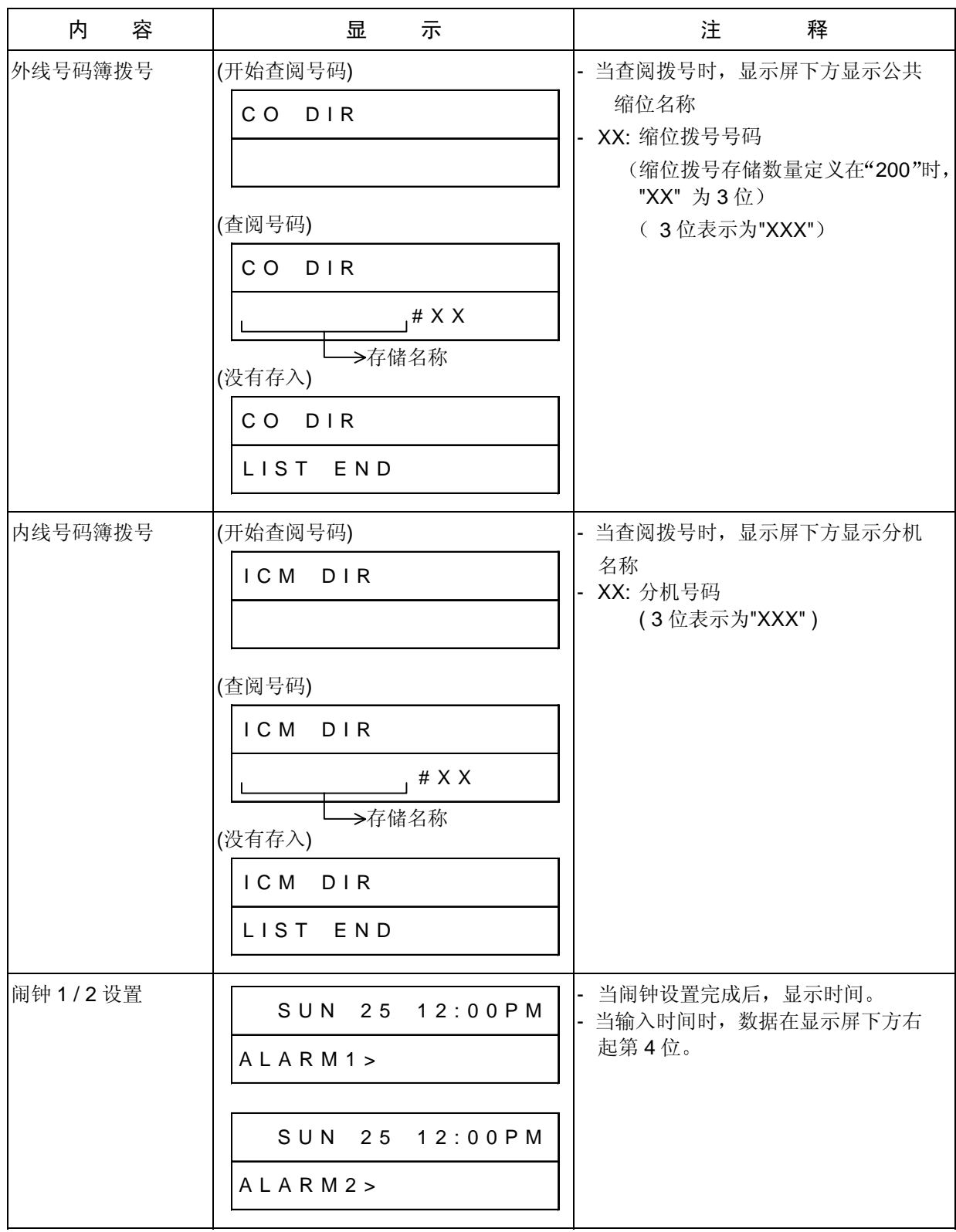

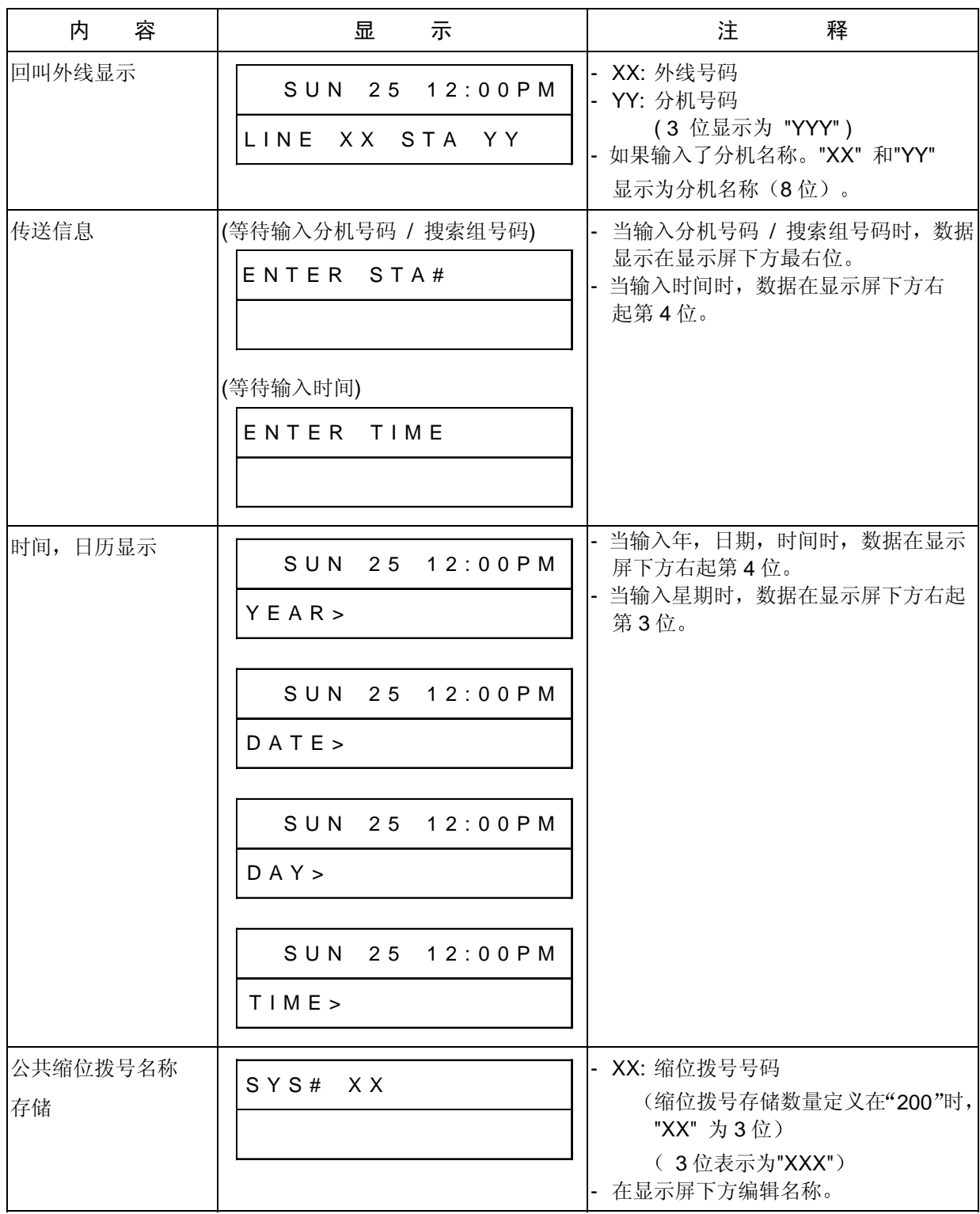

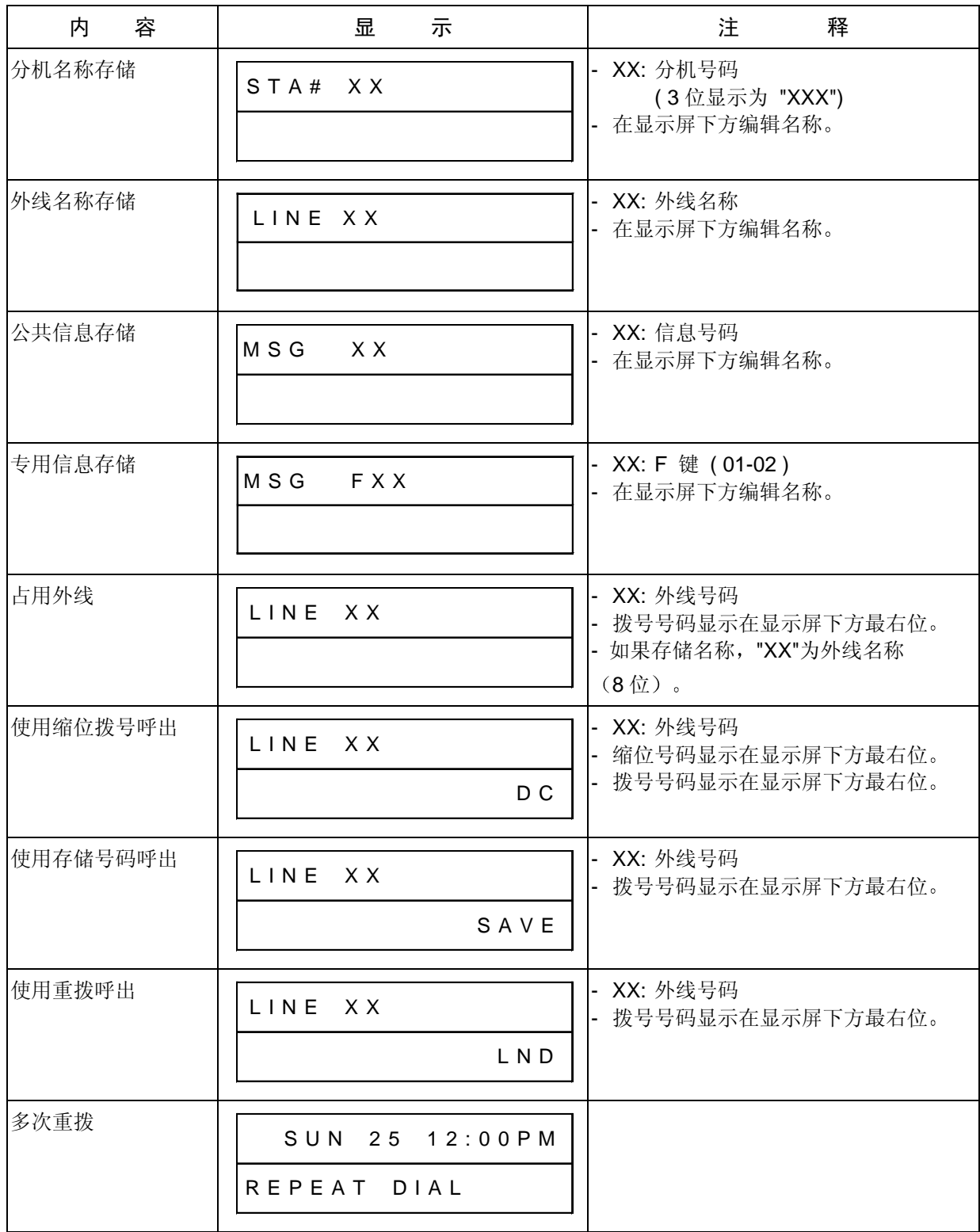

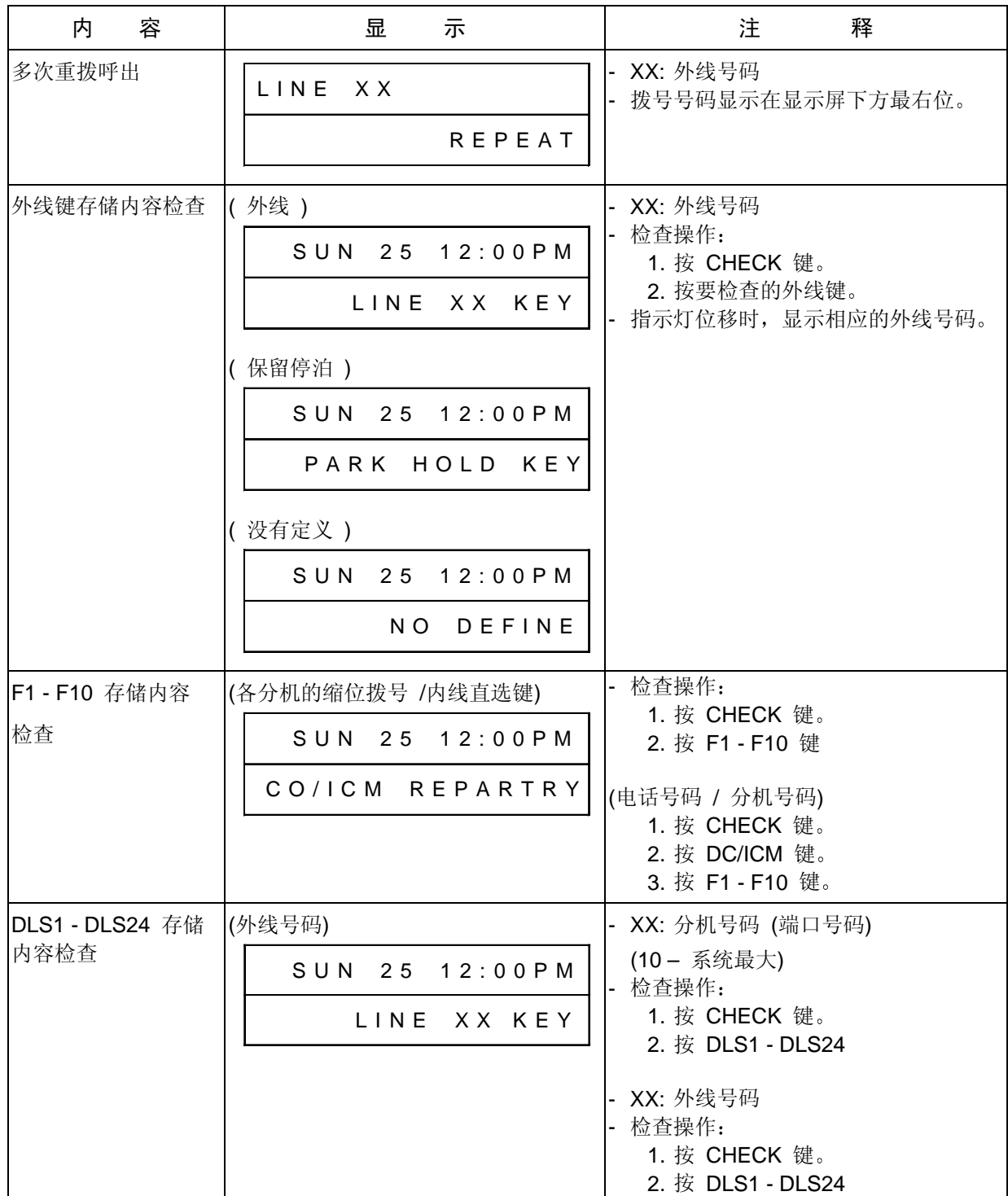

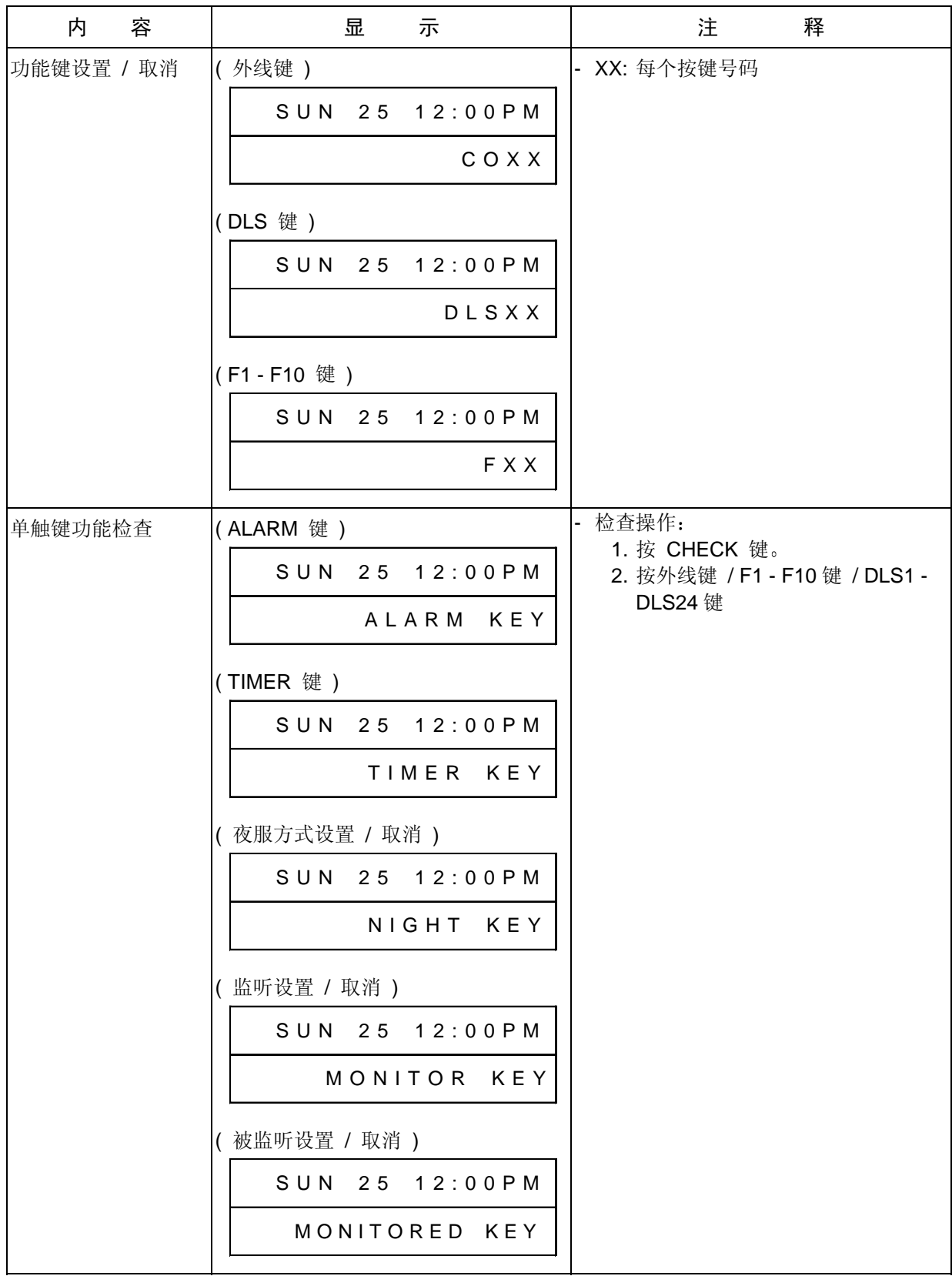

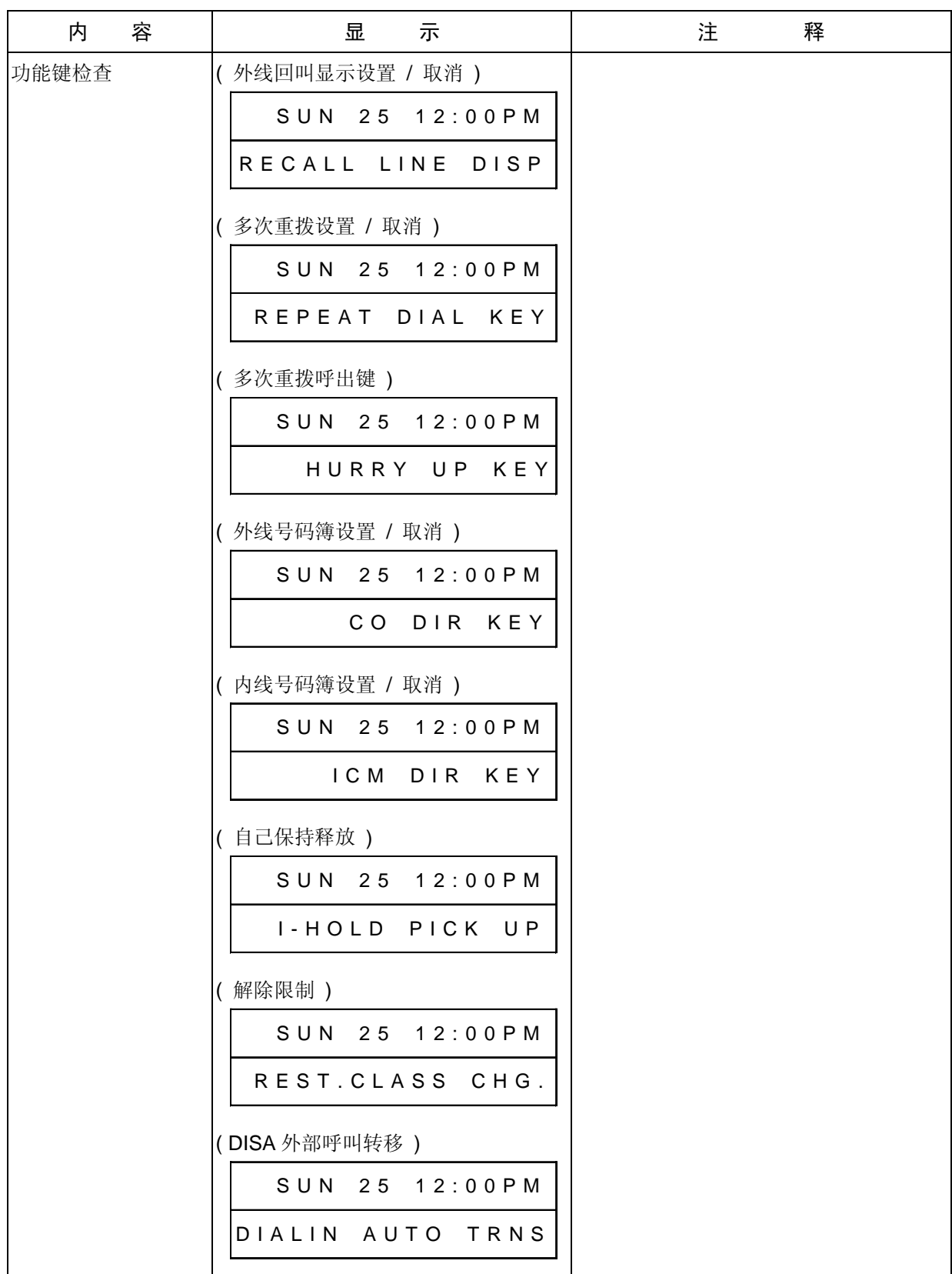

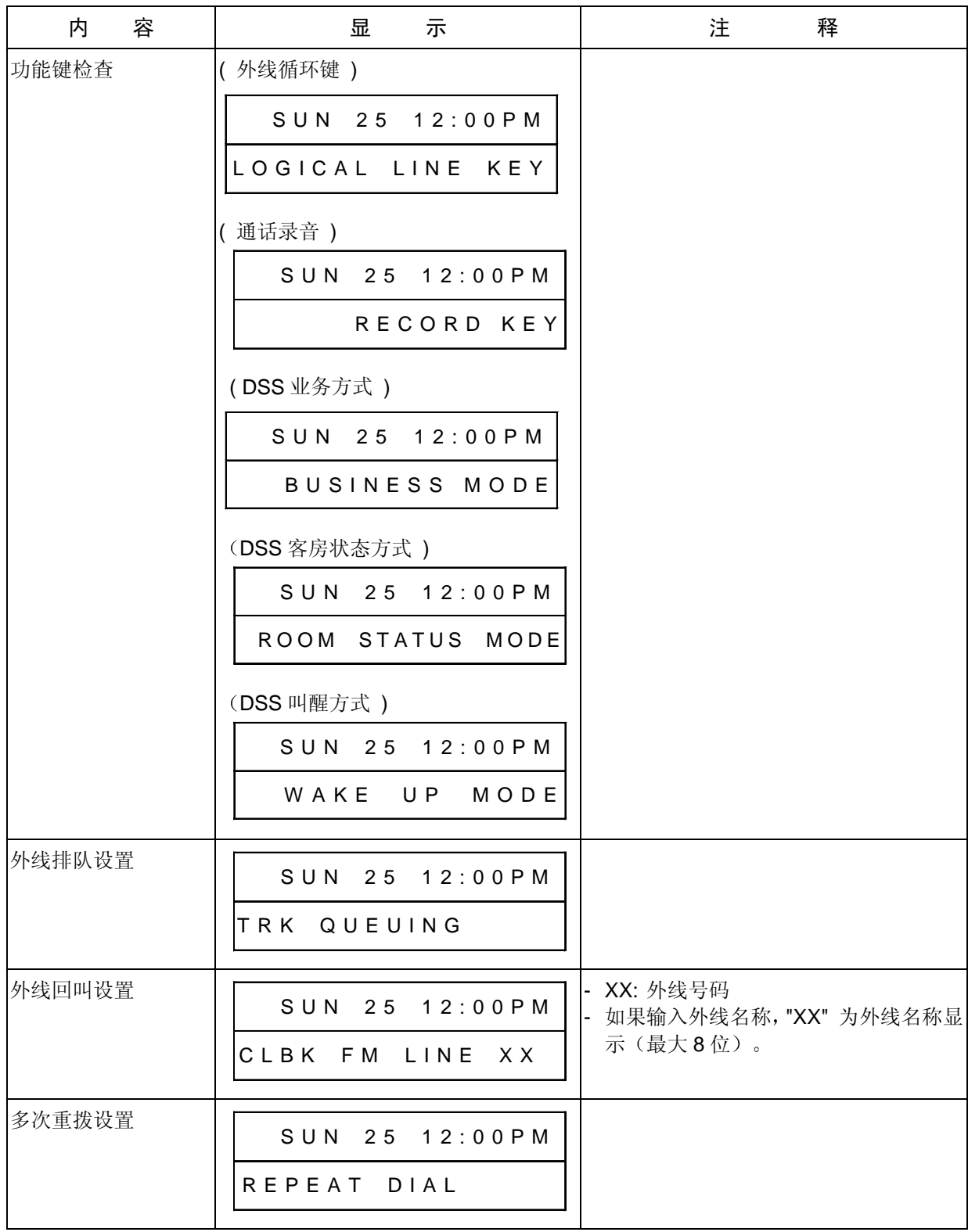

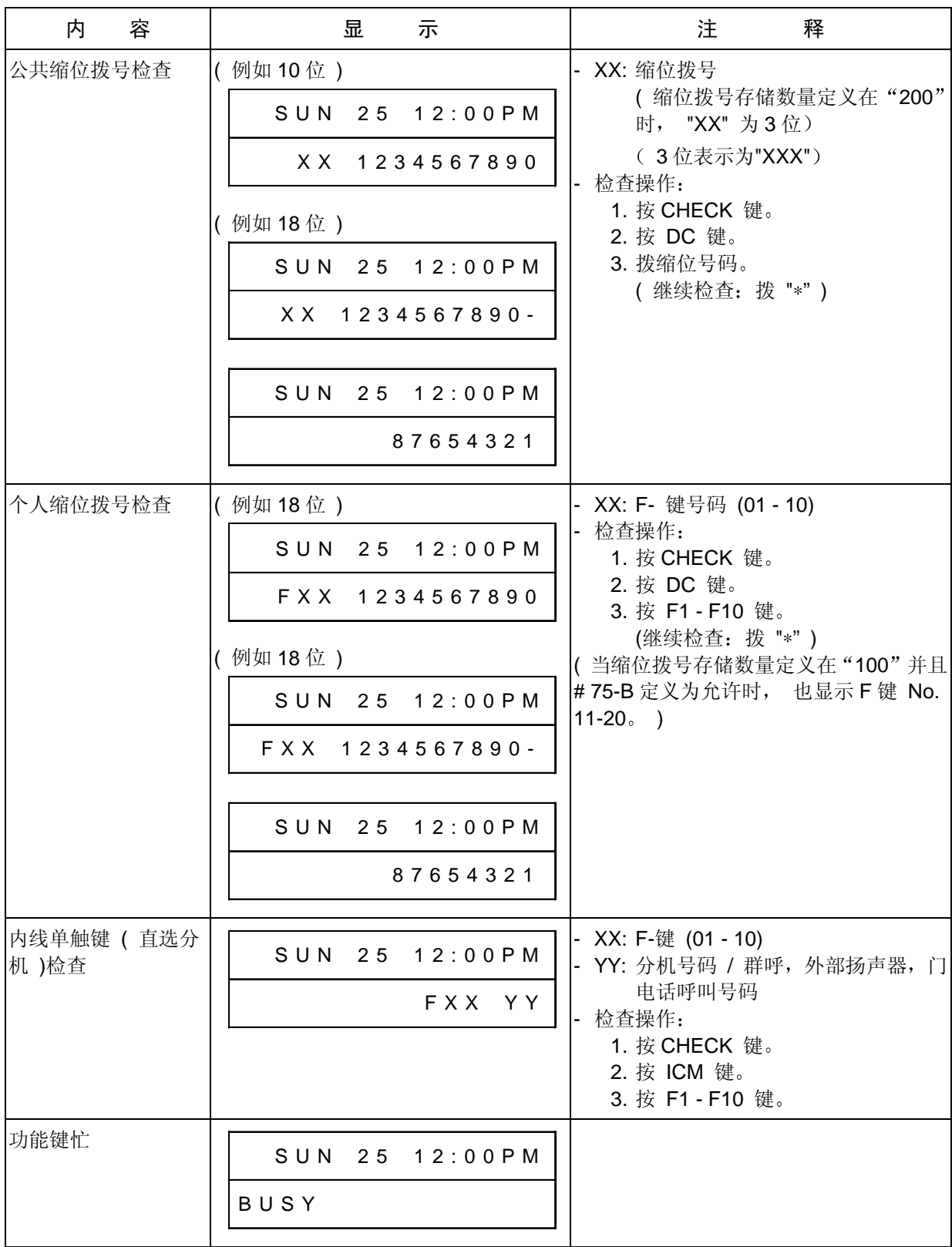

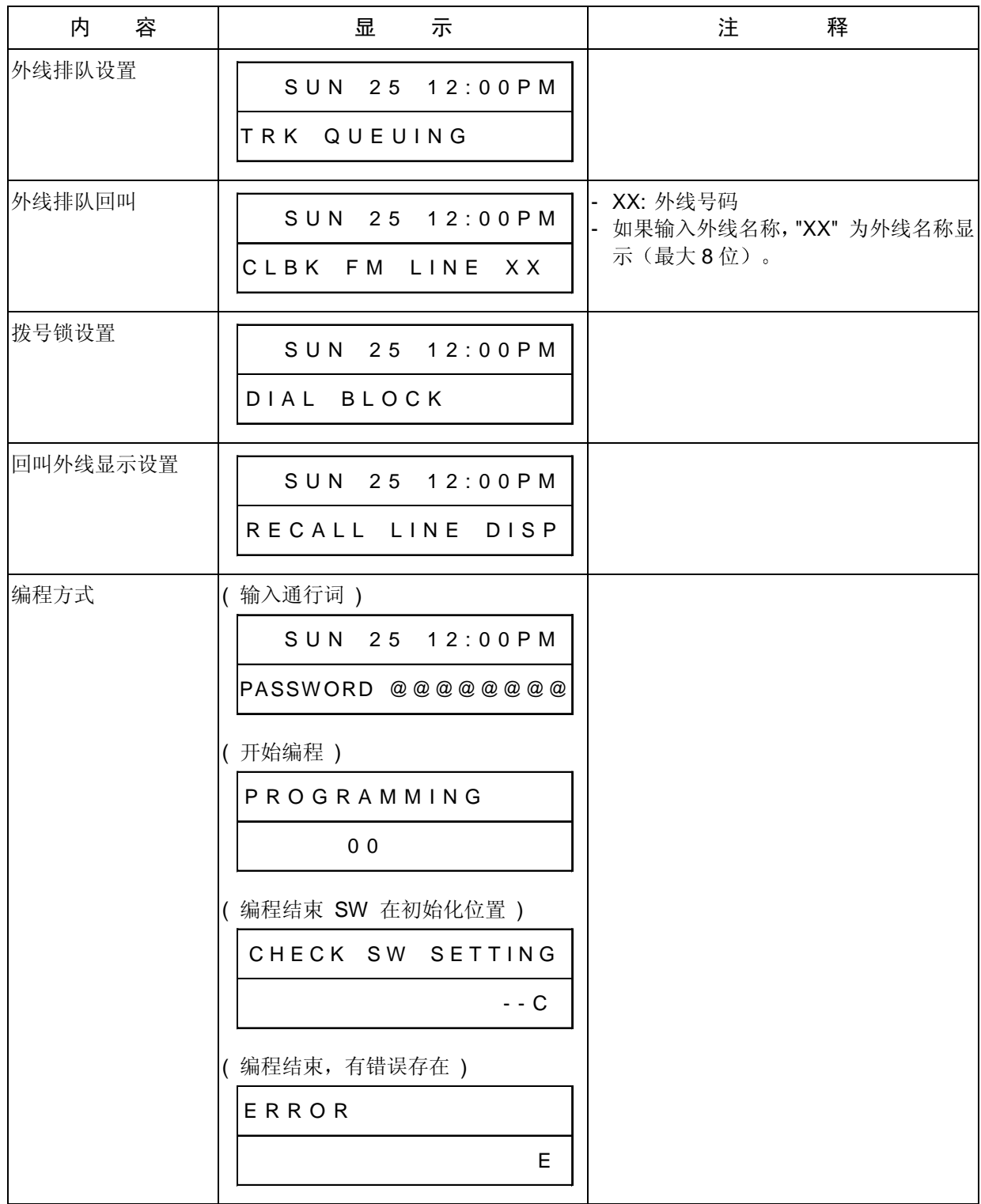

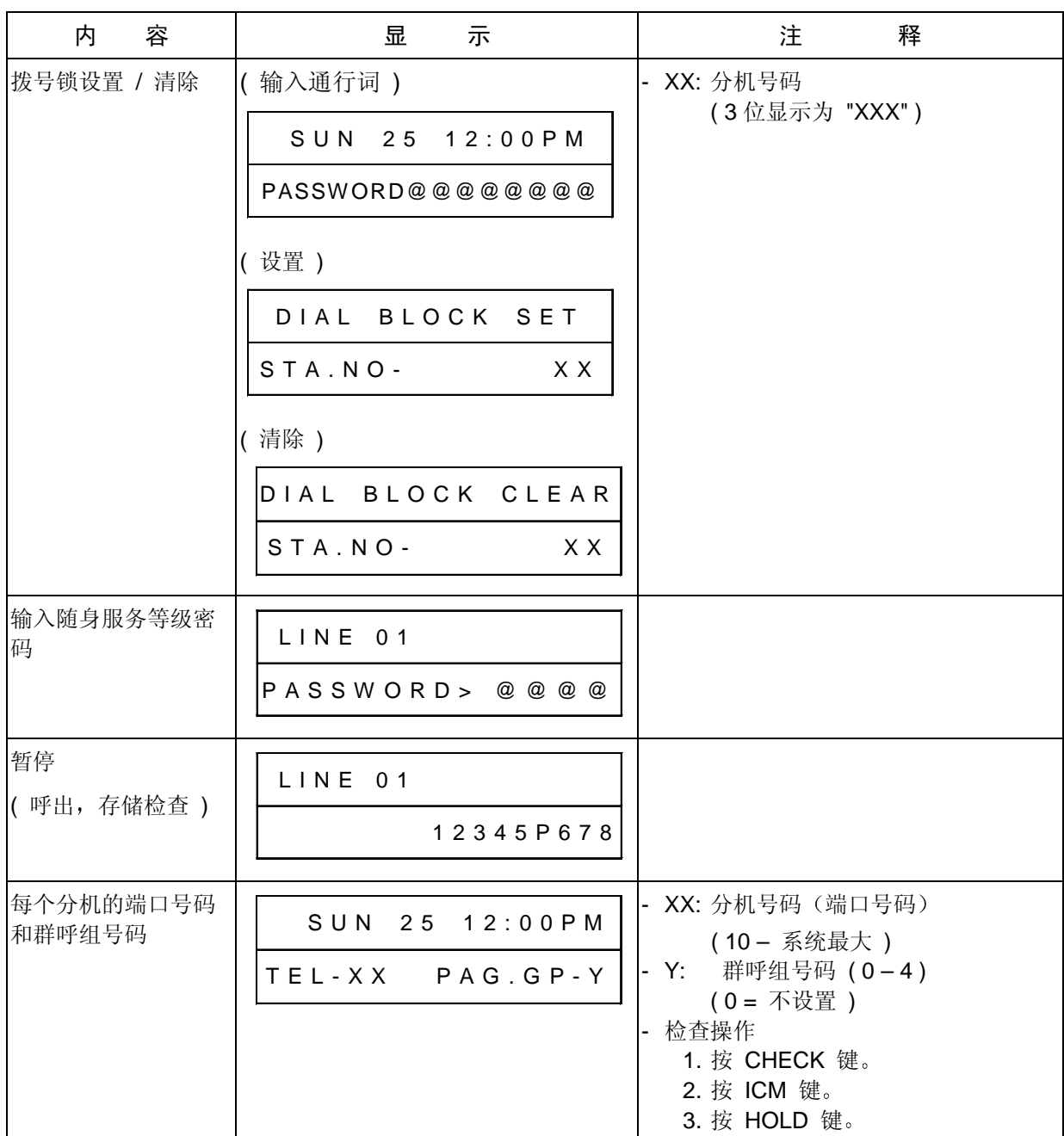

### 1. 专用电话机 (KTS)挂机状态的拨号方案

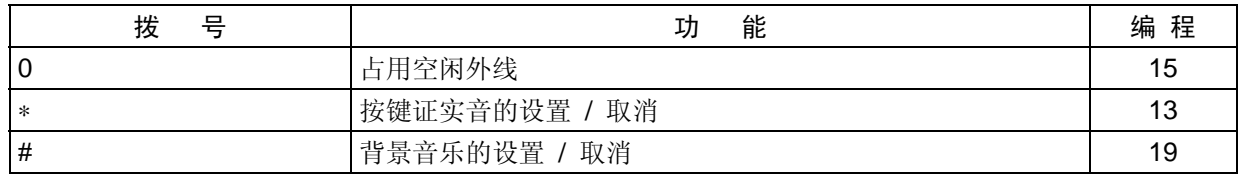

### 2. 专用电话机 (KTS) 摘机 (无信号音) 状态的拨号方案

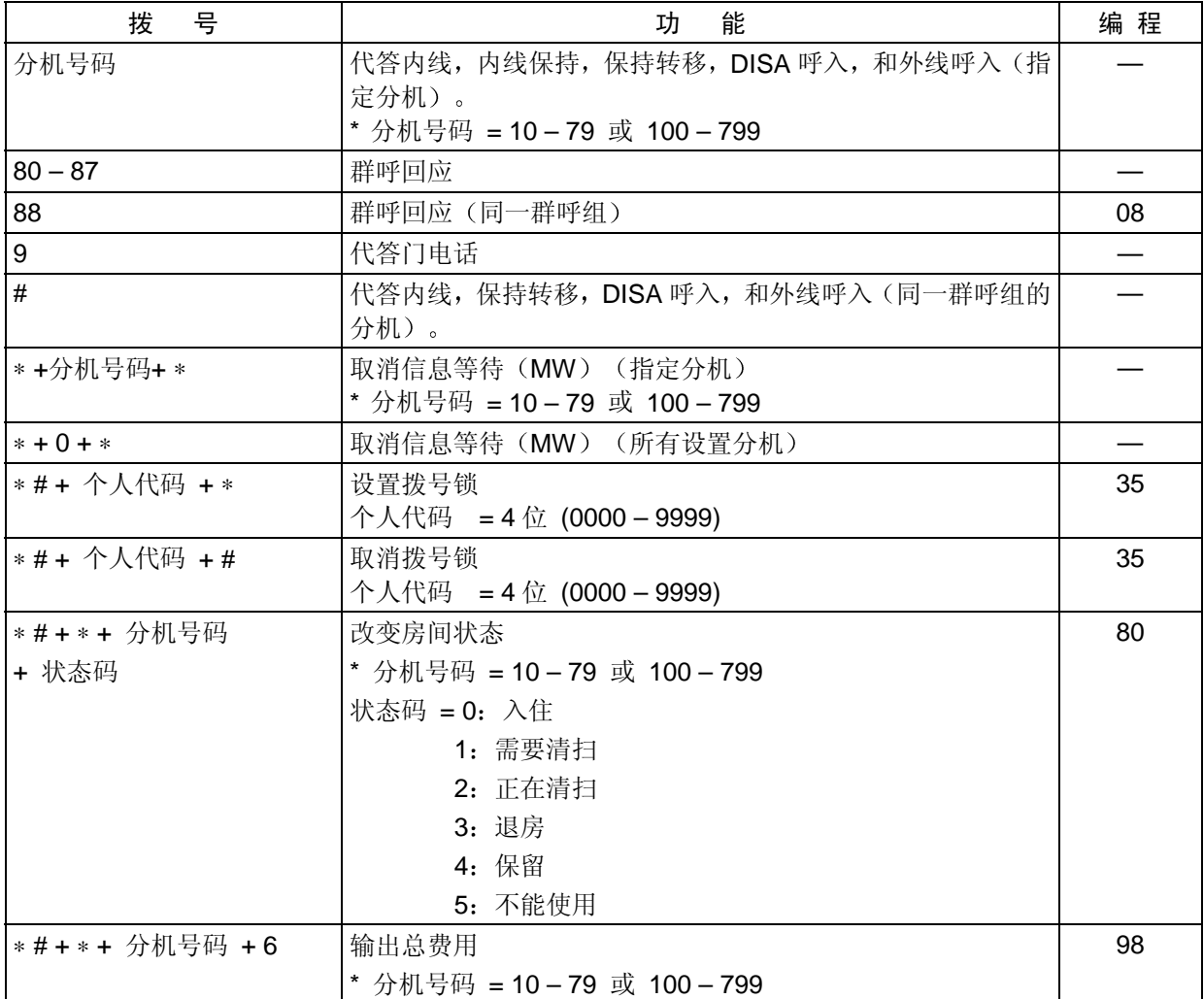

## 3. 普通电话机 (SLT) 摘机状态的拨号方案 < 拨号方案 1 >

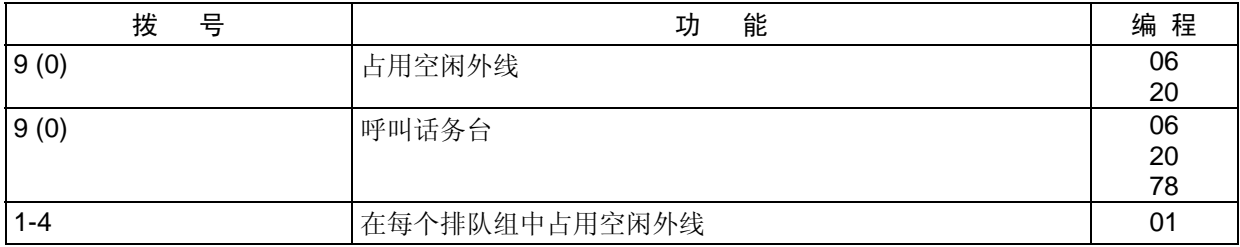

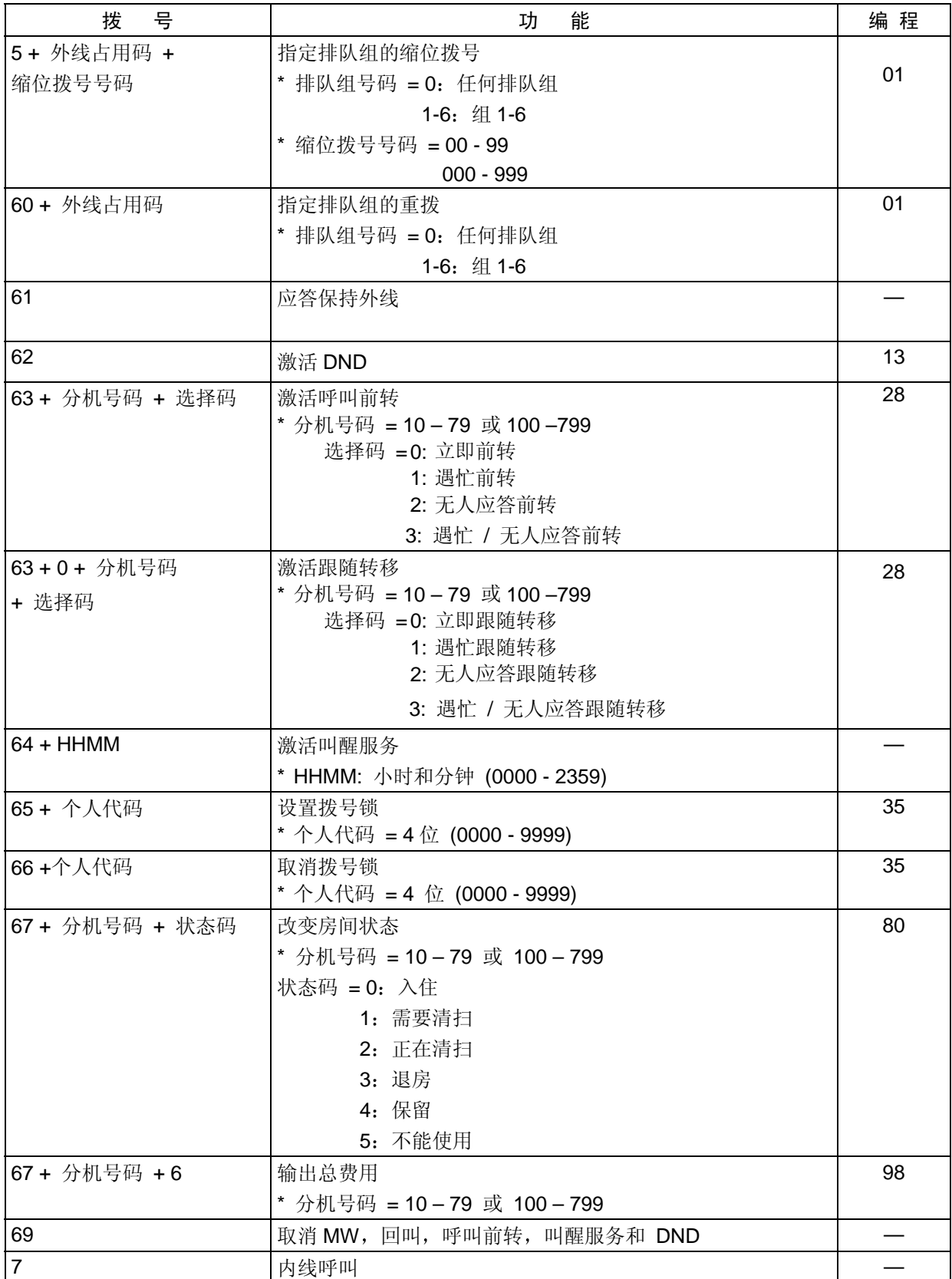

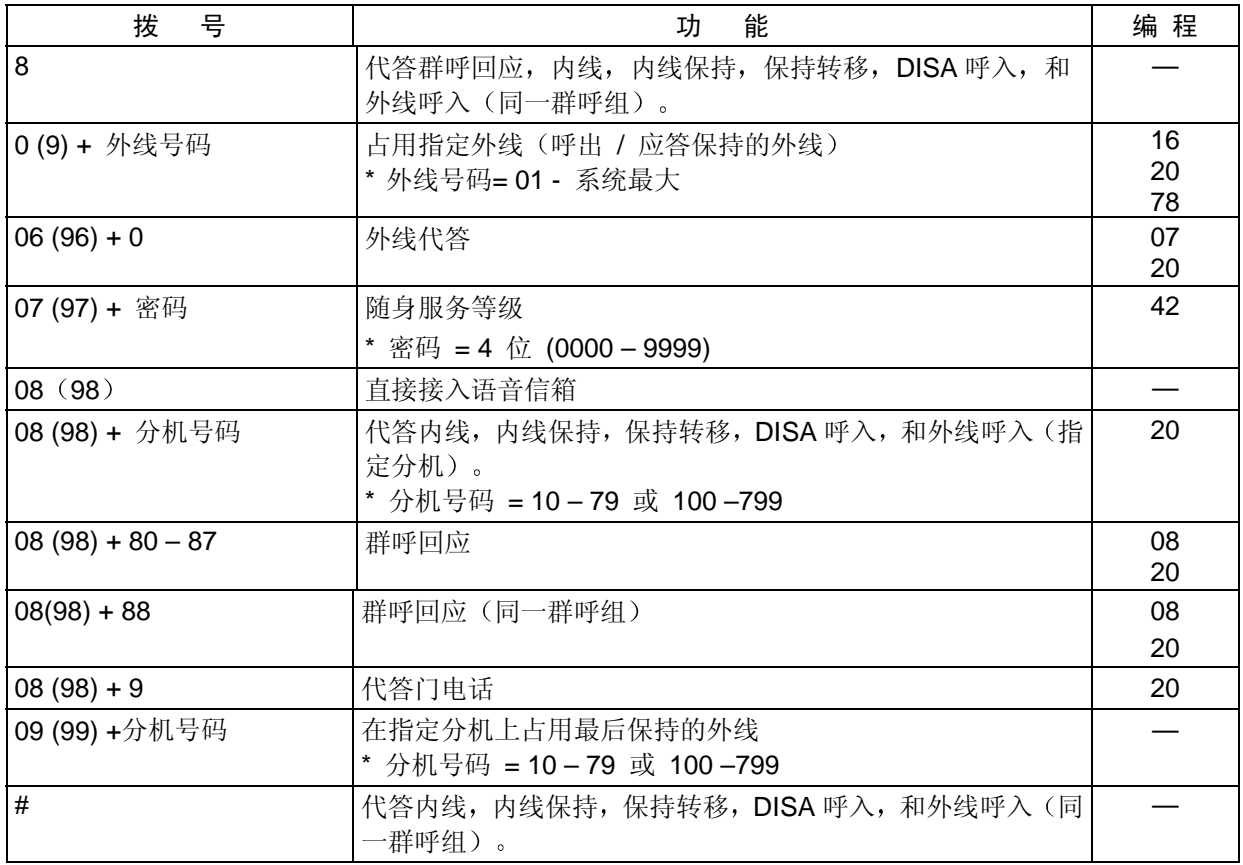

## 4. 普通电话机 (SLT) 摘机状态的拨号方案 <拨号方案 2 >

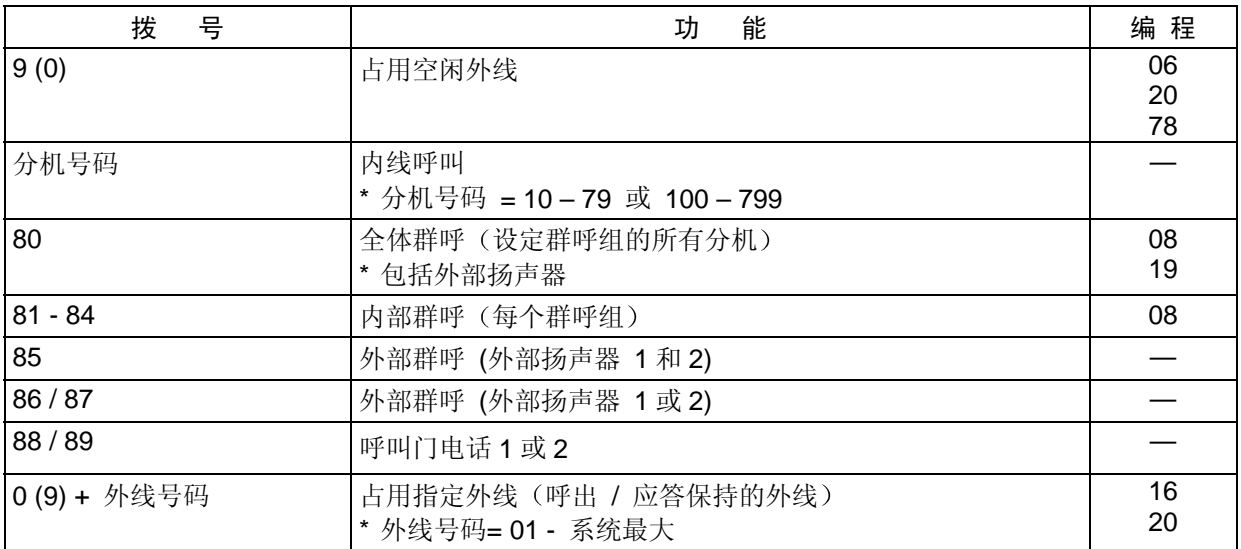

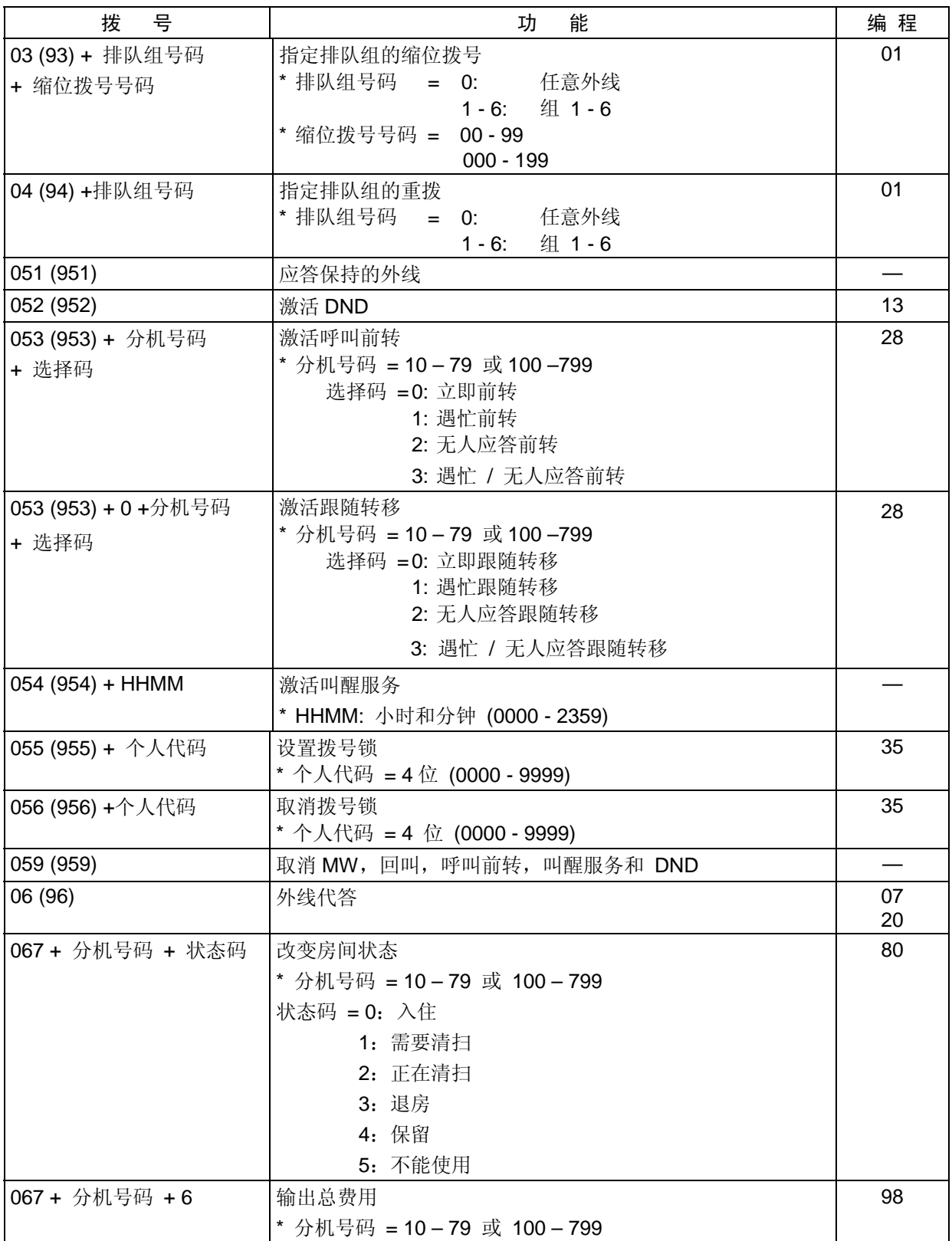

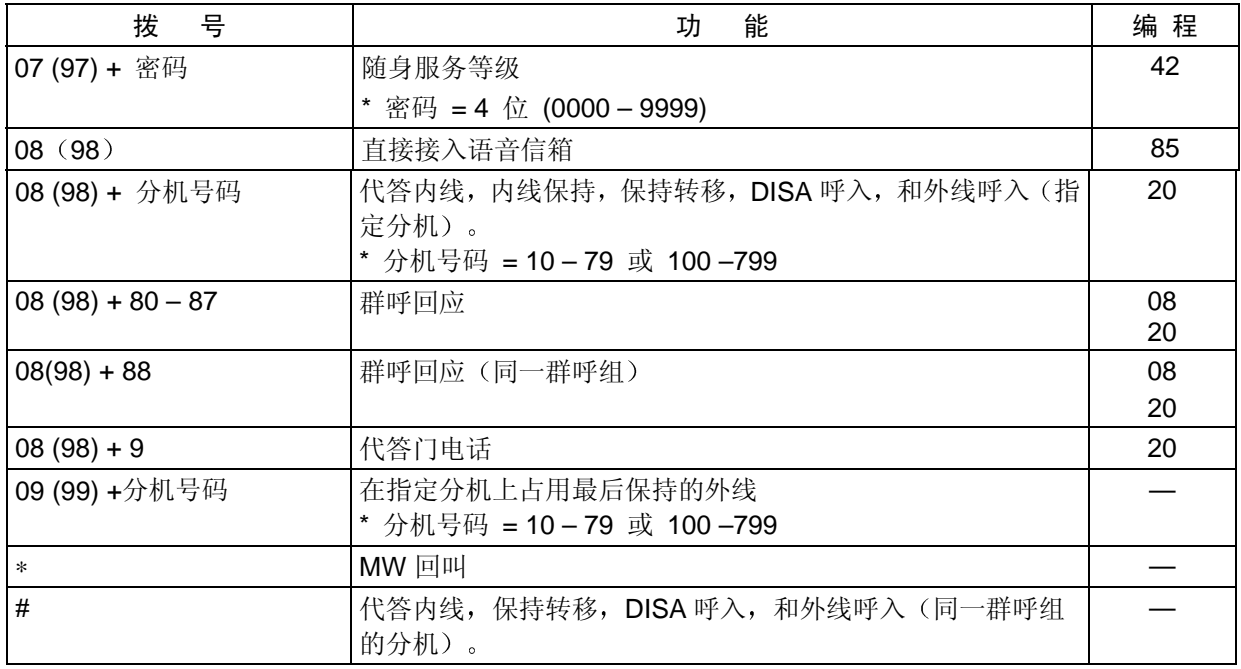

# 5. 专用电话机 (KTS) 在免提扬声 (SPK-ON, 无拨号音) 状态的拨号方案

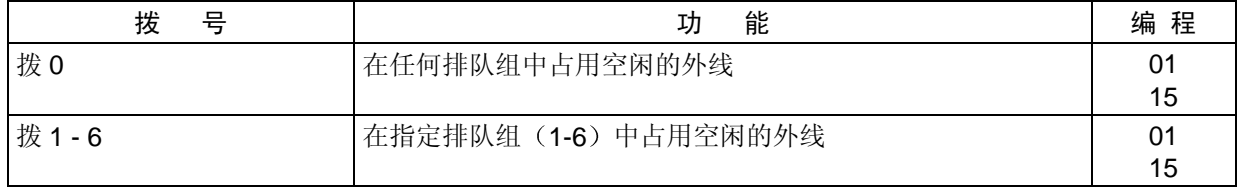

### 6. 专用电话机 (KTS 和 SLT 拨号方案 1) 在内线拨号音 (DT) 状态的拨号方案

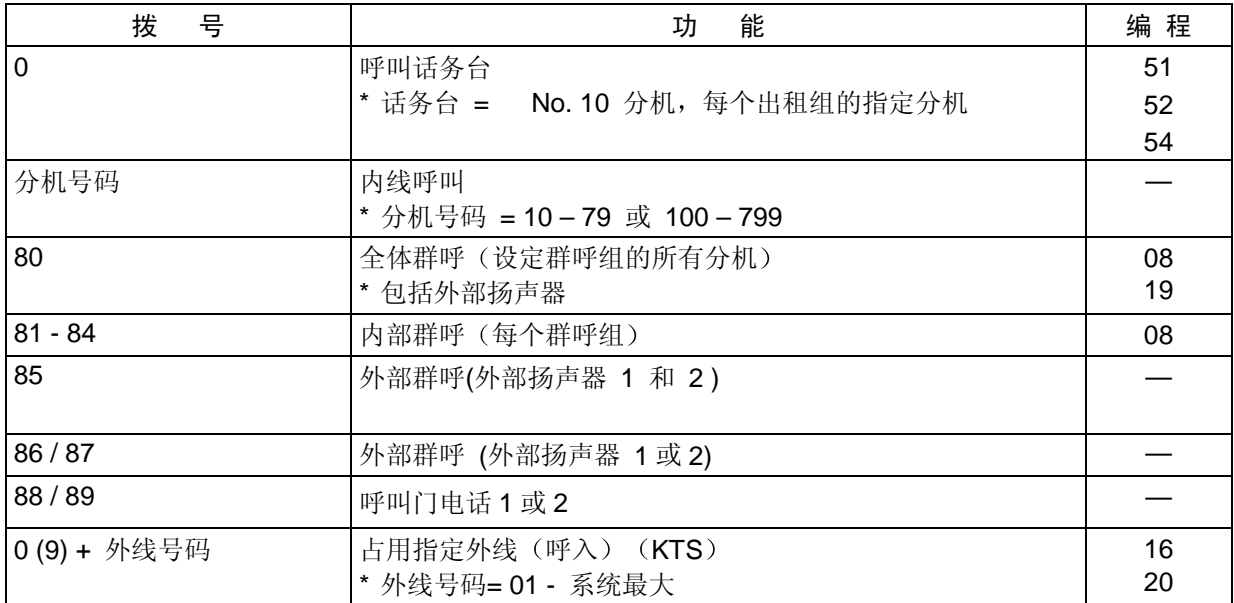

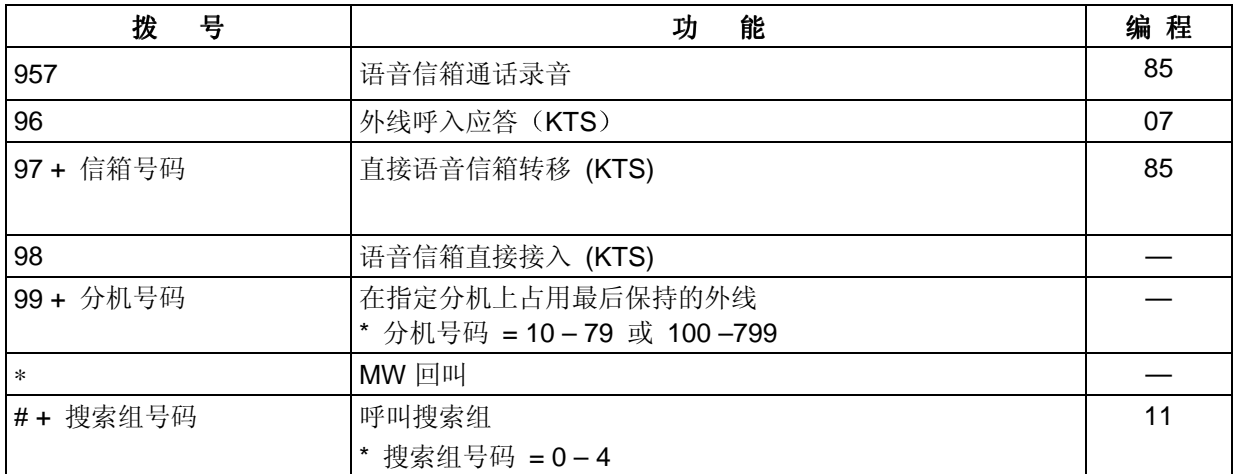

# 7. ( KTS / SLT )在内线呼叫状态的拨号方案

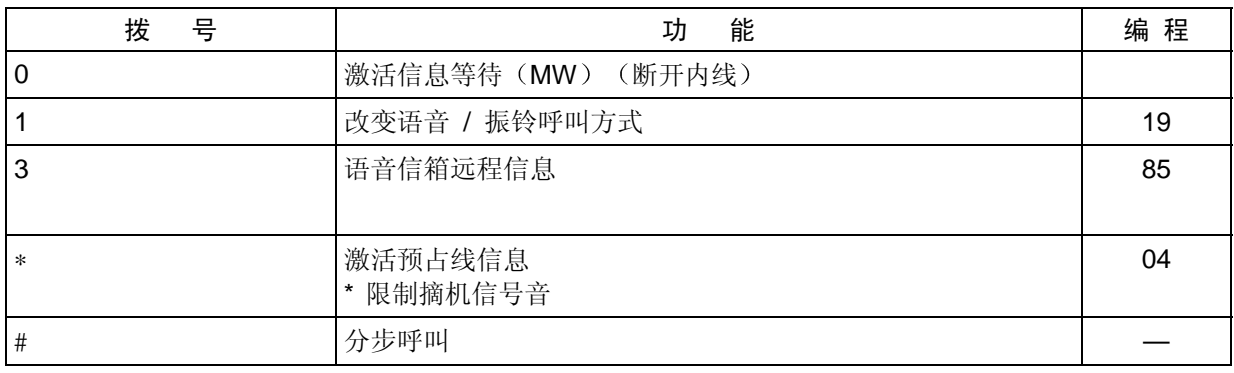

# 8. (KTS / SLT)在忙音 (内线呼叫) 状态的拨号方案

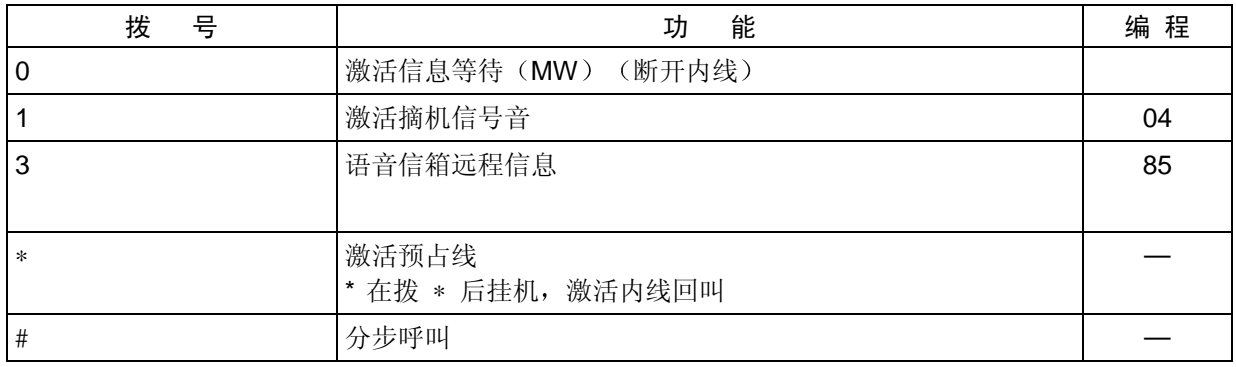

# 9. ( KTS / SLT )在内部和外部群呼状态的拨号方案

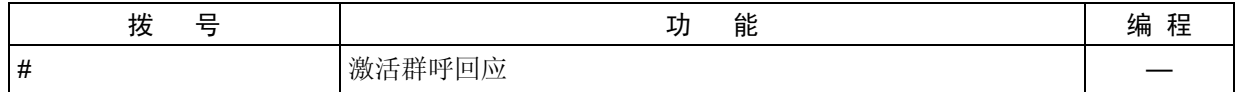

## $10.$  占用空闲外线 → 普通电话机 (SLT) 在拍插簧 (FLASH) 后的拨号方案

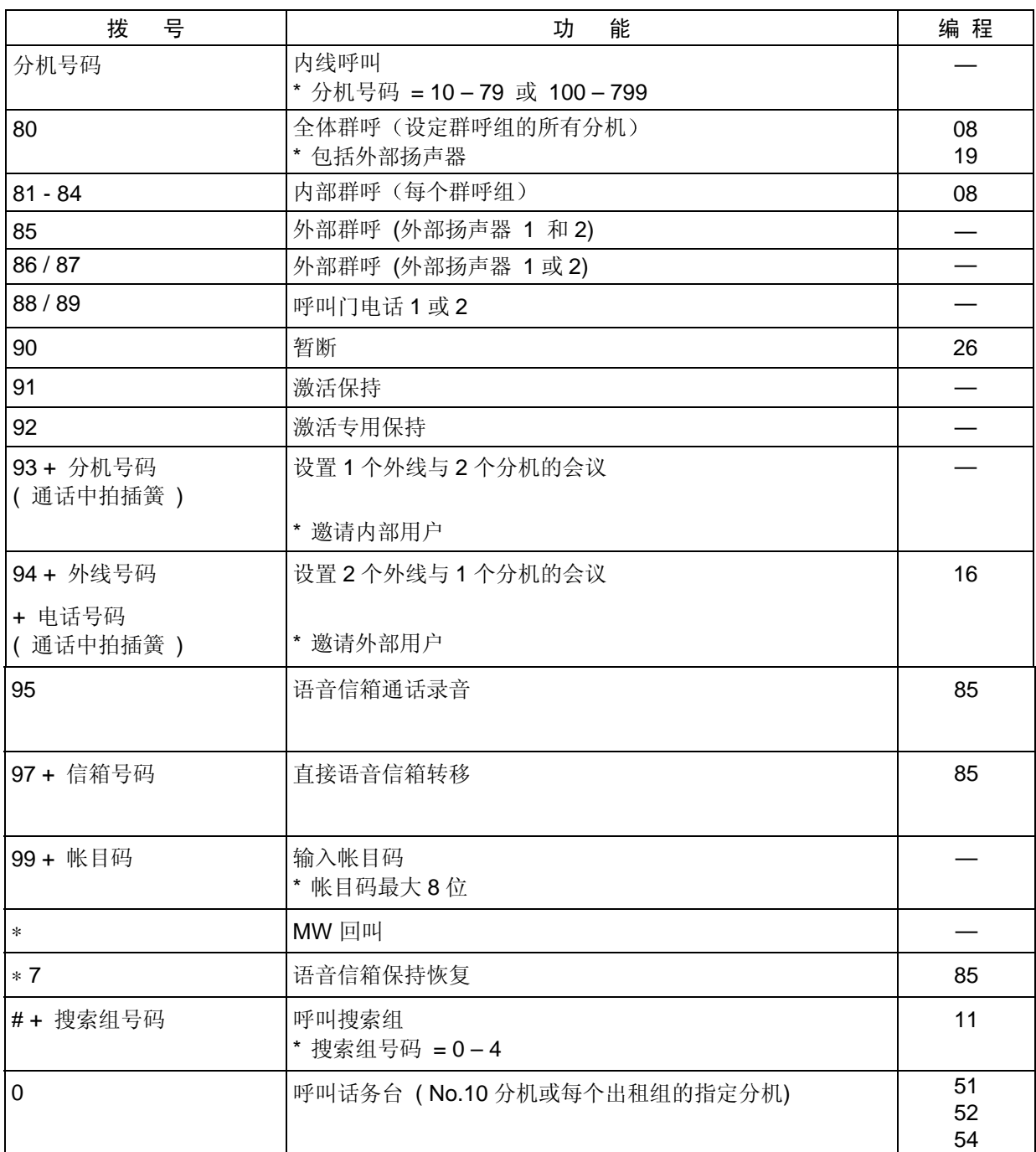

### 11. 内线通话中 → 普通电话机 (SLT) 在拍插簧 (FLASH) 后的拨号方案

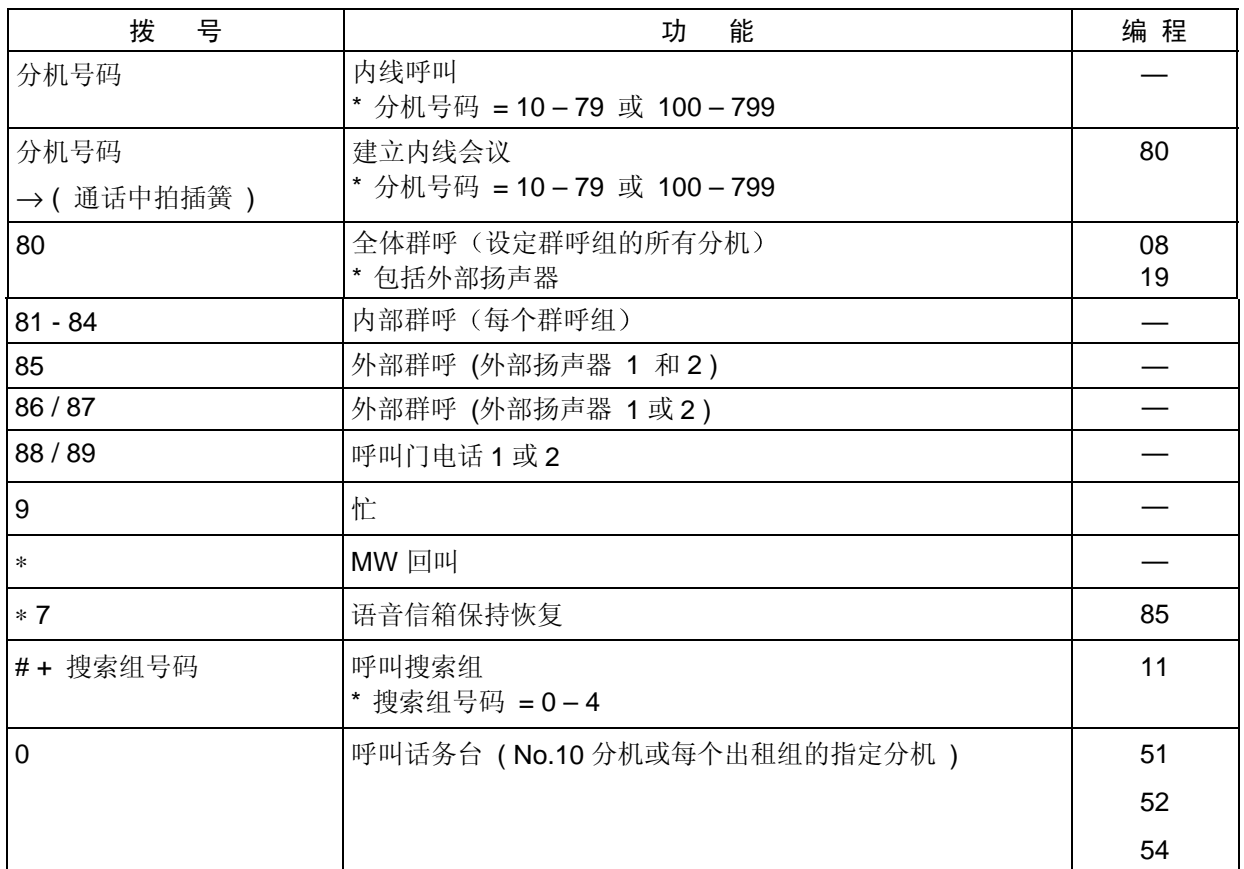

## 12. (KTS / SLT) 占用外线后的拨号方案

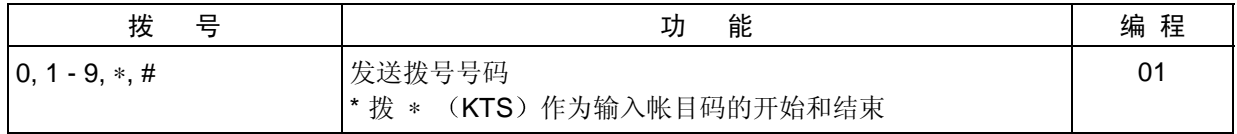

# 13. (KTS / SLT) 占用外线遇忙后的拨号方案

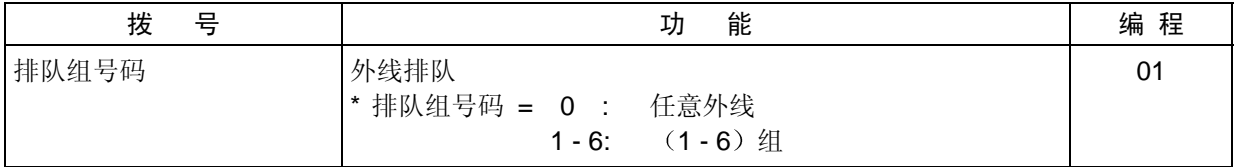

# SMDR 打印数据表

## 1. 打印数据

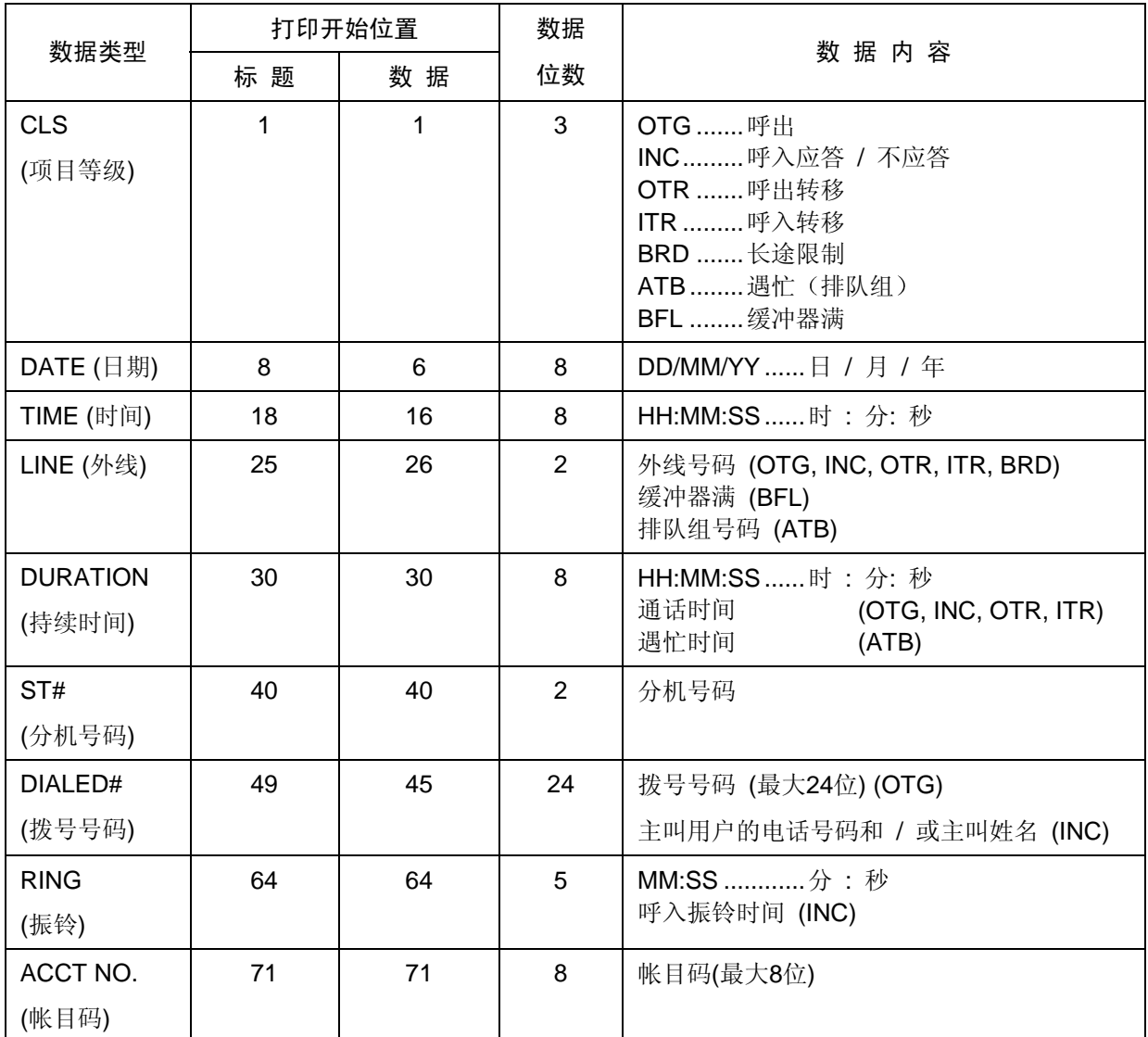

# 2. 打印条件

## A: 呼出 (OTG)

- 外线呼出
- 拨完电话号码,超过拨号时间。拨号时间由编程 #027-02 设置。
- 拨号时间过后, 通话时间超过编程 # 027-01 设置的最小时间。
- 如果编程 # 57-A 设置为"1", 所拨的电话号码的位数超过 # 59 设定的位数。
- 电话机必须设置为可以打印(编程 # 61-D = "0")。
- 如果编程 # 57-B 设置为"1"时, 当通话被转移, 打印呼出的分机号码。

# SMDR 打印数据表

#### B: 呼入应答 (INC)

- 如果编程 #57-E 设置为 "1"时, 输入帐目码。
- 如果编程 # 57-B 设置为"1"时, 当通话被转移, 打印最后通话的分机号码。
- 如果编程 #58-D 设置不为"0"时, 且安装了来电显示单元, 打印主叫数据 (电话号码和 / 或姓名)。

#### C: 呼入无应答 (INC)

- 编程 #57-C 设置为"0"。
- 如果编程 #58-D 设置不为 "0"时, 且安装了来电显示单元, 打印主叫数据 (电话号码和 / 或姓名)。

#### D: 呼出转移 (OTR)

- 编程 #57-B 设置为"0"。
- 电话机必须设置为可以打印(编程  $#61-D = 0$ )。
- 如果转移的呼出外线再一次被转移, 或当转移的外线被切断时, 输出打印数据。

#### E: 呼入转移 (ITR)

- 编程 #57-B 设置为"0"。
- 如果转移的呼入外线再一次被转移,或当转移的外线被切断时,输出打印数据。

#### F: 长途限制 (BRD)

- 编程 # 058-A 设置为"0"。
- 电话机必须设置为可以打印(编程 #61-D = "0")。

#### **G: 遇忙 (ATB)**

- 当排队组中所有外线占线超过 1 分钟, 计时开始。如果 1 个以上外线变为空闲且超过 1 分钟, 计时 结束。开始至结束之间的间隔时间作为排队组遇忙时间打印输出。

#### H: 缓冲器满 (BFL)

- 当数据超出缓冲器容量 (8 电话 / 外线), 同时在打印机遇忙条件 (包括停电), 打印输出 "1 小时 内没有打印数据"的数量。

#### 3. SMDR 打印格式

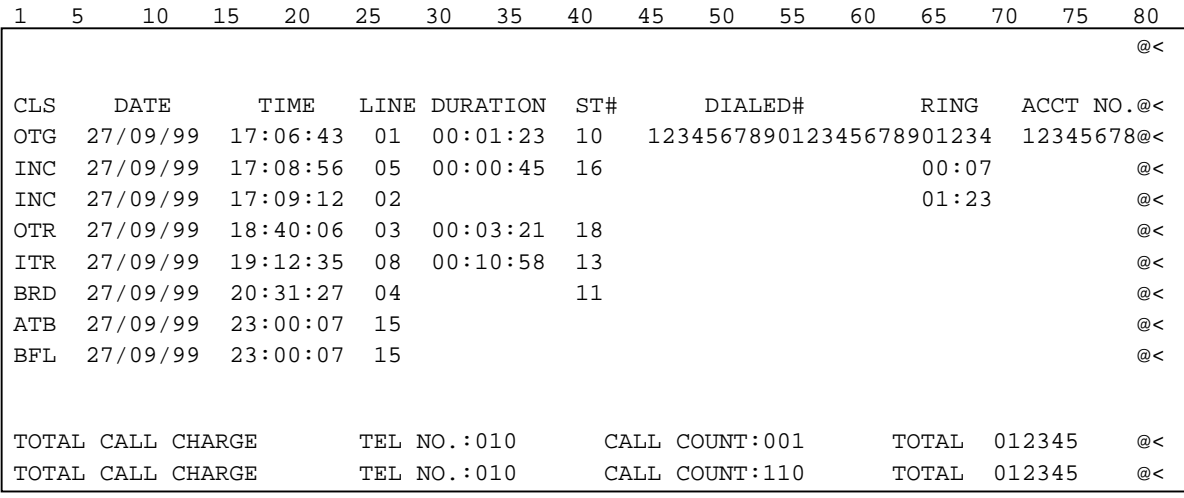

```
 : Space (ASCII=20H) @; CR (ASCII=0DH) <:LF (ASCII=0AH)
```
# DISA 使 用 流 程 图

本流程图表示带有 VAU 信息的 DISA 线的使用方法。无论 VAU 安装与否, 斜体字表示共同的操作方 法

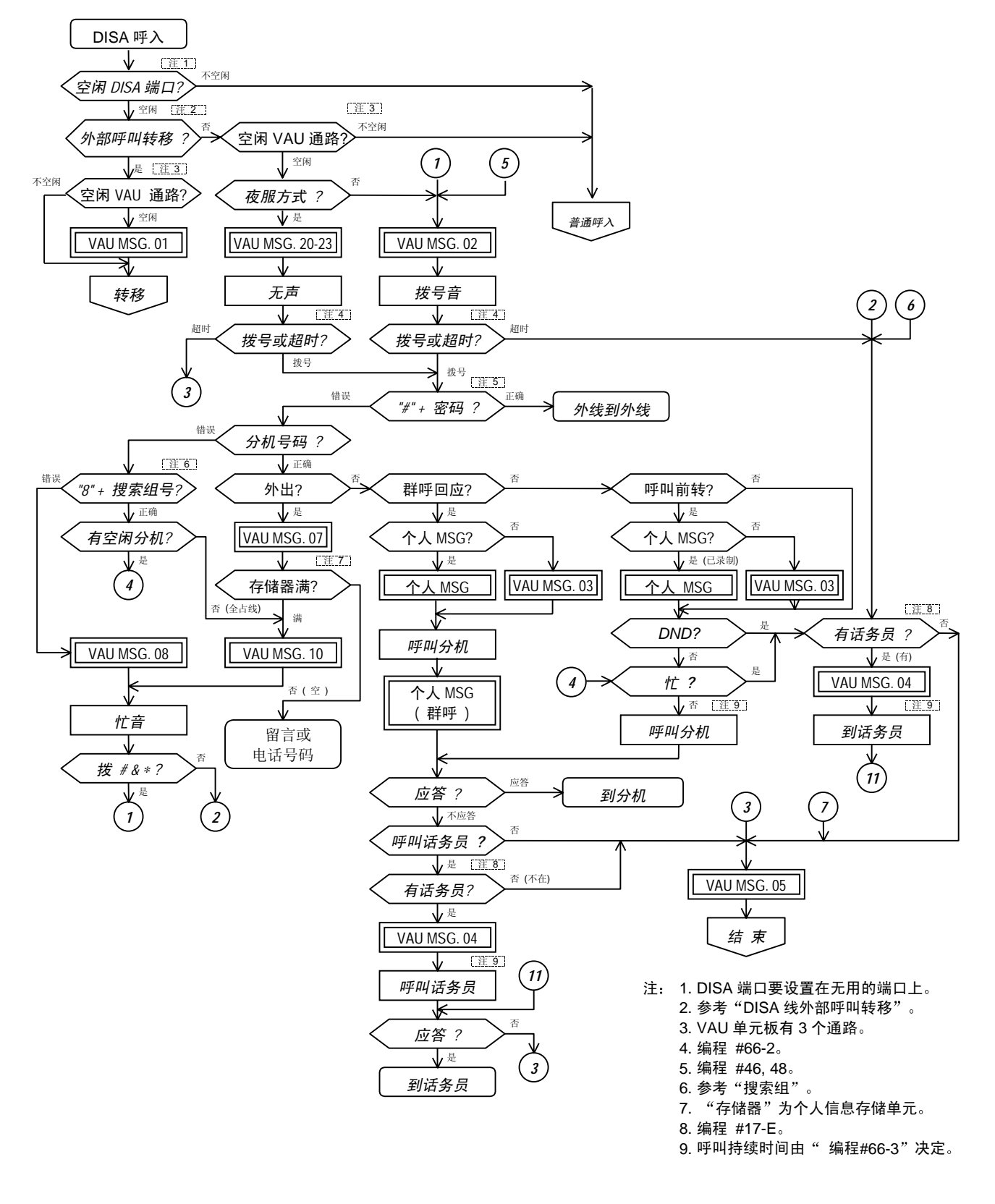

DISA 使 用 流 程 图

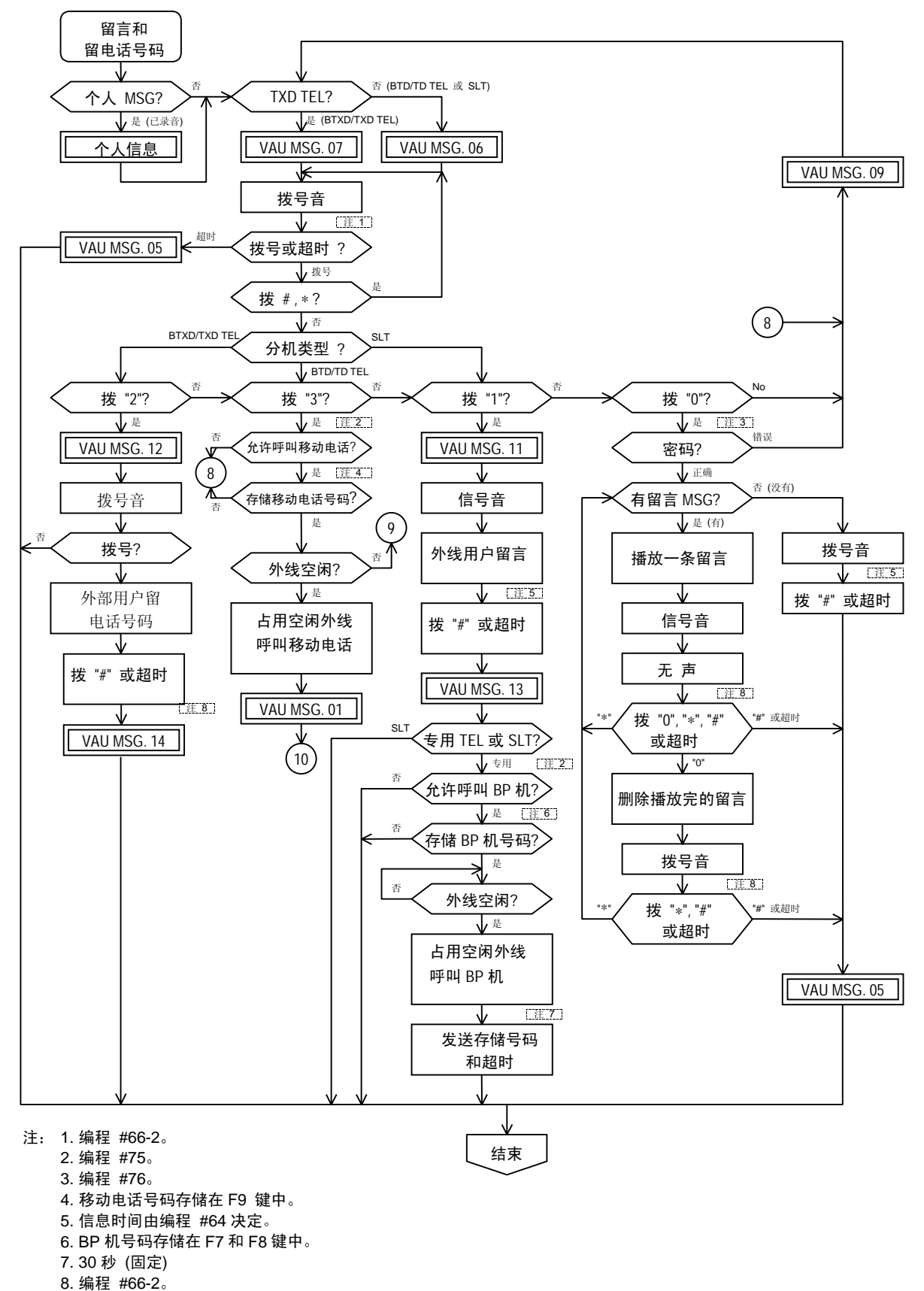

DISA 使 用 流 程 图

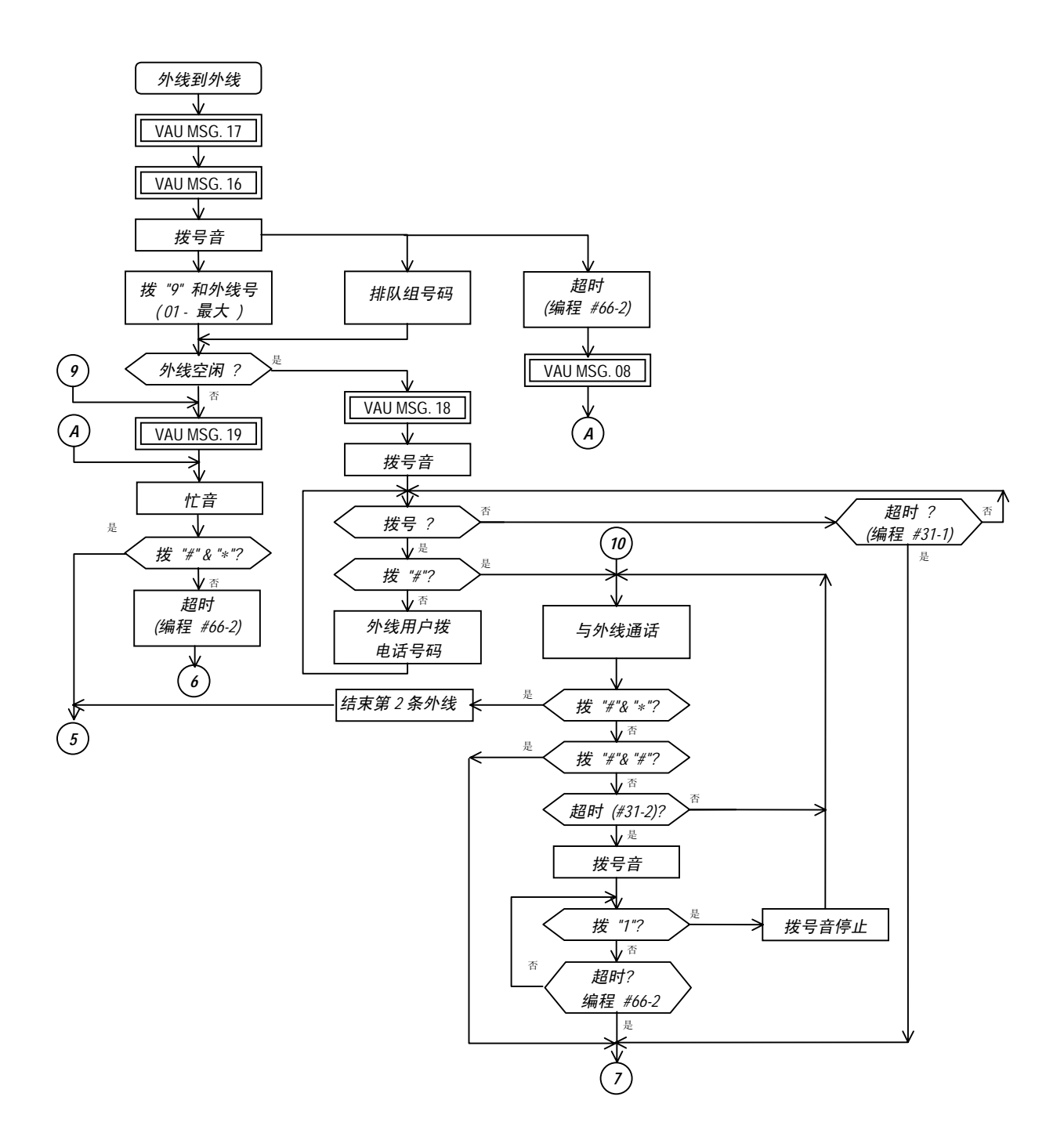
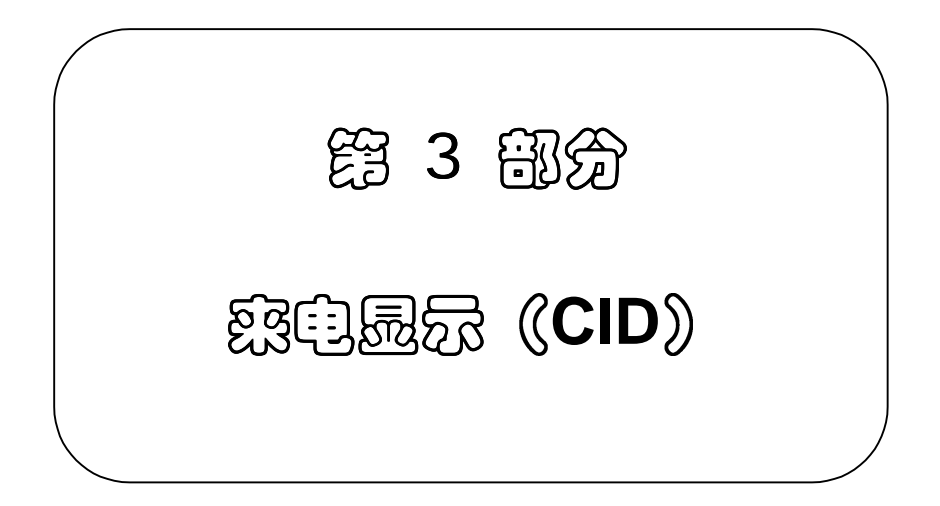

### *-*  备 注 *-*

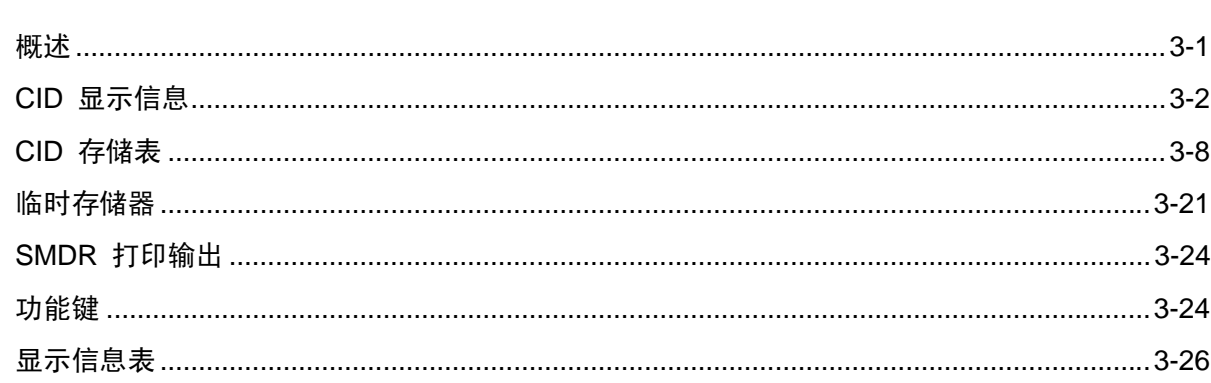

目

录

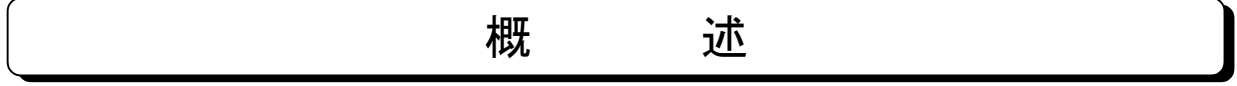

来电显示(CID)功能,即在显示电话机上连同日期时间一起显示主叫用户的电话号码或 / 和姓名。 用户在呼入应答之前可以检查主叫的信息。系统通过附加适配器(8CID)和单元板(24SMCID)支 持这一功能。

- 注 1: 系统遵从 Bellcore 标准规格。(只支持 FSK 格式的来电显示。)如果您所在地的电话局提供 来电显示服务但采用其他规格, 本功能不能使用。
- 注 2: 本功能只适用于带显示的专用电话机。标准型专用电话机(无显示)和普通电话机没有此功能。

### [ 功能说明 ]

当系统接收一个呼入电话时,专用电话机的外线键首先显示占线状态。在接收电话局送来的 CID 信息 之后 外线键变为呼入状态 并且专用电话机上显示主叫用户的号码 和 / 或姓名 然后用户可以 应答

如果在预定的时间内没有接收到 CID 信息, 外线键变为普通呼入显示, 专用电话机用户可以用普通的 方式应答

### [ 使用说明 ]

### 1. 在振铃的电话机上显示 CID 信息

1) 当接收到 CID 信息时 (主叫用户的姓名显示: 存在)

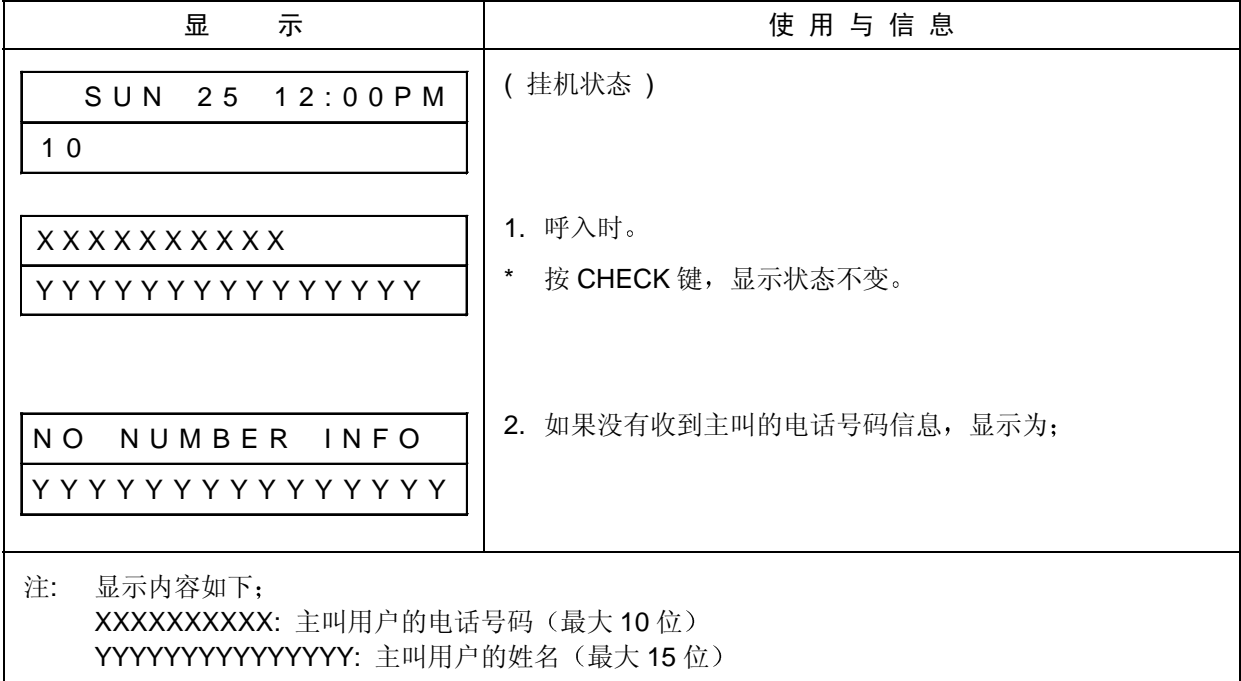

2) 当接收到 CID 信息时(主叫用户的姓名显示: 不存在)

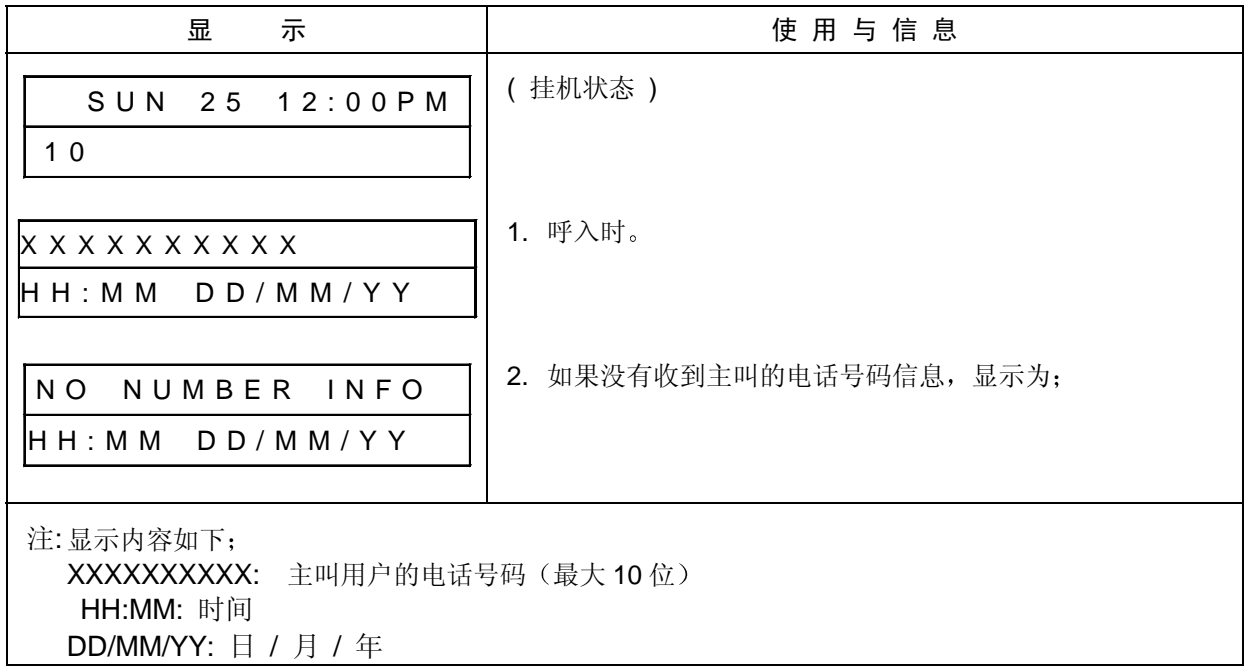

3) 当没有接收到 CID 信息时

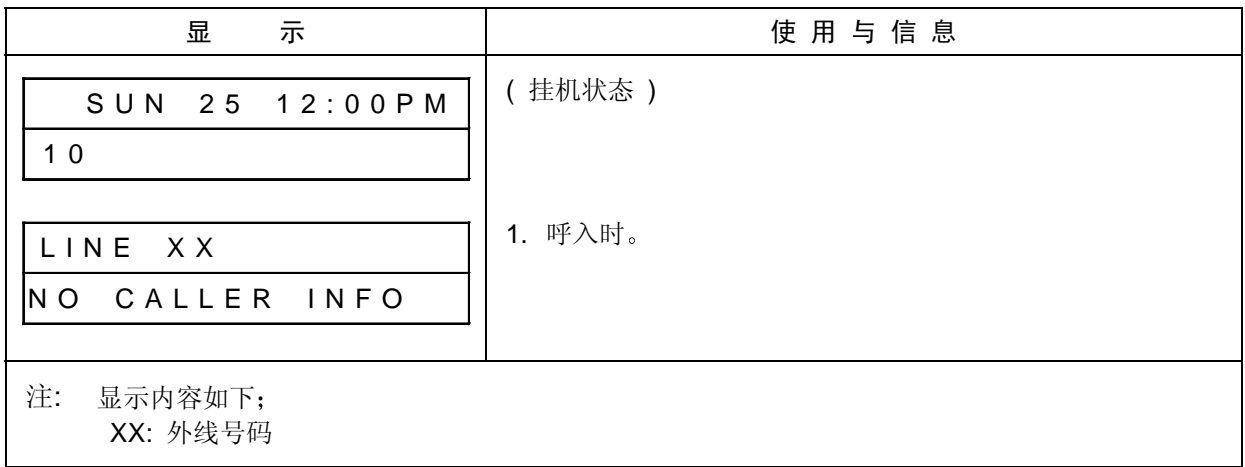

### 4) 当主叫用户在无 CID 服务的地区时

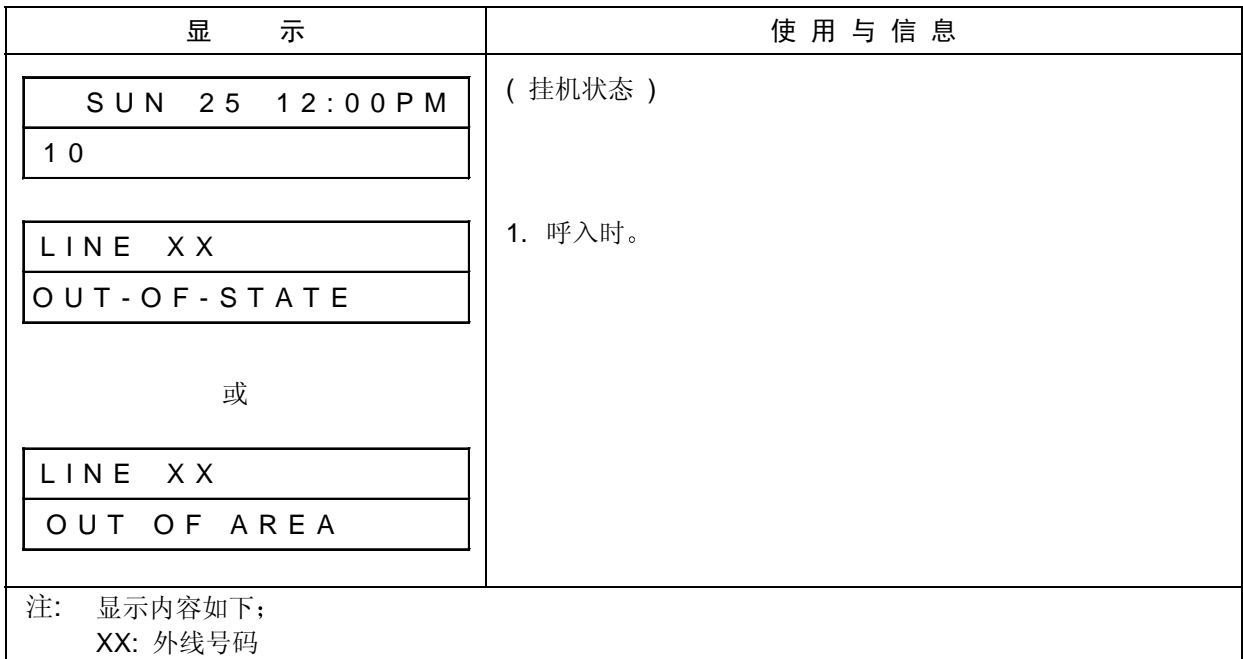

#### 5) 当主叫用户拒绝送出 CID 信息时

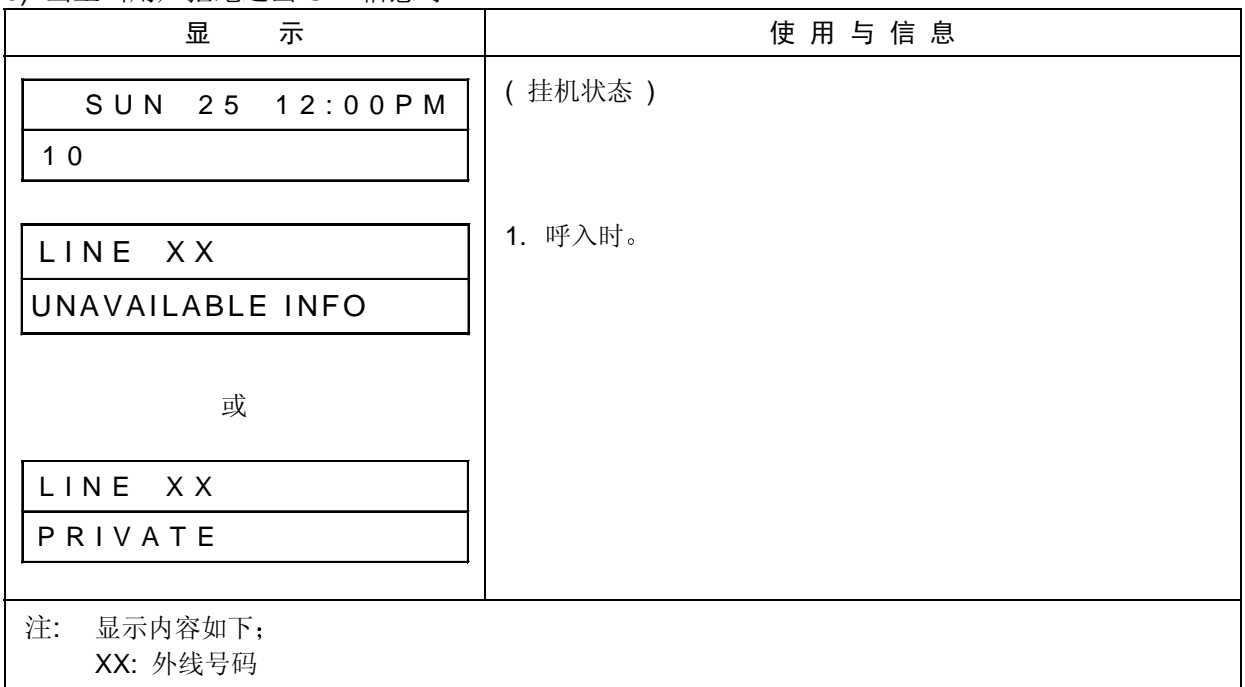

[相关系统数据 ]

 *# 03- E :* 来电显示 *CID* 外线 *# 78- A:* 来电显示 *CID* 数据自动显示

*# 95- 3 :* 呼叫放弃检测计时器

### 2. 在不振铃的电话机上显示 CID 信息

1) 当接收到 CID 信息时(主叫用户的姓名显示: 存在)

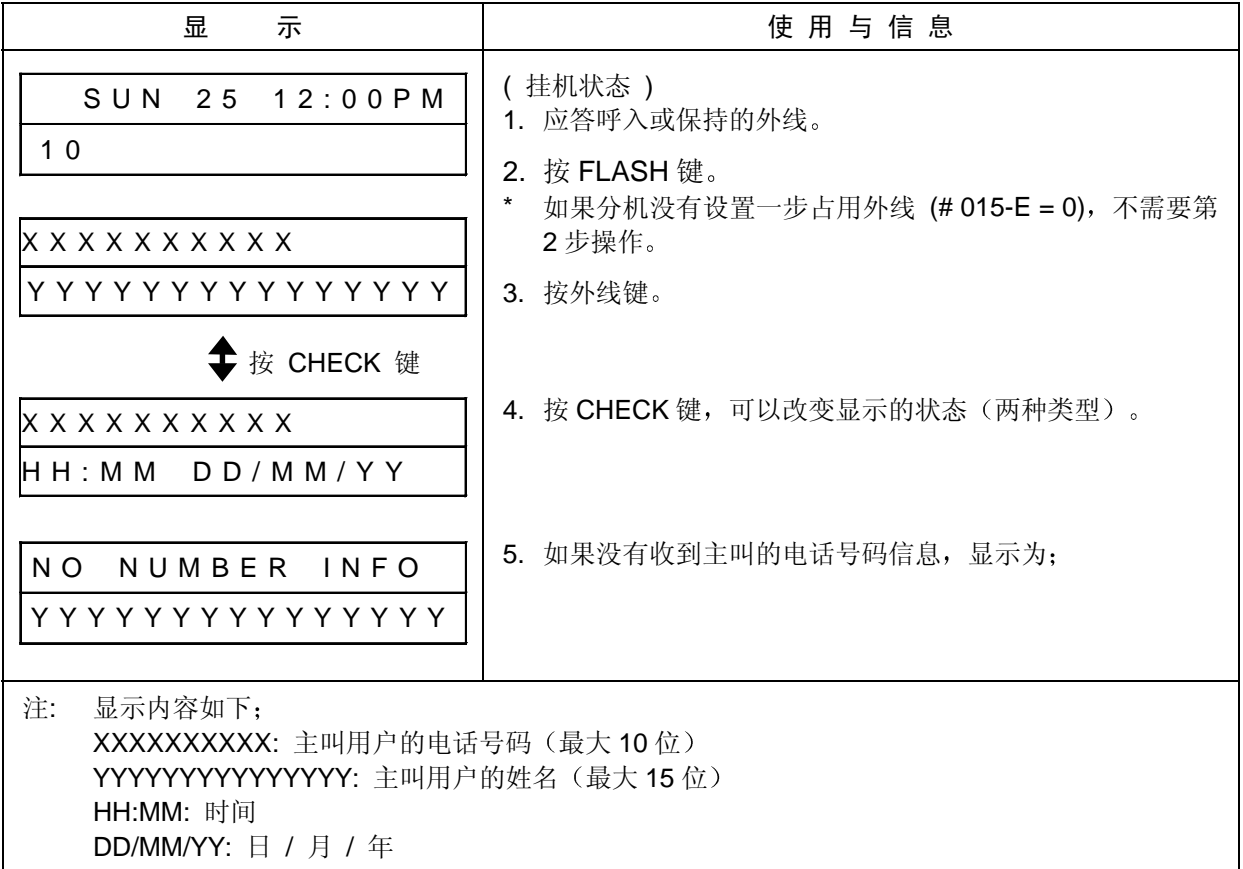

2) 当接收到 CID 信息时(主叫用户的姓名显示: 不存在)

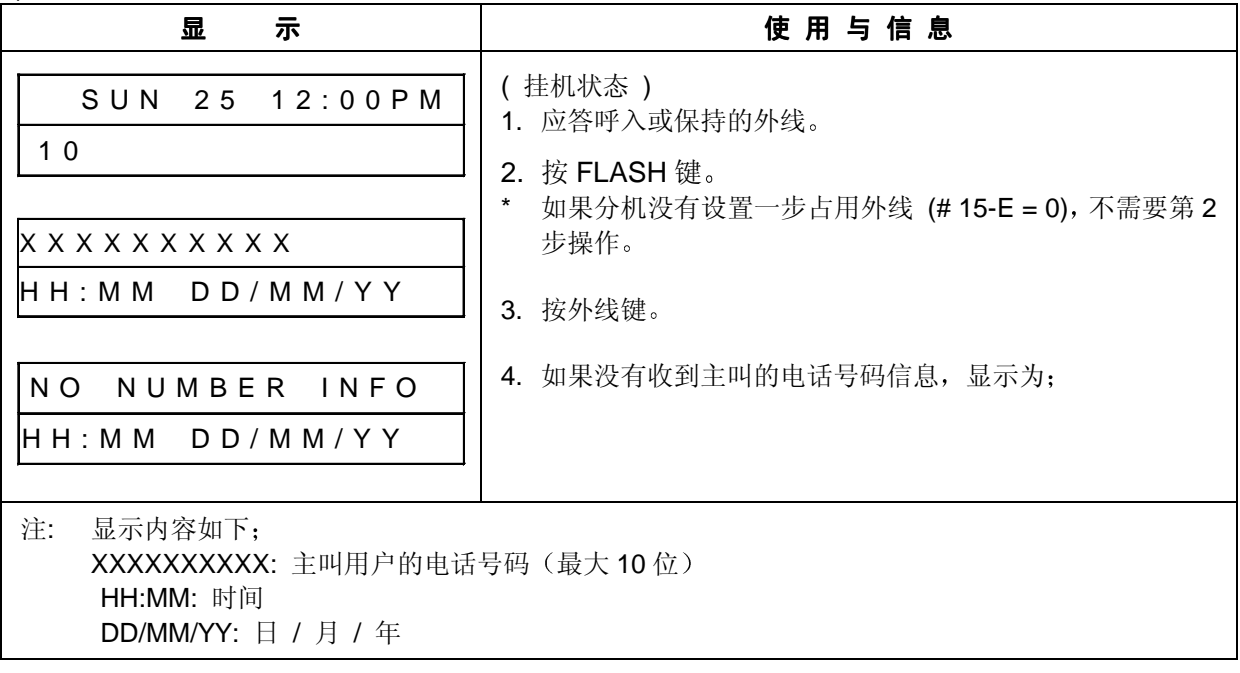

3) 当没有接收到 CID 信息时

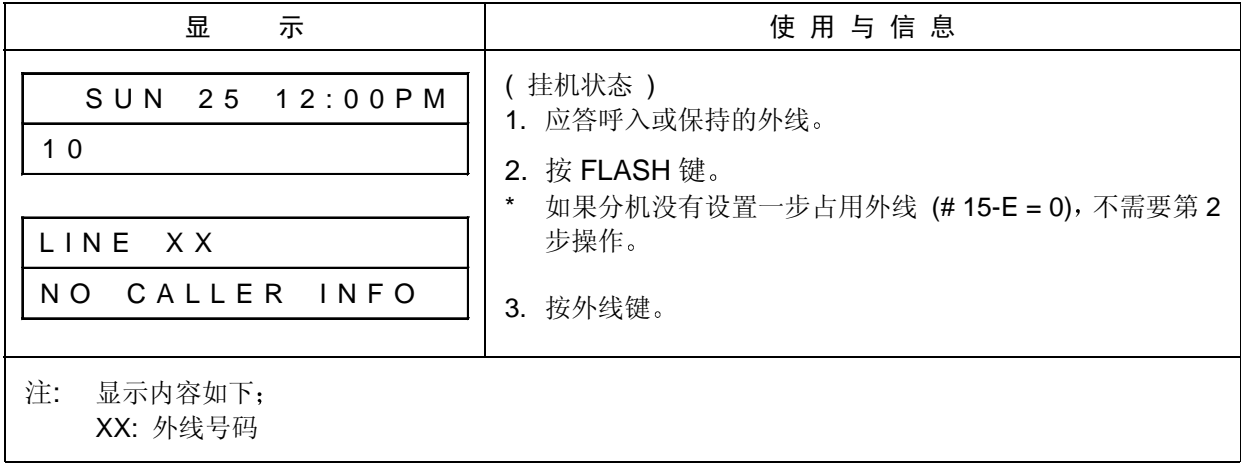

4) 当主叫用户在无 CID 服务的地区时

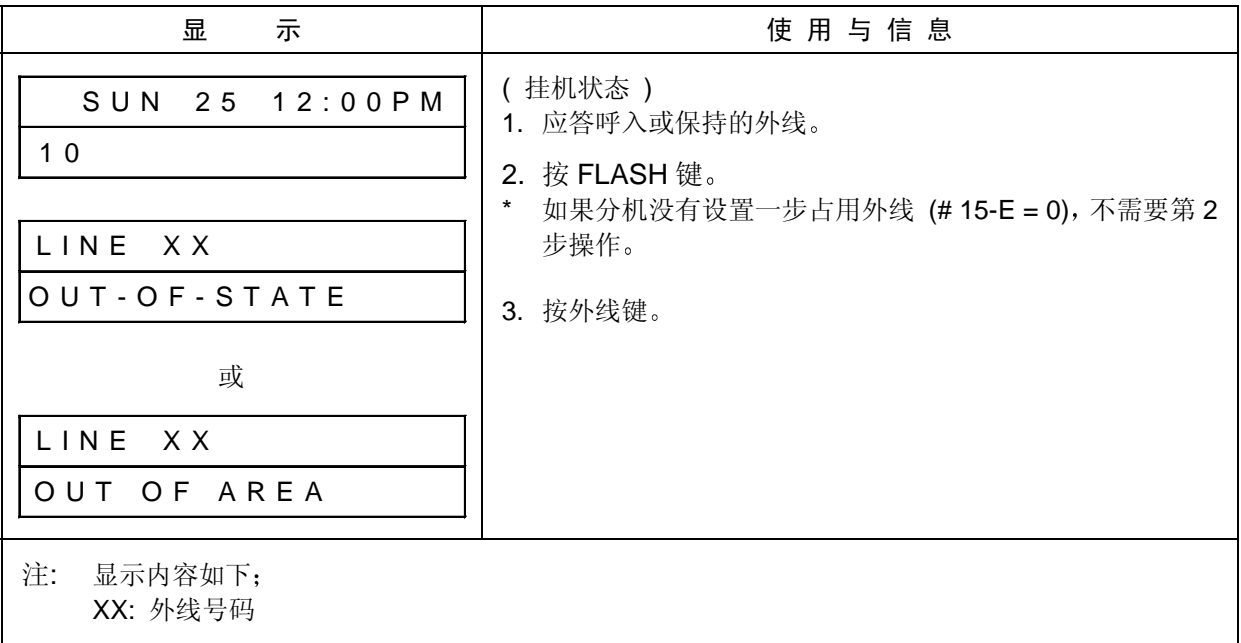

#### 5) 当主叫用户拒绝送出 CID 信息时

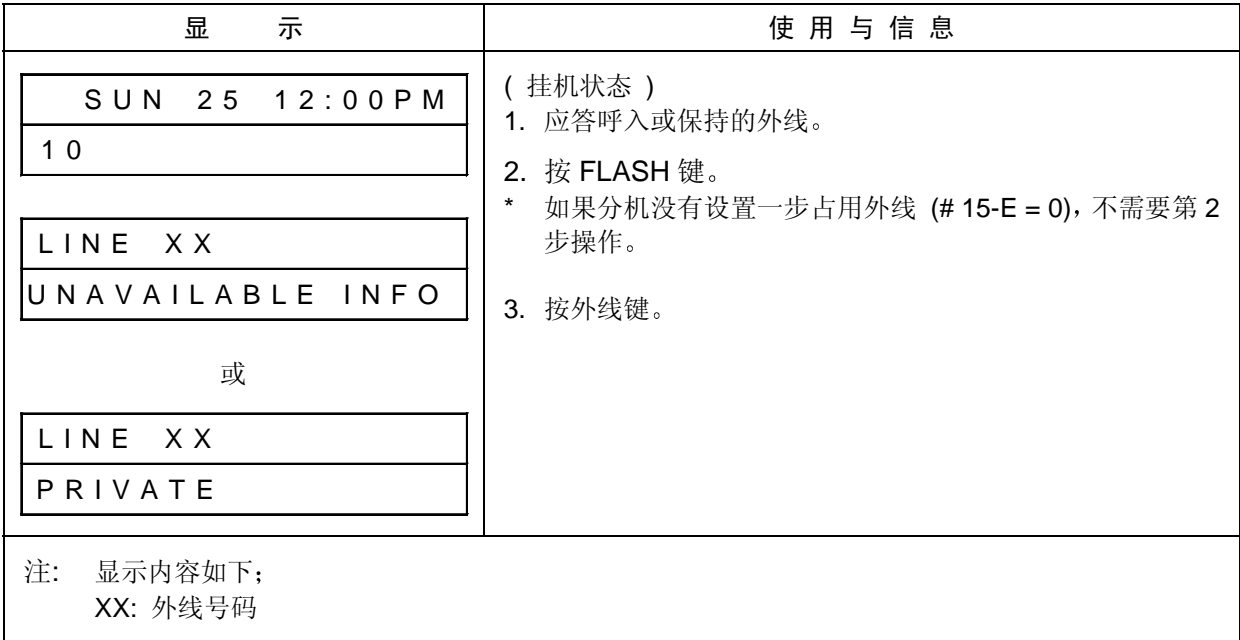

- 注 1: 设置外线允许 CID 功能 (编程 # 03-E) 。
- 注 2: 设分机允许 CID 功能 (编程 # 61-B)。
- 注 3: CID 信息可以存储在 CID 表中 (编程 # 61-C)。
- 注 4: 如果设置自动显示, 在第 1 次呼入时显示主叫信息, 如果该电话被应答或放弃, 显示下一个 呼入的信息
- 注 5: "OUT-OF-STATE" 和 "UNAVAILABLE INFO" 或 "OUT OF AREA" 和 "PRIVATE" 信息 由编程 # 18-B 选择

#### [相关系统数据 ]

- *# 03- E :* 来电显示 *CID* 外线
- *# 07:* 外线呼入分机分组
- *# 18- B:* 来电显示 *CID* 信息格式
- *# 95- 3 :* 呼叫放弃检测计时器

### [ 功能说明 ]

CID 信息(姓名和号码)可以存储在系统的 CID 存储表中(最大 100个)。如果系统从外线接收到 CID 信息,而 CID 信息中只有号码(或姓名),系统显示与接收信息对应的姓名(号码)。此外,专 用电话机用户可以使用 CID 存储表呼出。当系统初始化时, 每个专用电话机将清除存储表。

### [ 使用说明 ]

#### 1. 在振铃分机上把显示的 CID 信息存入 CID 存储表

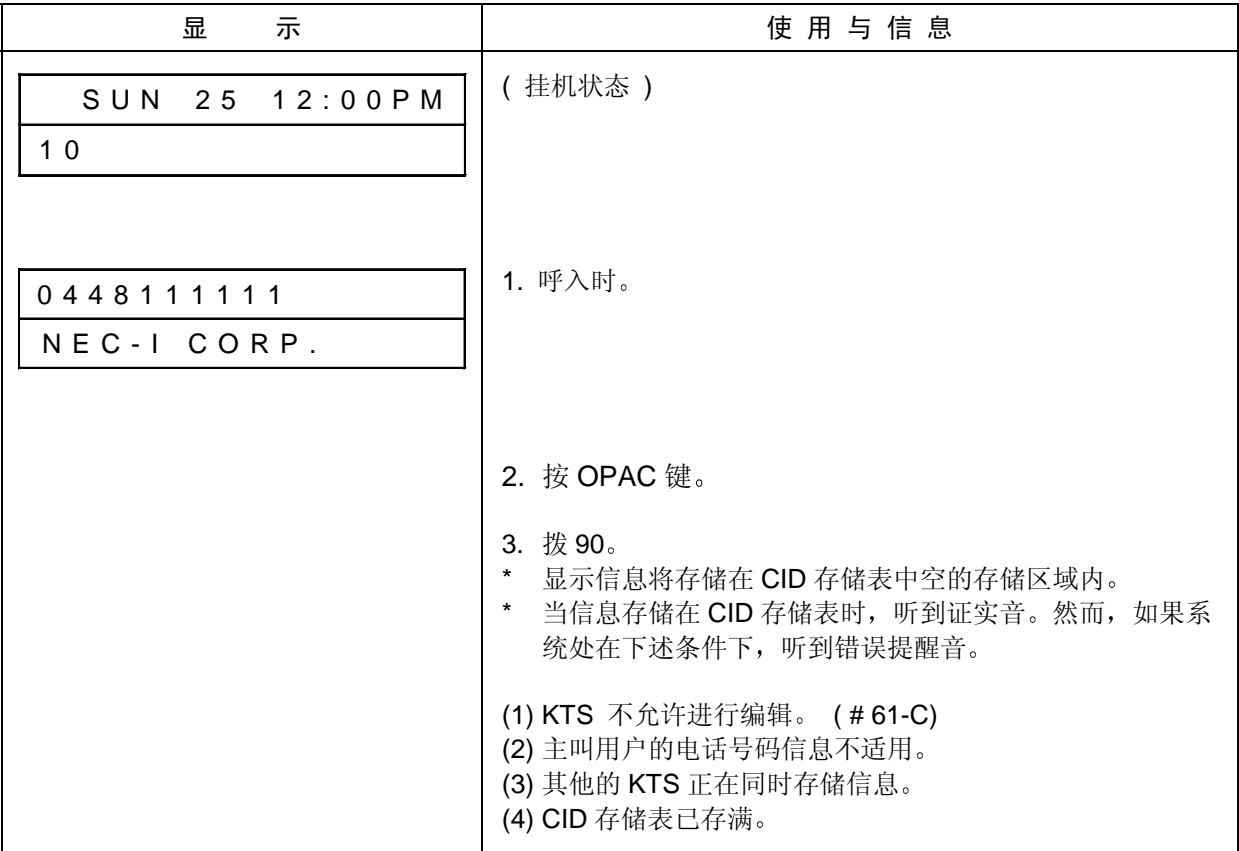

### 2. 在不振铃分机上把显示的 CID 信息存入 CID 存储表

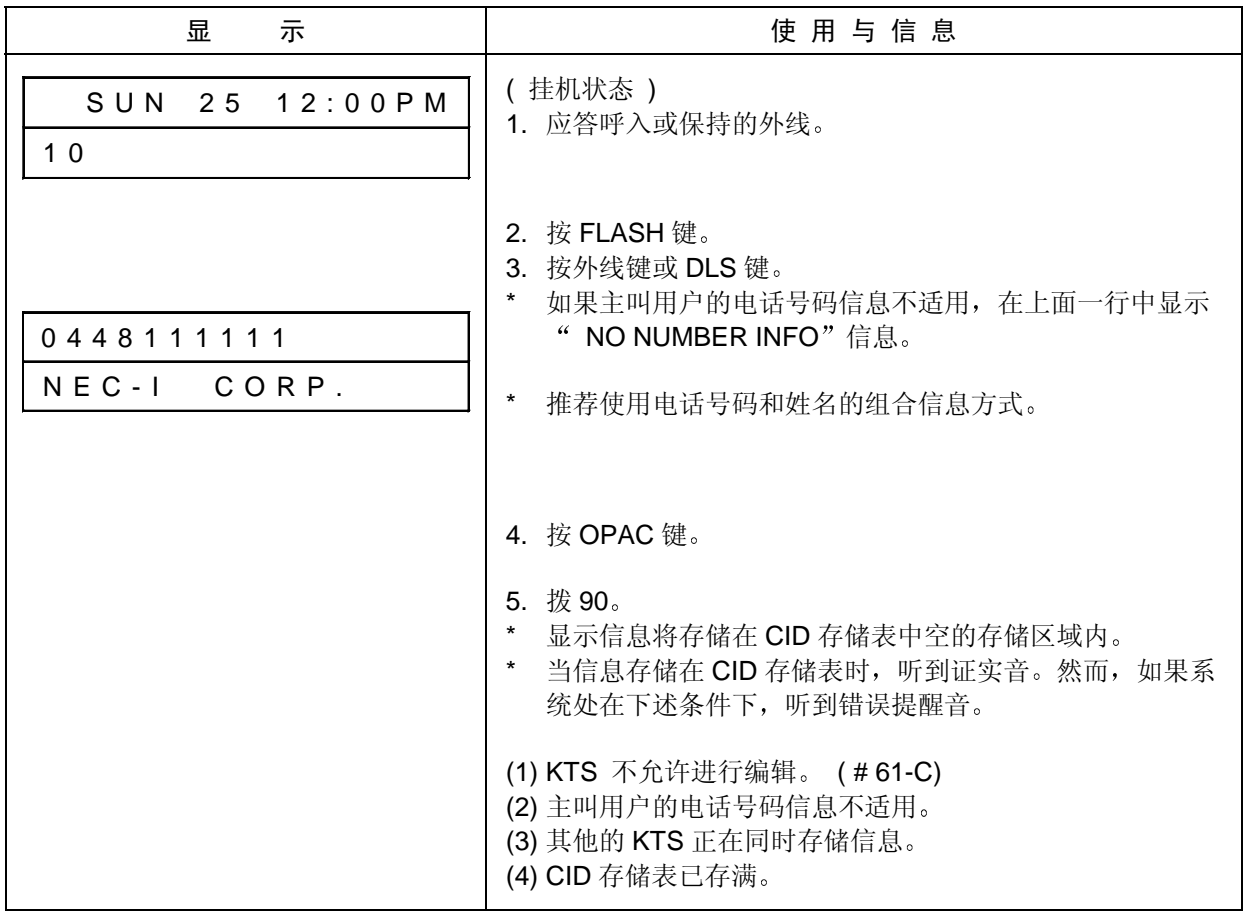

注: 如果编程 #15-E 设置为禁止, 上述第2步可以取消。

### 3. 使用存储单元

(1) 存储新的信息 / 改变现有信息

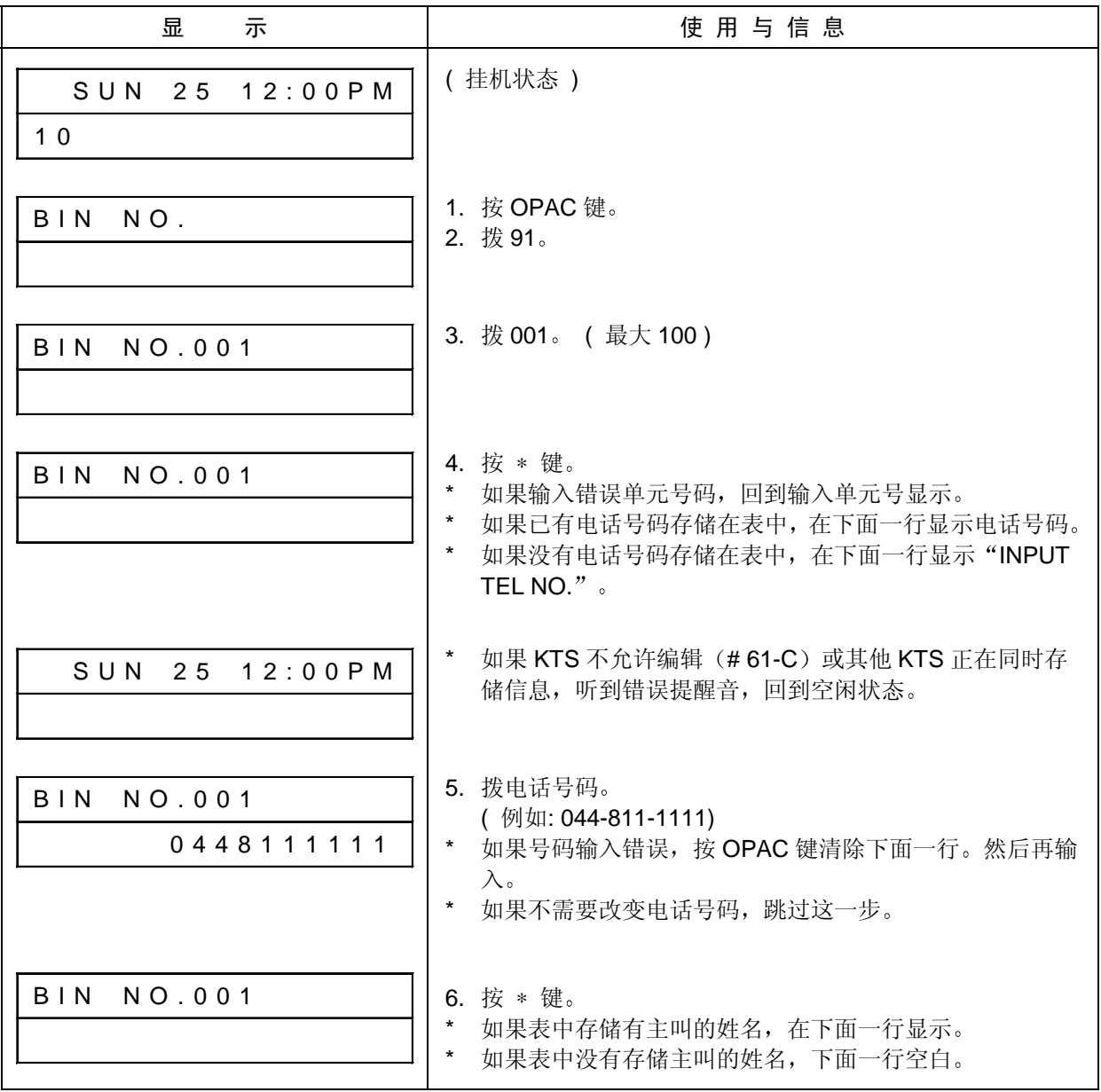

### (1) 存储新的信息 / 改变现有信息(续)

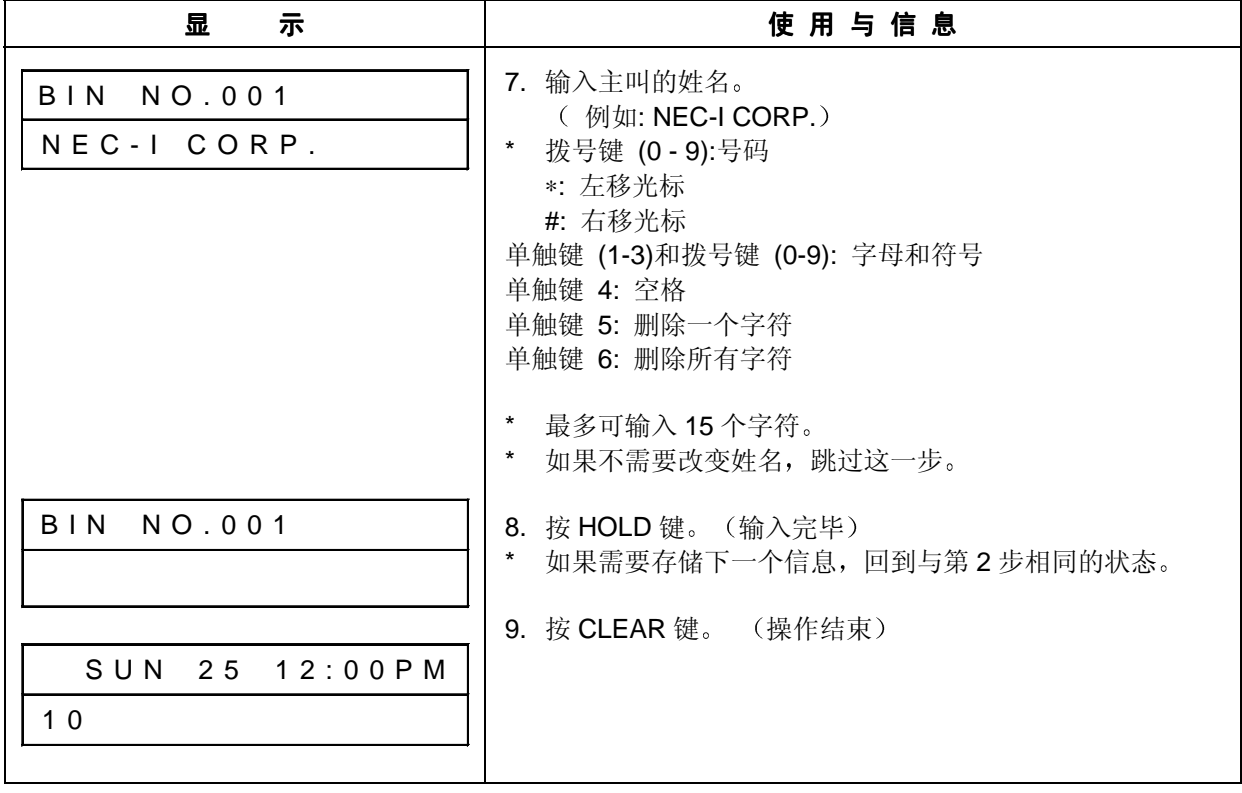

(2) 删除现有信息

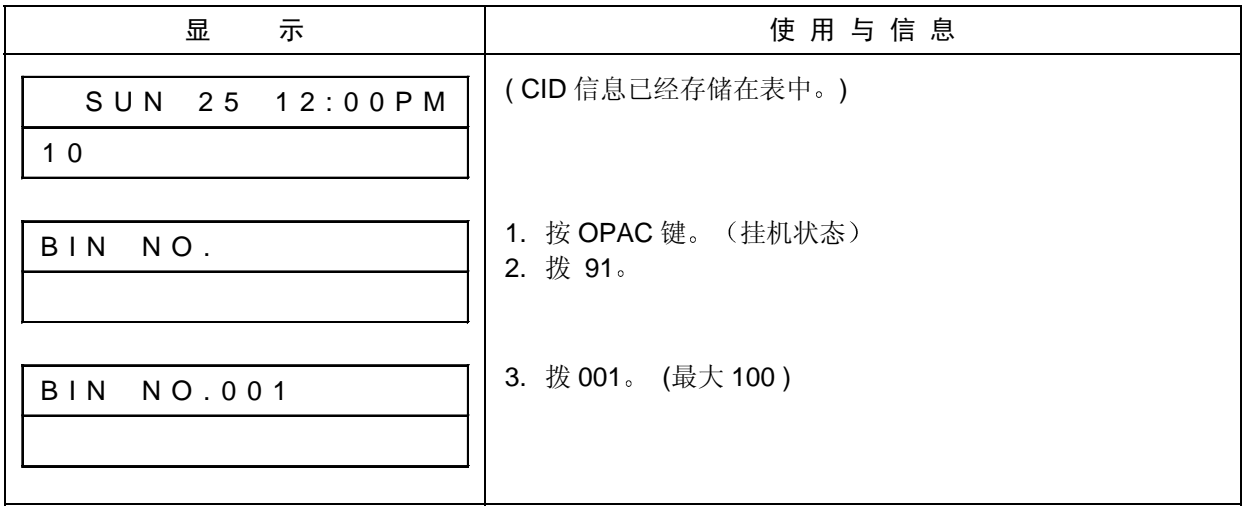

(2) 删除现有信息(续)

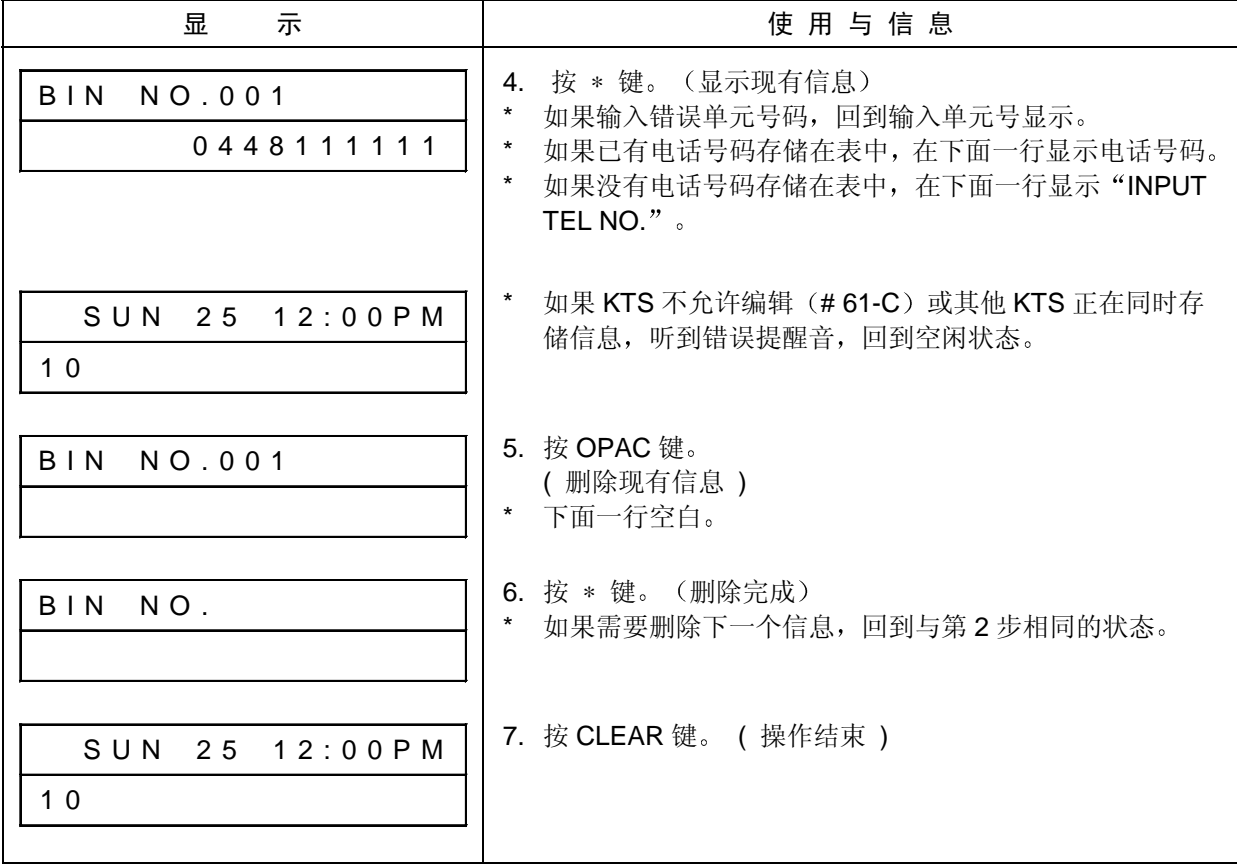

(3) 使用存储表呼出

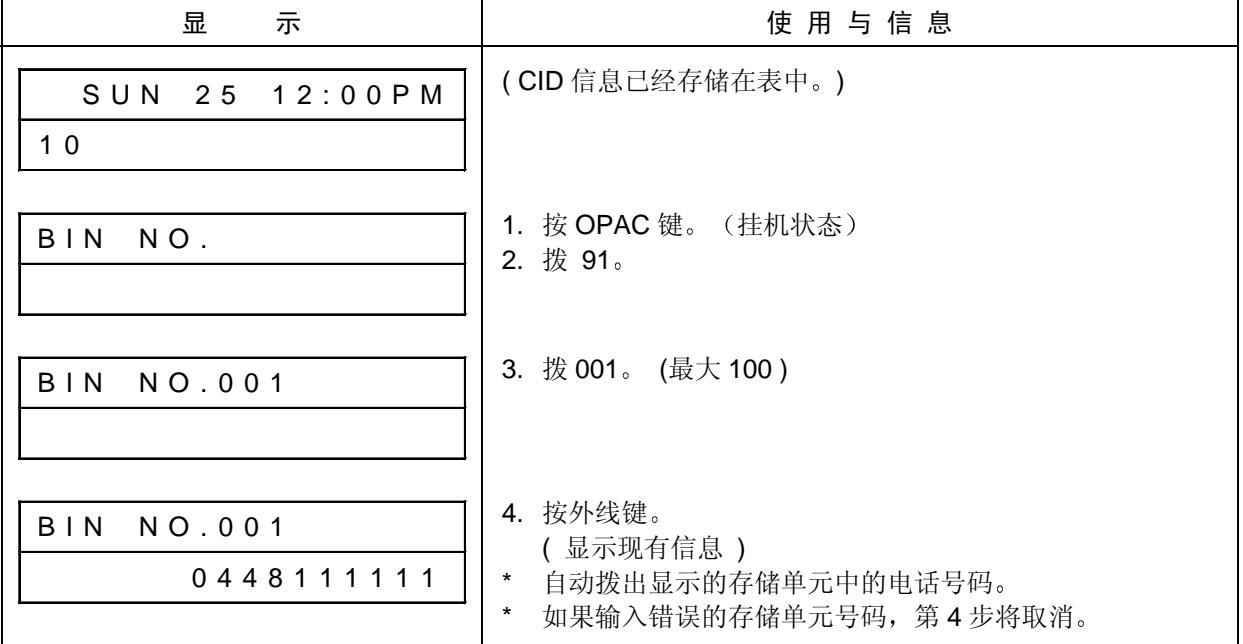

### (4) 在空闲的存储单元中存储新的信息

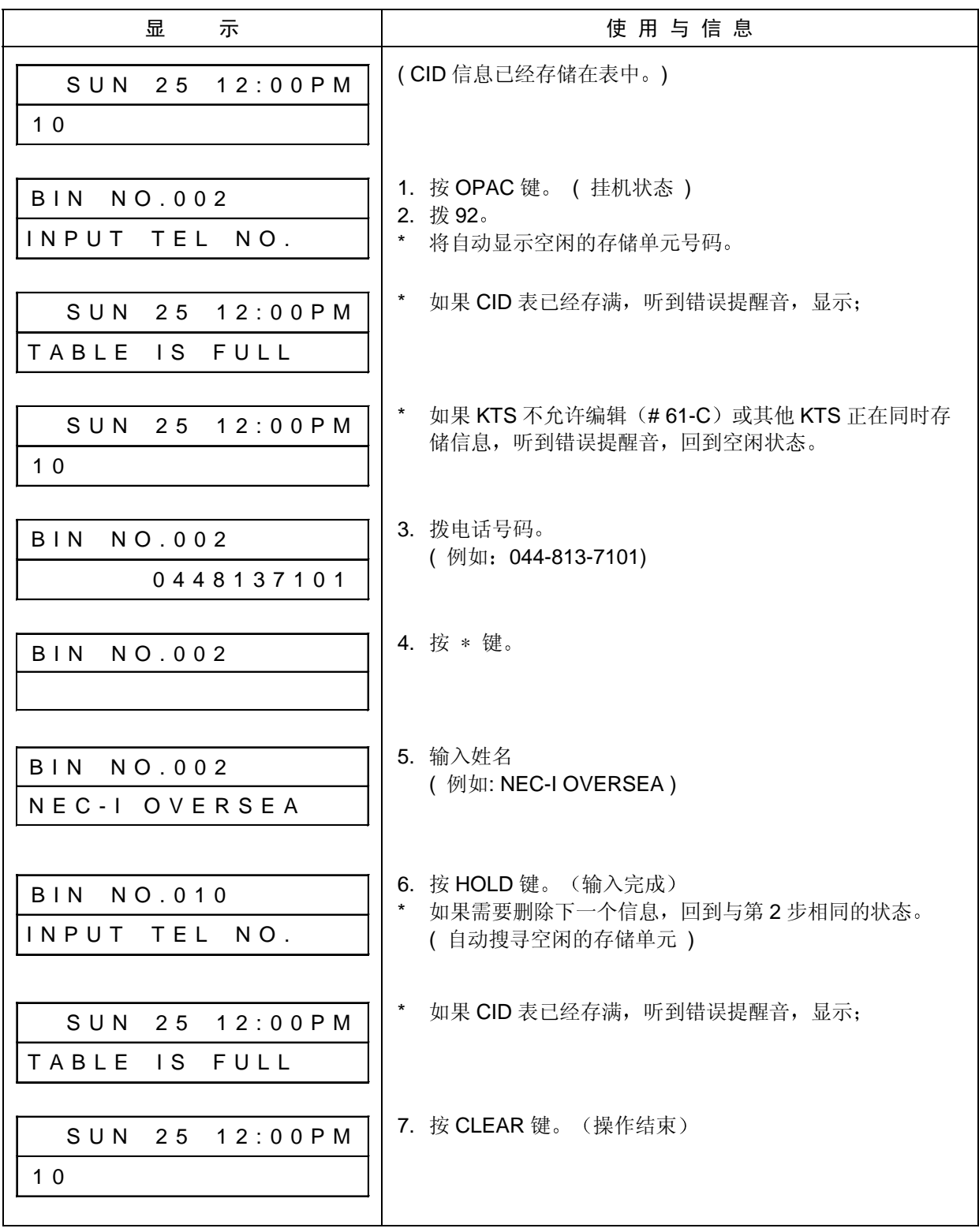

### 4. 搜寻主叫用户的电话号码

(1) 使用搜寻的电话号码呼出

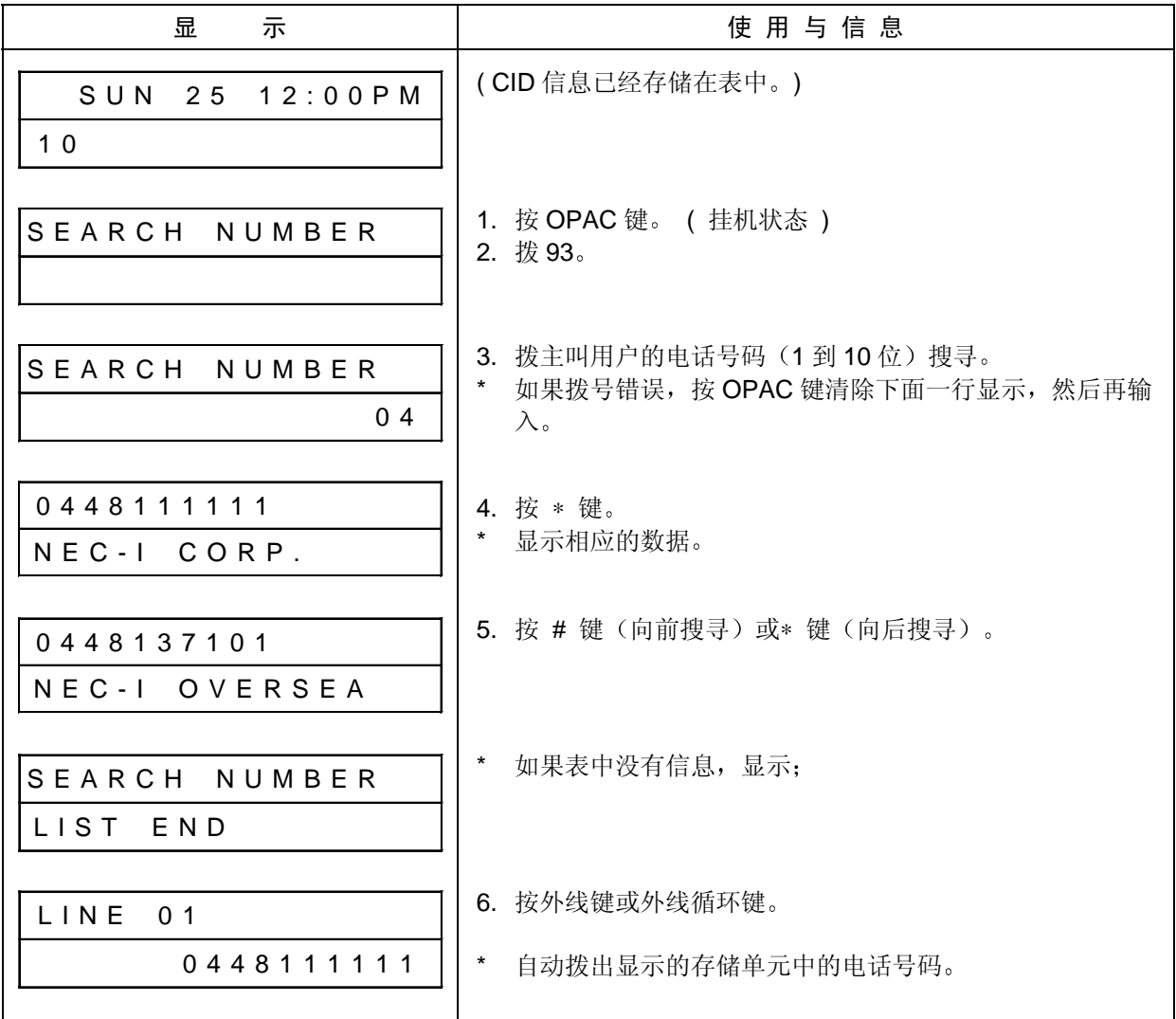

(2) 通过搜寻电话号码改变现有的信息

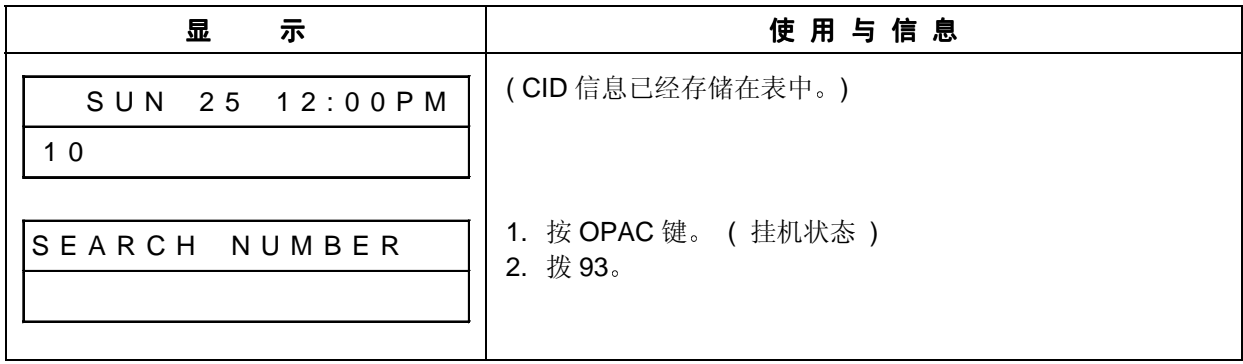

### (2) 通过搜寻电话号码改变现有的信息(续)

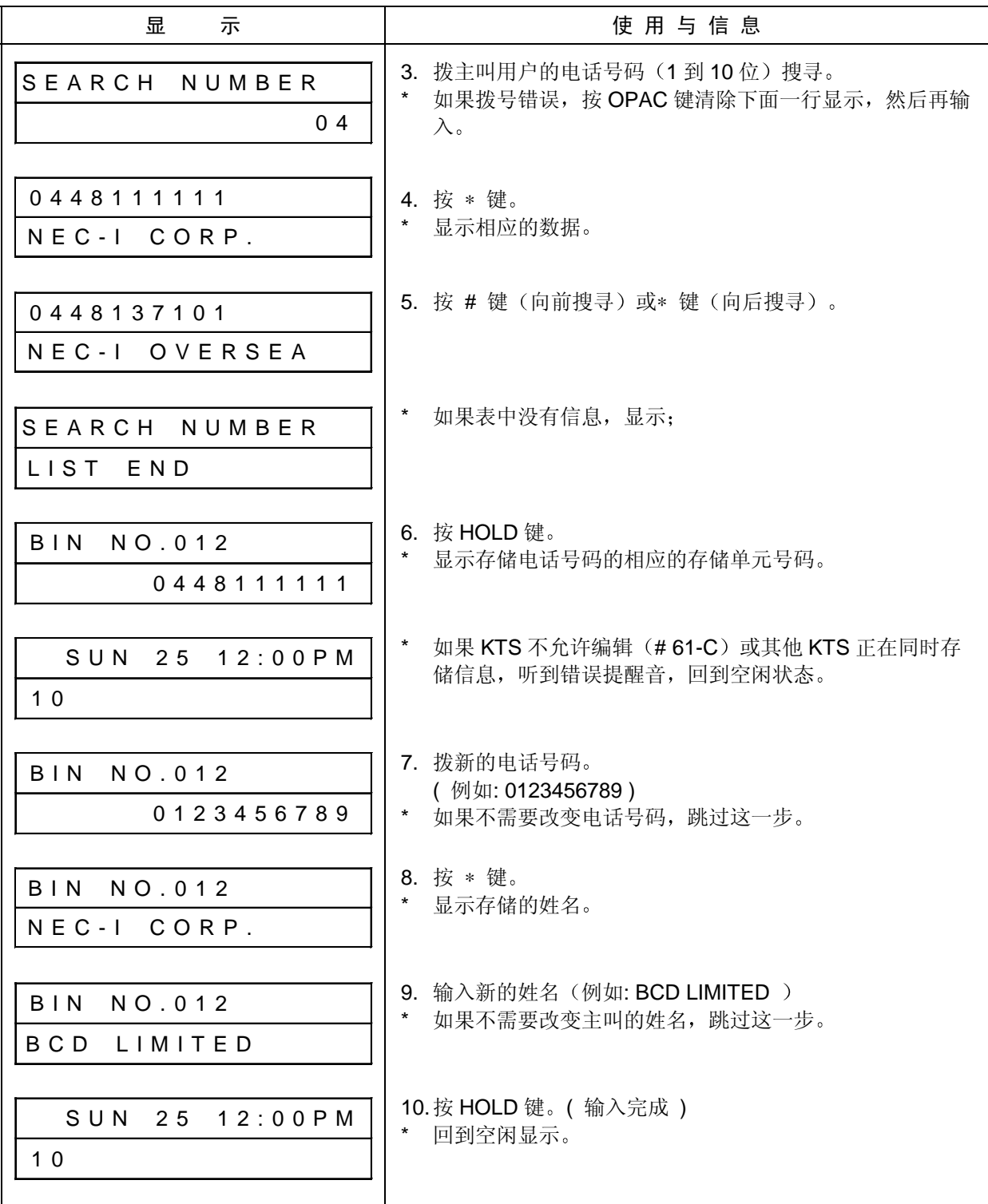

### (3) 通过搜寻电话号码删除现有的信息(续)

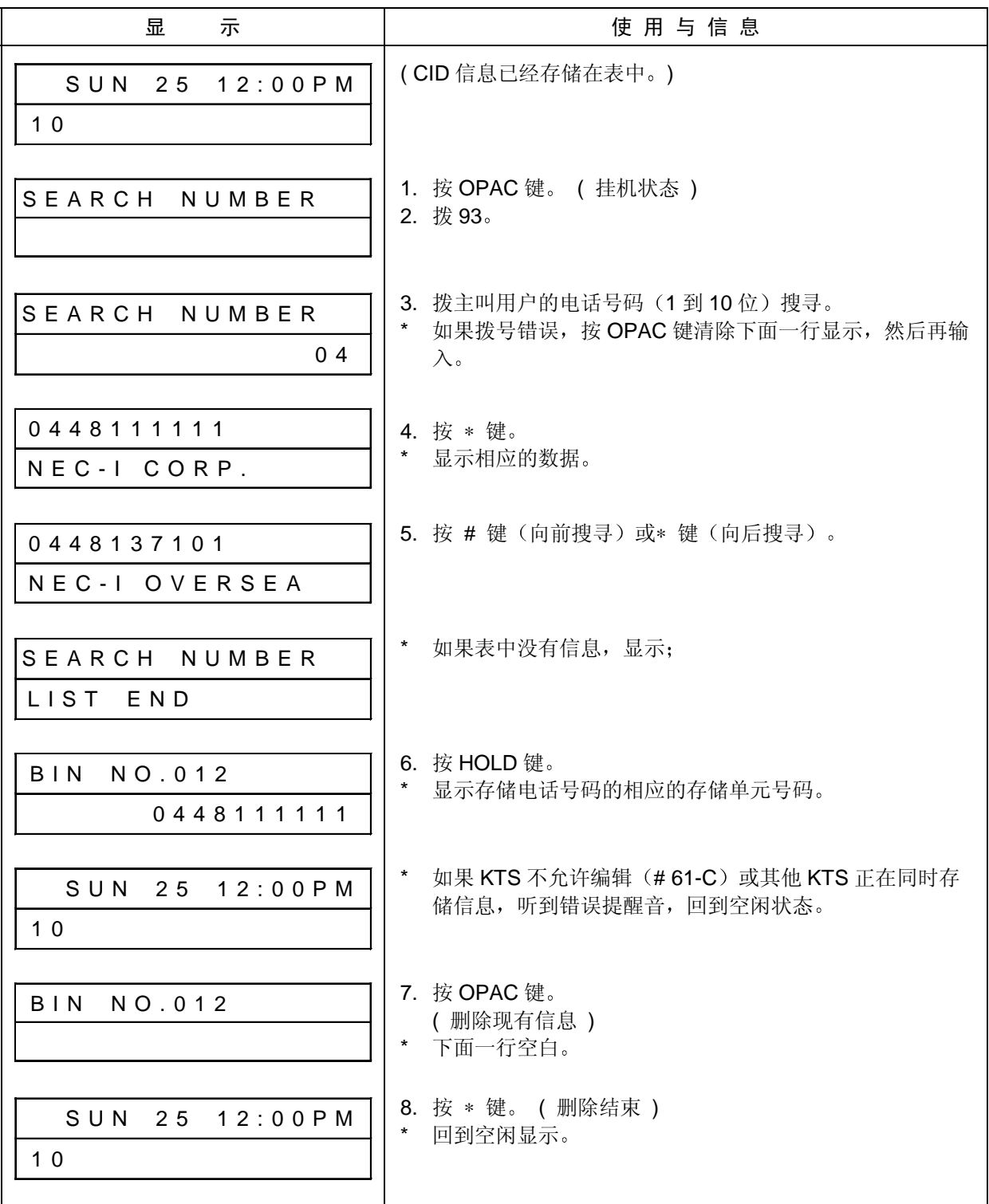

### 5. 搜寻主叫用户的姓名

(1) 使用搜寻的姓名呼出

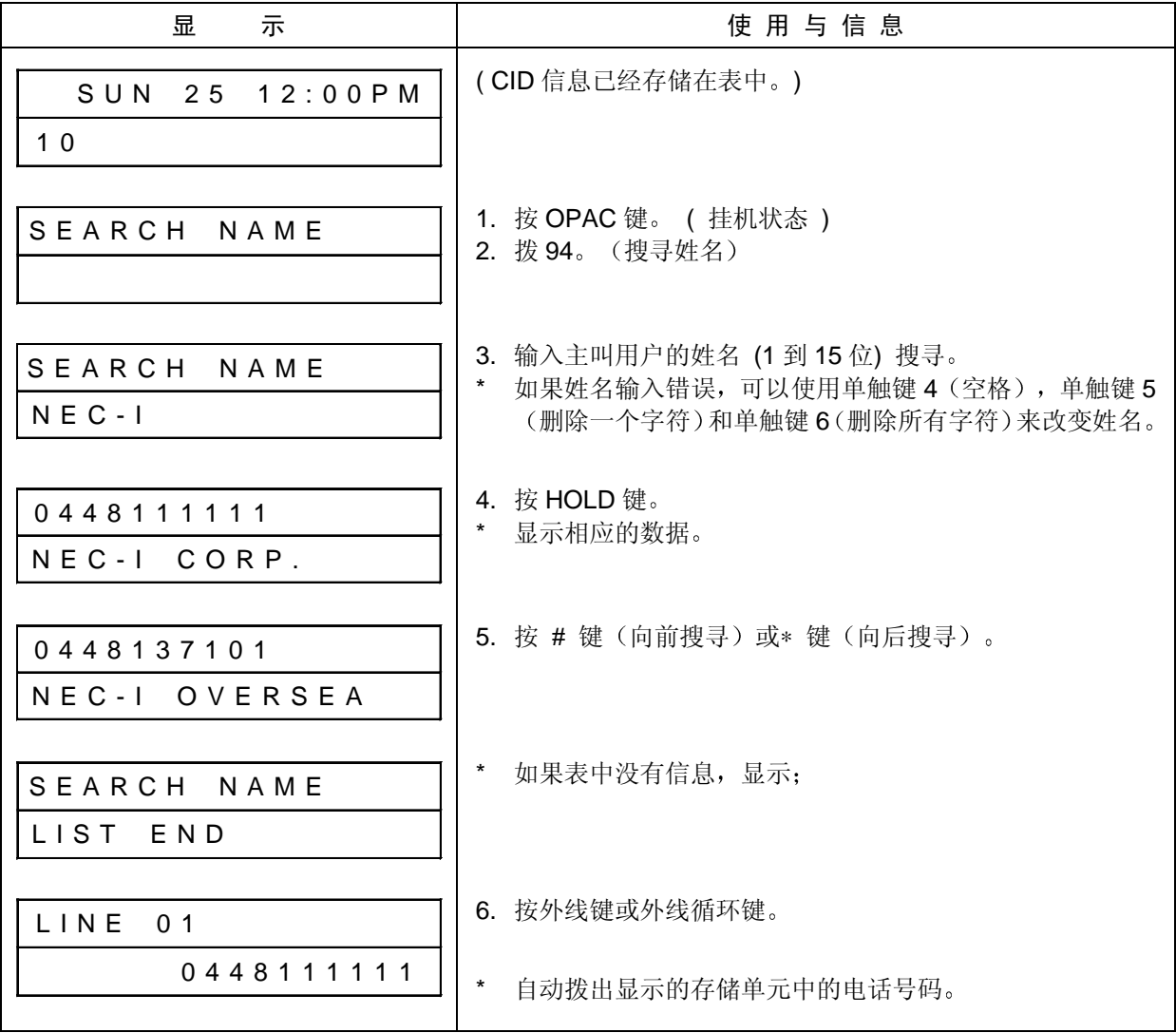

### (2) 通过搜寻姓名改变现有的信息

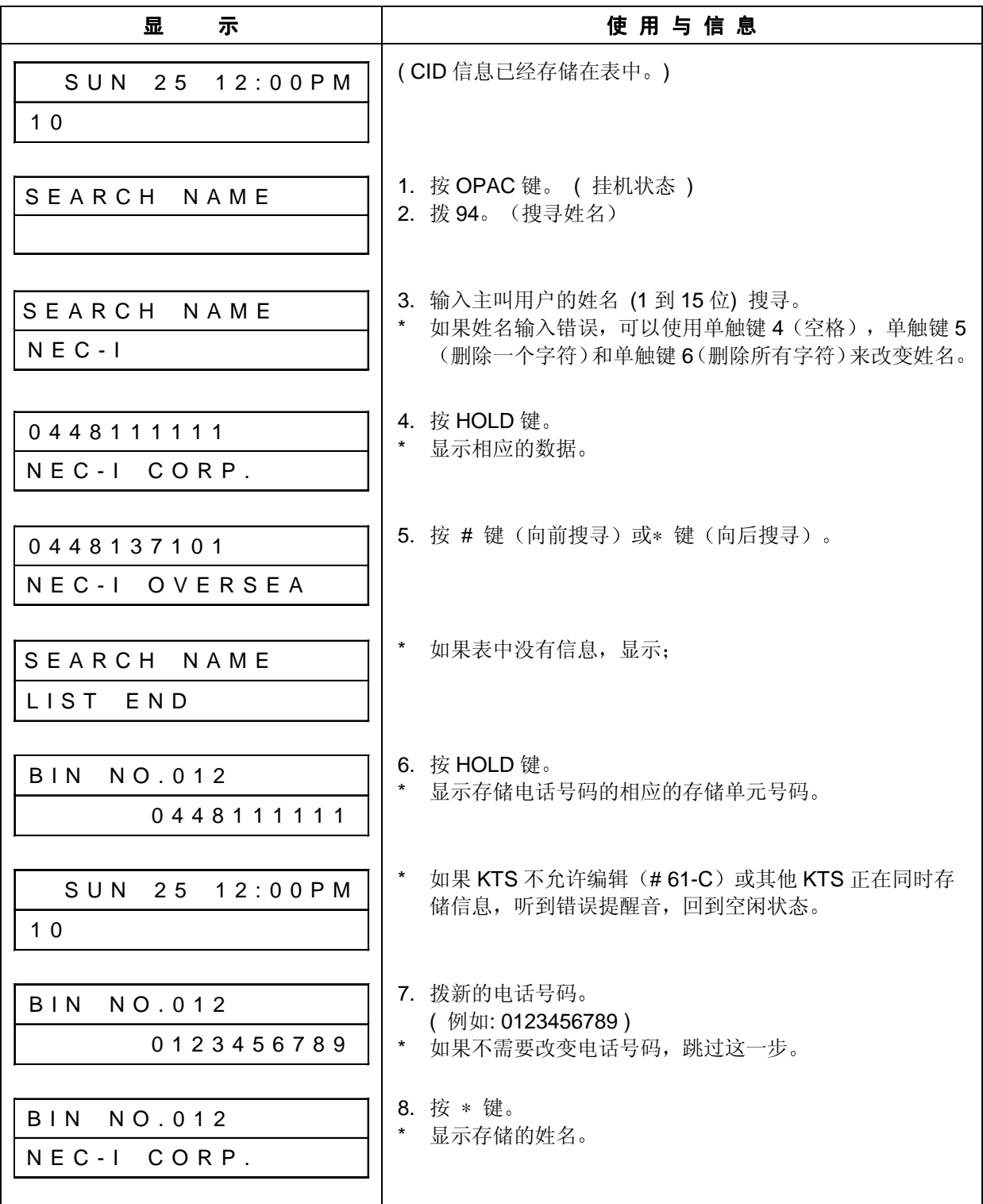

### (2) 通过搜寻姓名改变现有的信息(续)

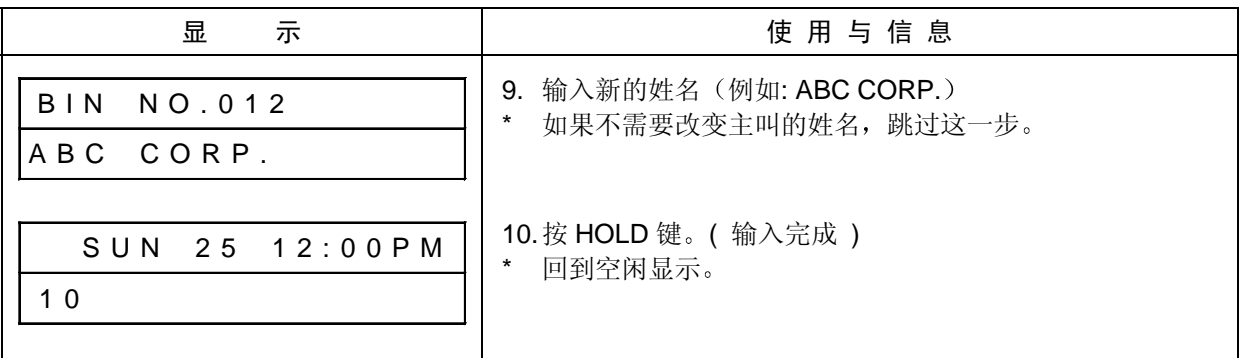

(3) 通过搜寻姓名删除现有的信息

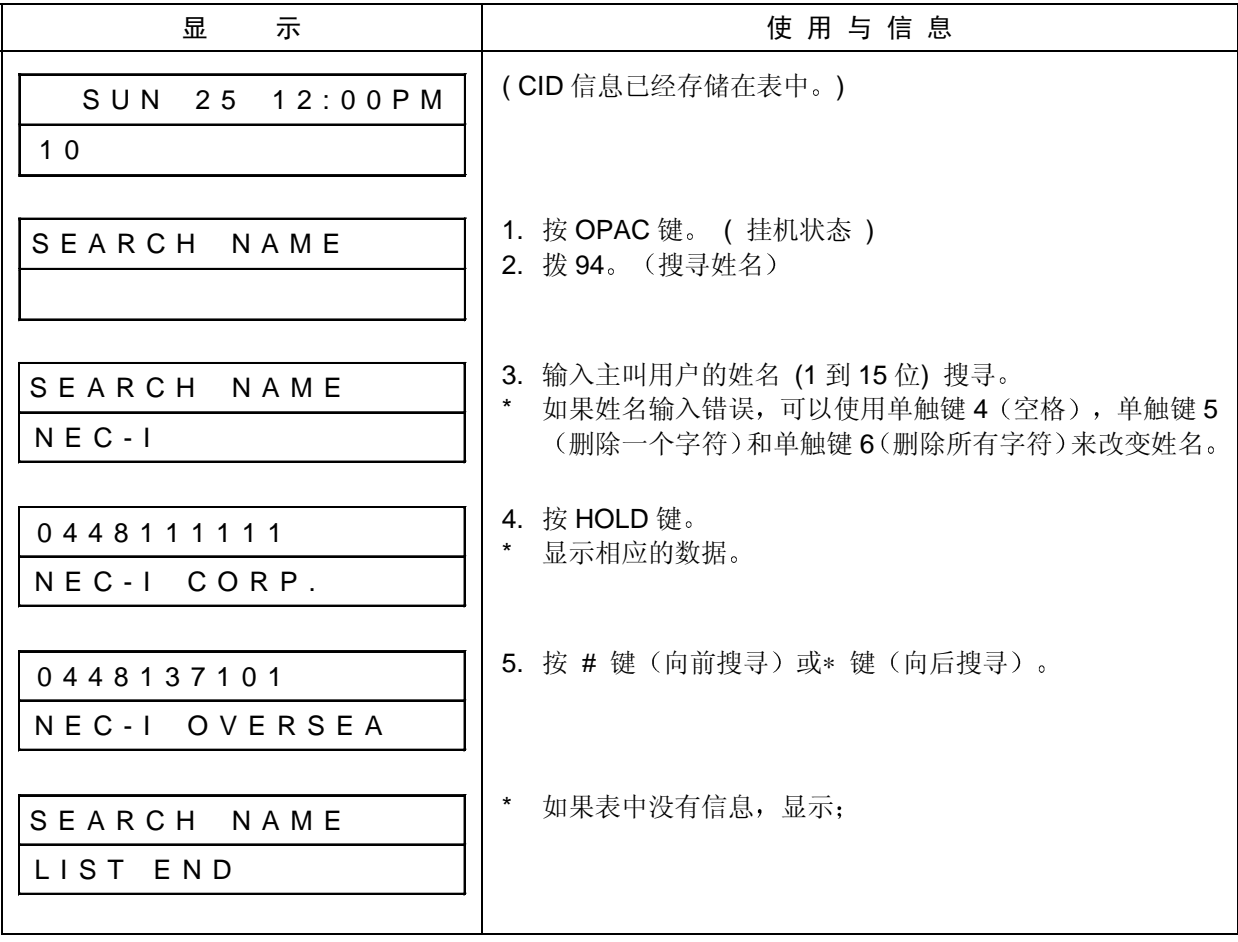

### (3) 通过搜寻姓名删除现有的信息(续)

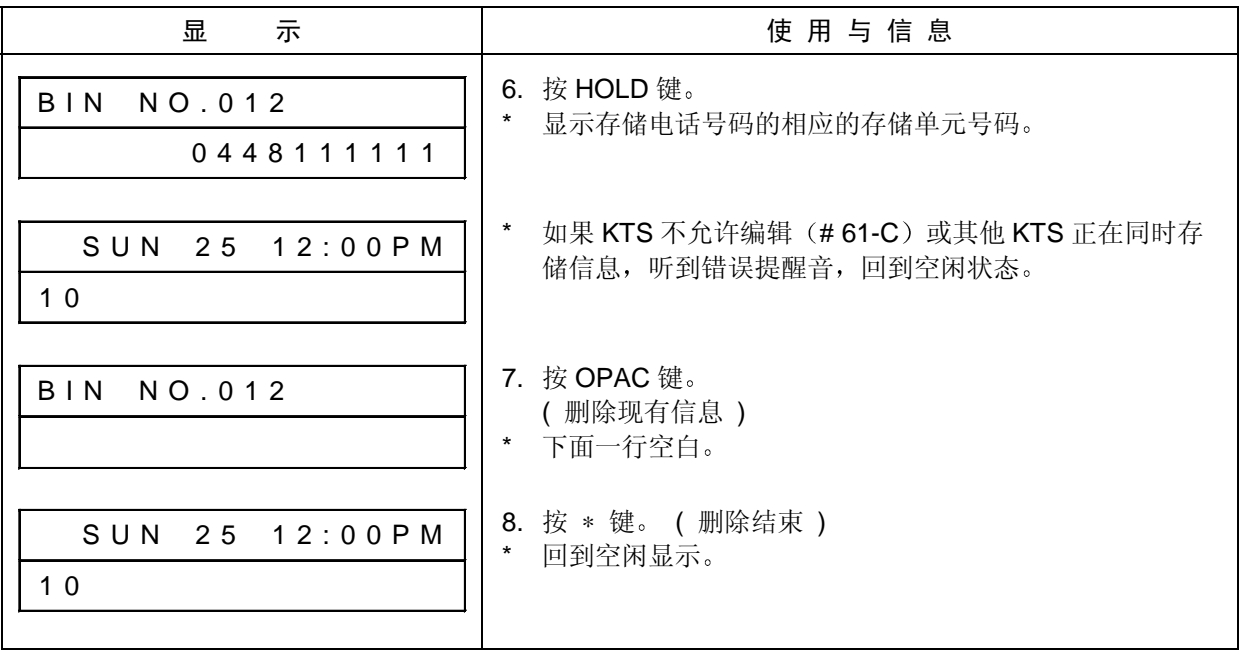

[ 相关系统数据 ]

 *# 61- B :* 来电显示 *CID* 数据  *# 61- C :* 来电显示 *CID* 表编辑

### 临 时 存 储 器

### [ 功能说明 ]

系统临时存储器可以存储 100 个信息 ( 电话号码最大 10 位, 姓名最大 15 位 ) 。在下述条件下 CID 信息自动存储到临时存储器:

- 放弃呼叫
- 由于 CID 存储表已满, CID 信息不能存储进存储表。

如果临时存储器已满, 当存储新的信息时, 自动删除最早的存储信息。

在下述情况下可以使用临时存储器 …

- 正在使用 CID 存储信息呼出。
- 转移 CID 存储信息到 CID 表

注意: 系统断电时, 临时存储器中的信息被删除。

[ 使用说明 ]

1. 使用临时存储器信息呼出

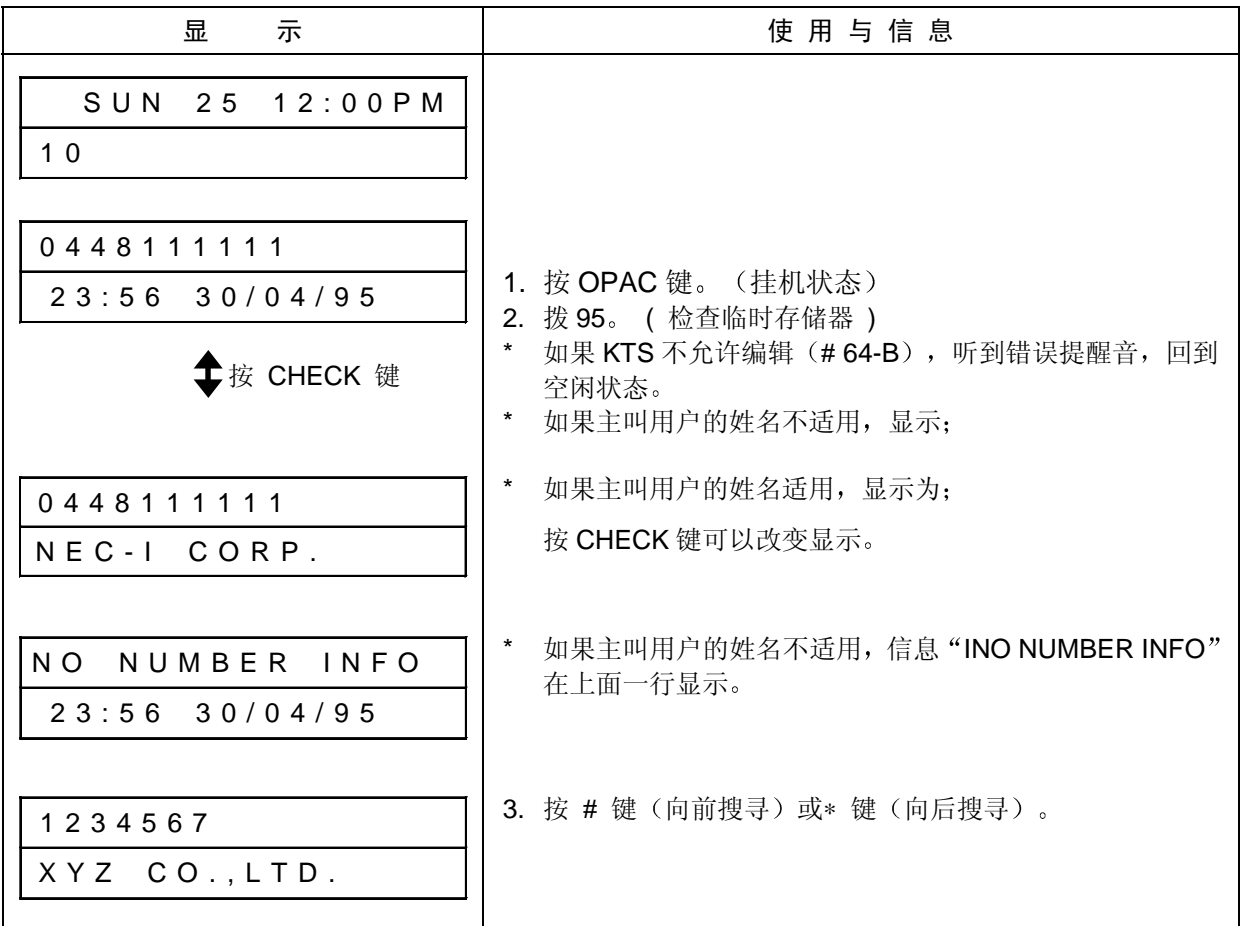

## 临 时 存 储 器

### 1. 使用临时存储器信息呼出(续)

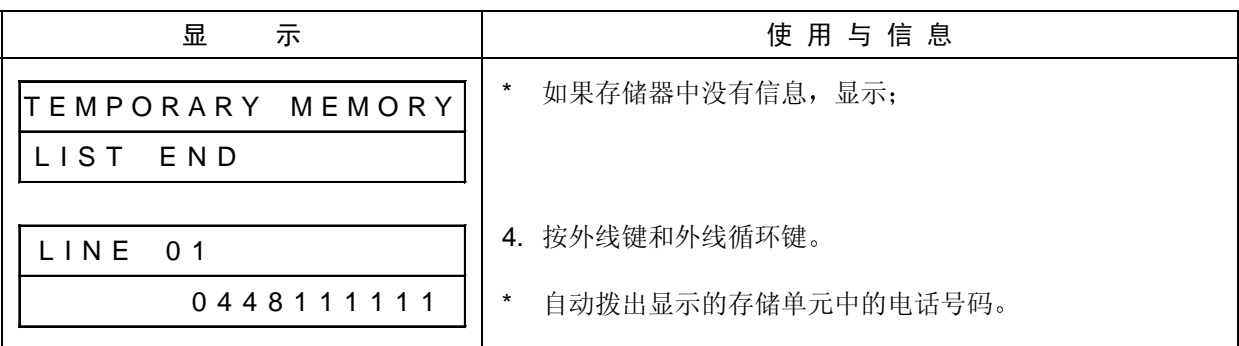

### 2. 在临时存储器中删除存储的信息

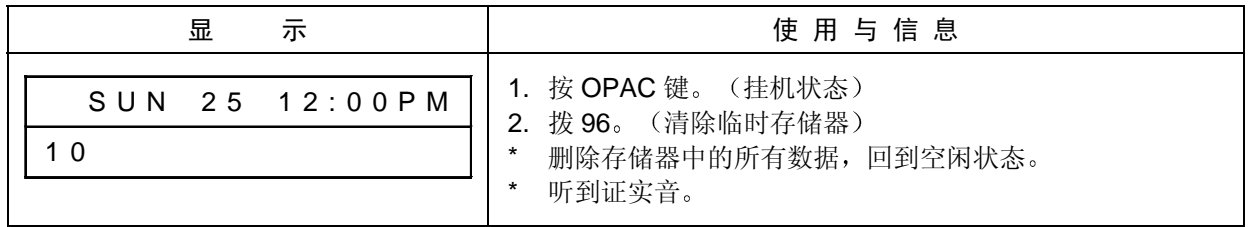

### 3. 将临时存储器中的信息存储到 CID 表

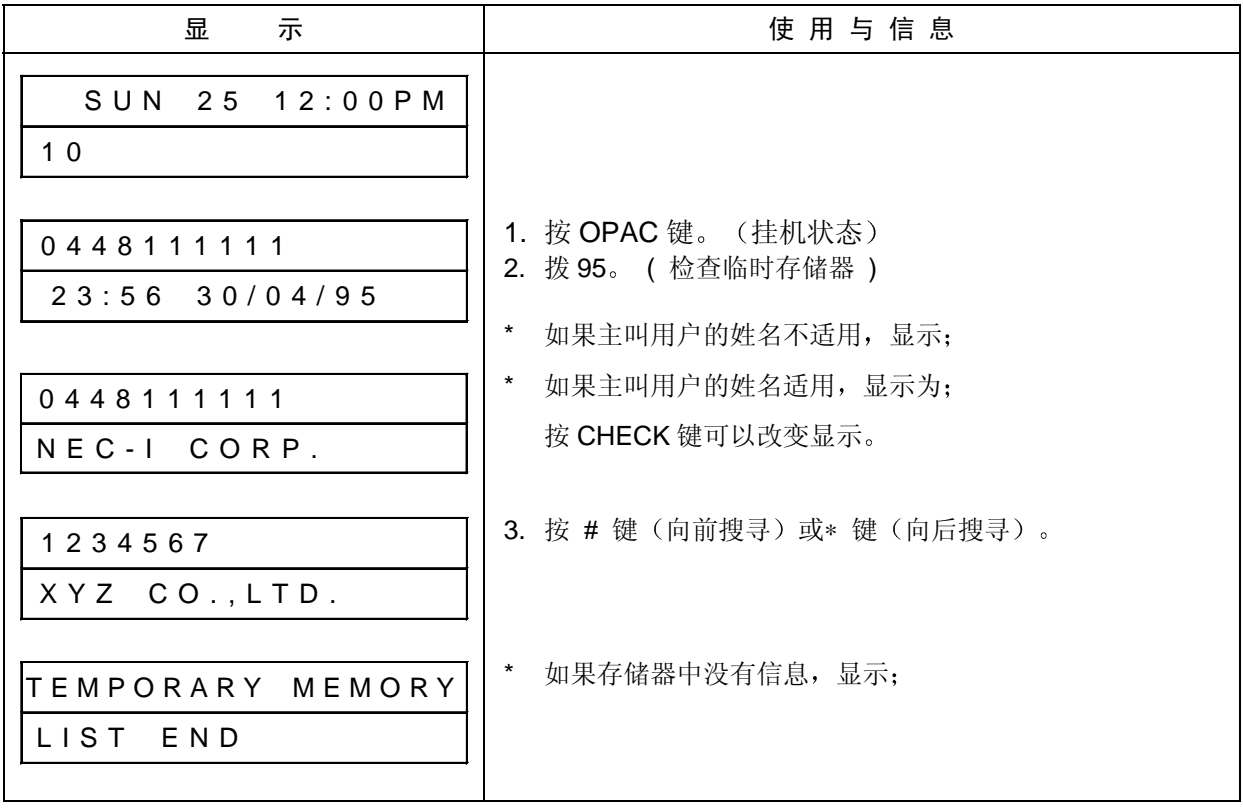

## 临 时 存 储 器

### 3. 将临时存储器中的信息存储到 CID 表 (续)

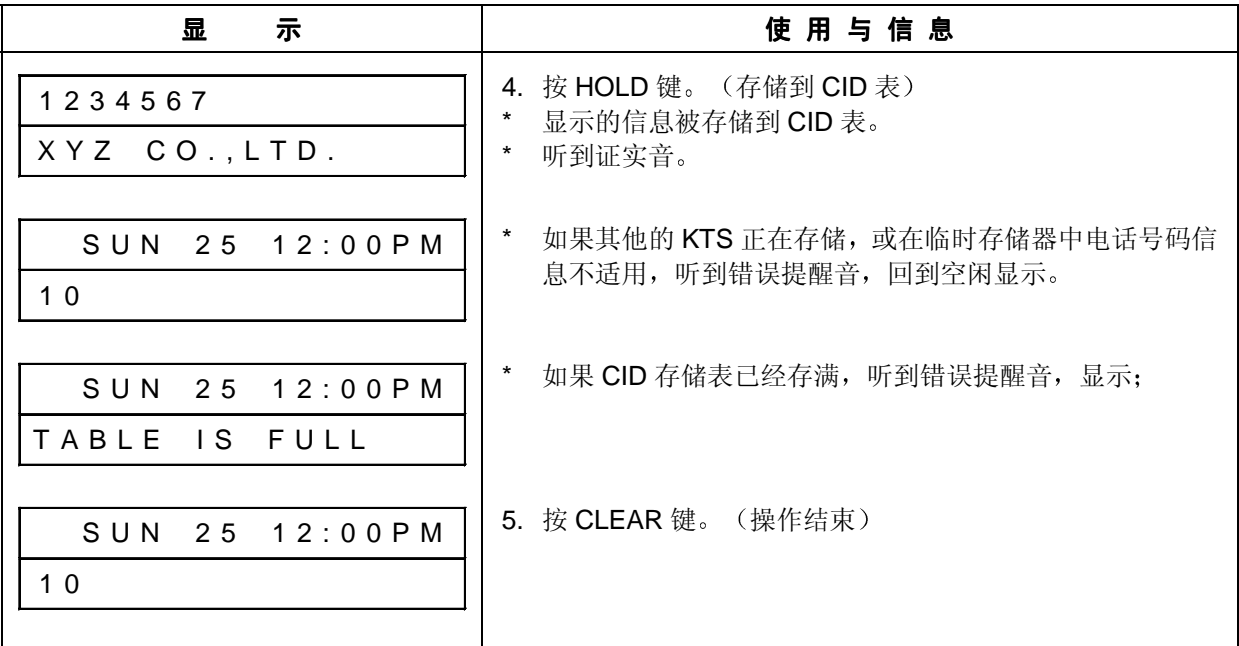

注: 当临时存储器中存有 CID 信息时, (当呼叫放弃时) 在专用电话机的显示屏下面一行自动出 现"EXISTING I.D."显示。临时存储器中信息的存在可以从显示屏上识别。本功能适用于在 编程 #64-B 中设定的分机。

[ 相关系统数据 ]

 *# 64-B:* 来电显示 *CID* 临时存储器状态

### SMDR 打 印 输 出

### [ 功能说明 ]

如果选择呼入信息打印(INC), 当外线呼入时, CID 信息(号码或姓名)打印输出在 "DIALED #" 列尔之: ;<br>列中。可选择以下打印模式: "不打印", "电话号码打印", "姓名打印"和"电话号码或姓名打 印"。

### [ 相关系统数据 ]

编程 *# 58-D:* 来电显示数据

### 功 能 键

### [ 功能说明 ]

下述功能码可以存储在单触键, 外线键中, 作为功能键。

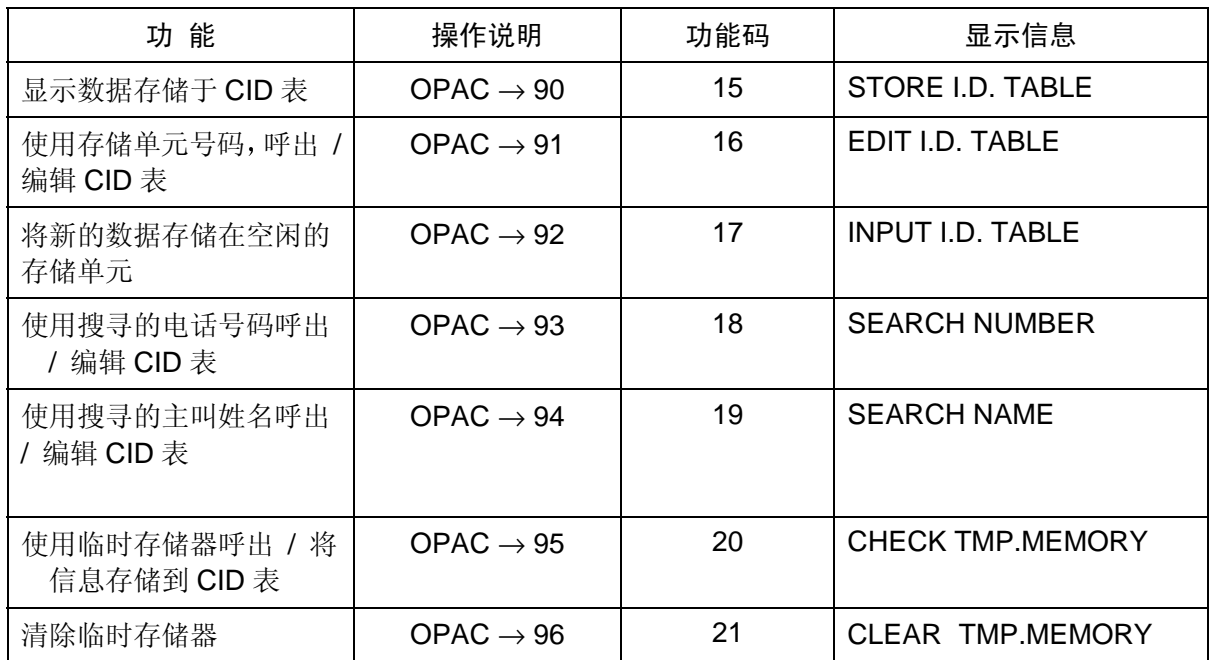

注: " " 为空格。

[ 使用说明 ]

存储 / 清除 / 检查操作程序如下

### 1. 存储

- (1) 摘机或按 SPK 键
- $(2)$  按 ICM 键。 $($ 注 $)$
- (3) 按 OPAC 键
- (4) 拨 4
- (5) 按一个外线键或 F1-F10 键
- (6) 拨要存储的功能码 (15-21)。
- (7) 拨 ∗
- (8) 挂机或按 SPK 键

### 2. 清除

- (1) 摘机或按 SPK 键
- (2) 按 ICM 键。(注)
- (3) 按 OPAC 键
- (4) 拨 4
- (5) 按一个外线键或 F1-F10 键
- (6) 拨 0, 0。
- (7) 拨 ∗
- (8) 挂机或按 SPK 键
- 3. 检查:
	- (1) 挂机状态
	- (2) 按 CHECK 键
	- (3) 按一个外线键或 F1-F10 键。(看到存储的内容。)
	- (4) 按一个 CLEAR 键。(回到空闲状态)

注: 如果编程 #75-D = 0 (无拨号音) 跳过第 2 步。

# 显 示 信 息 表

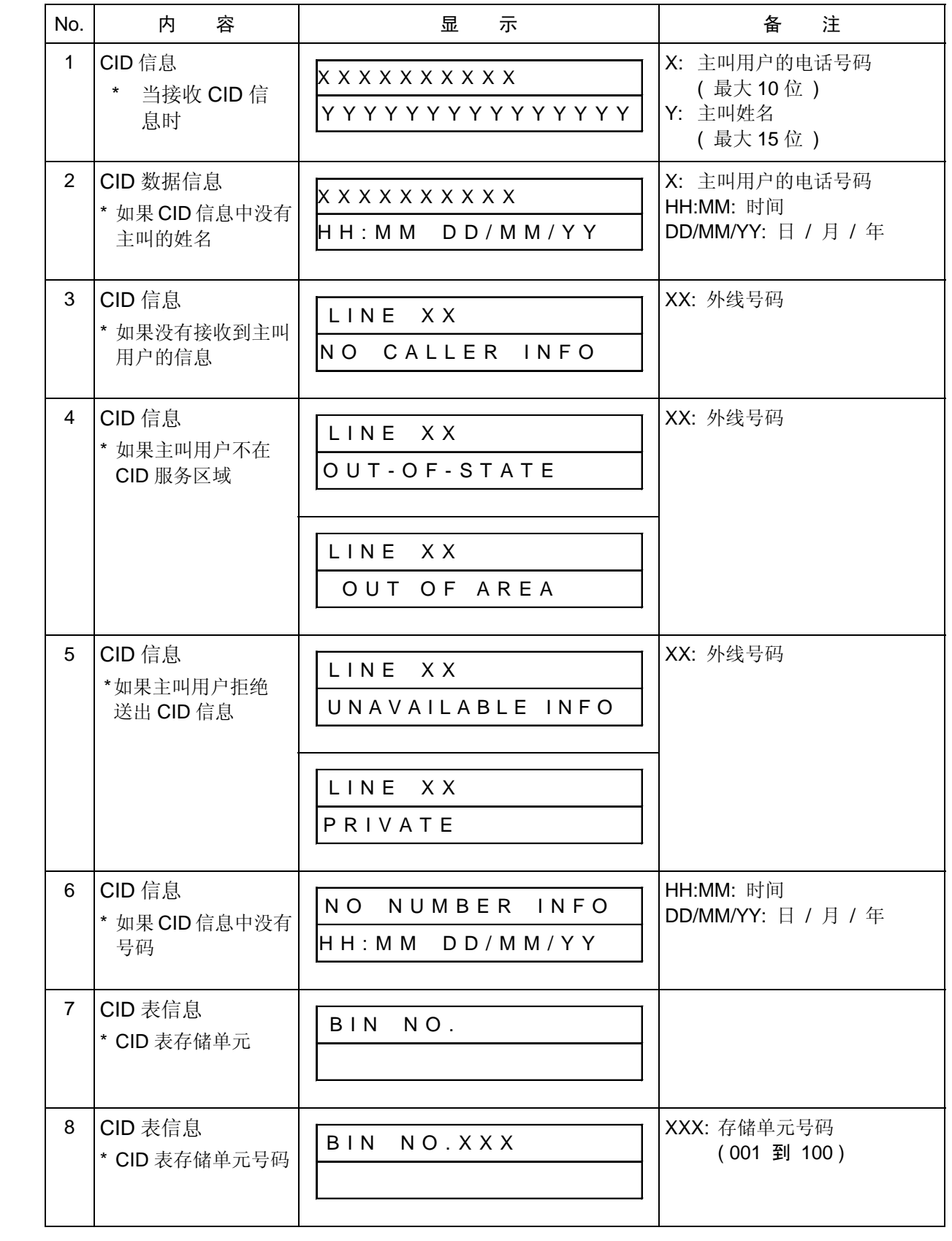

# 显 示 信 息 表

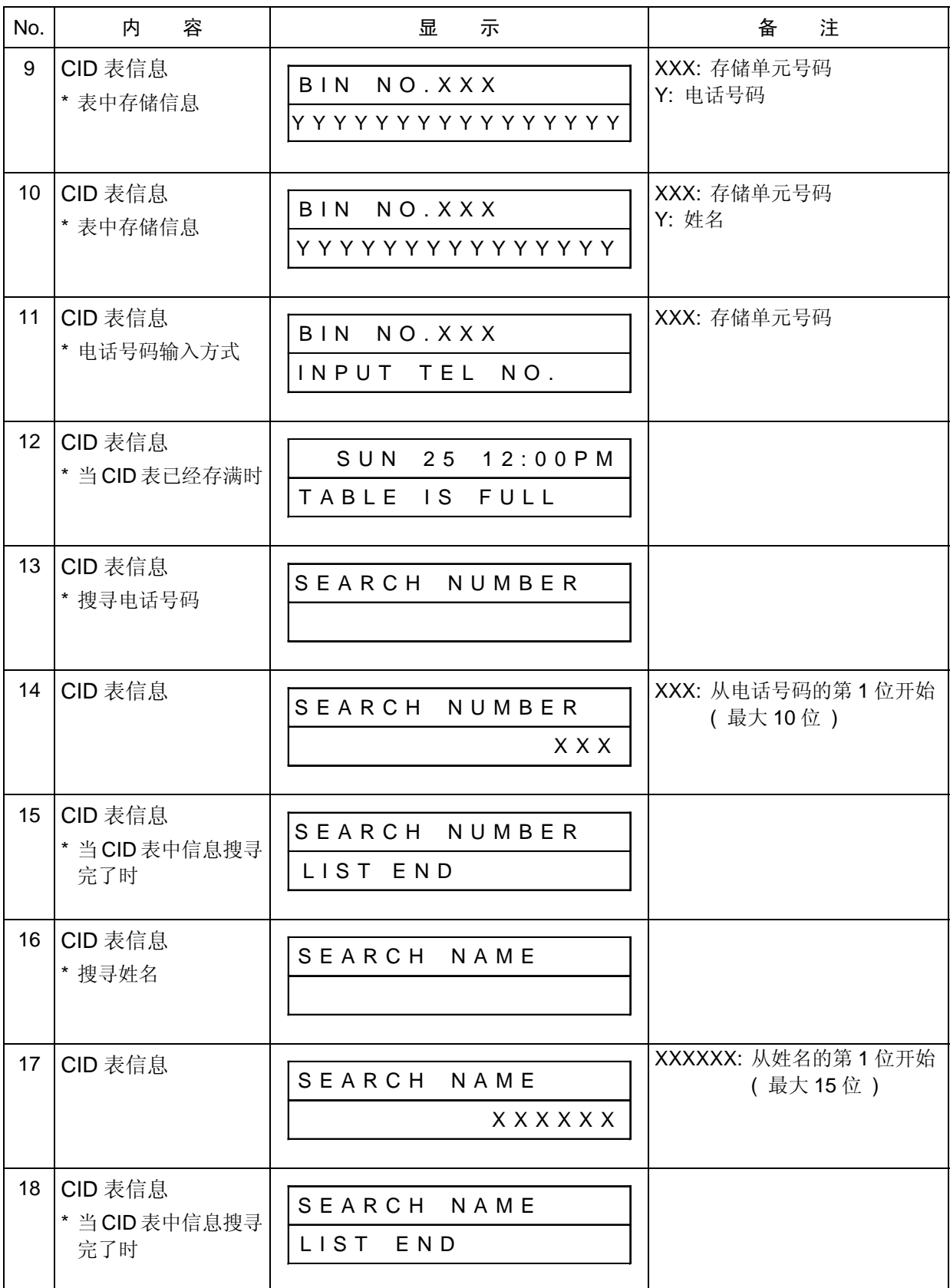

# 显 示 信 息 表

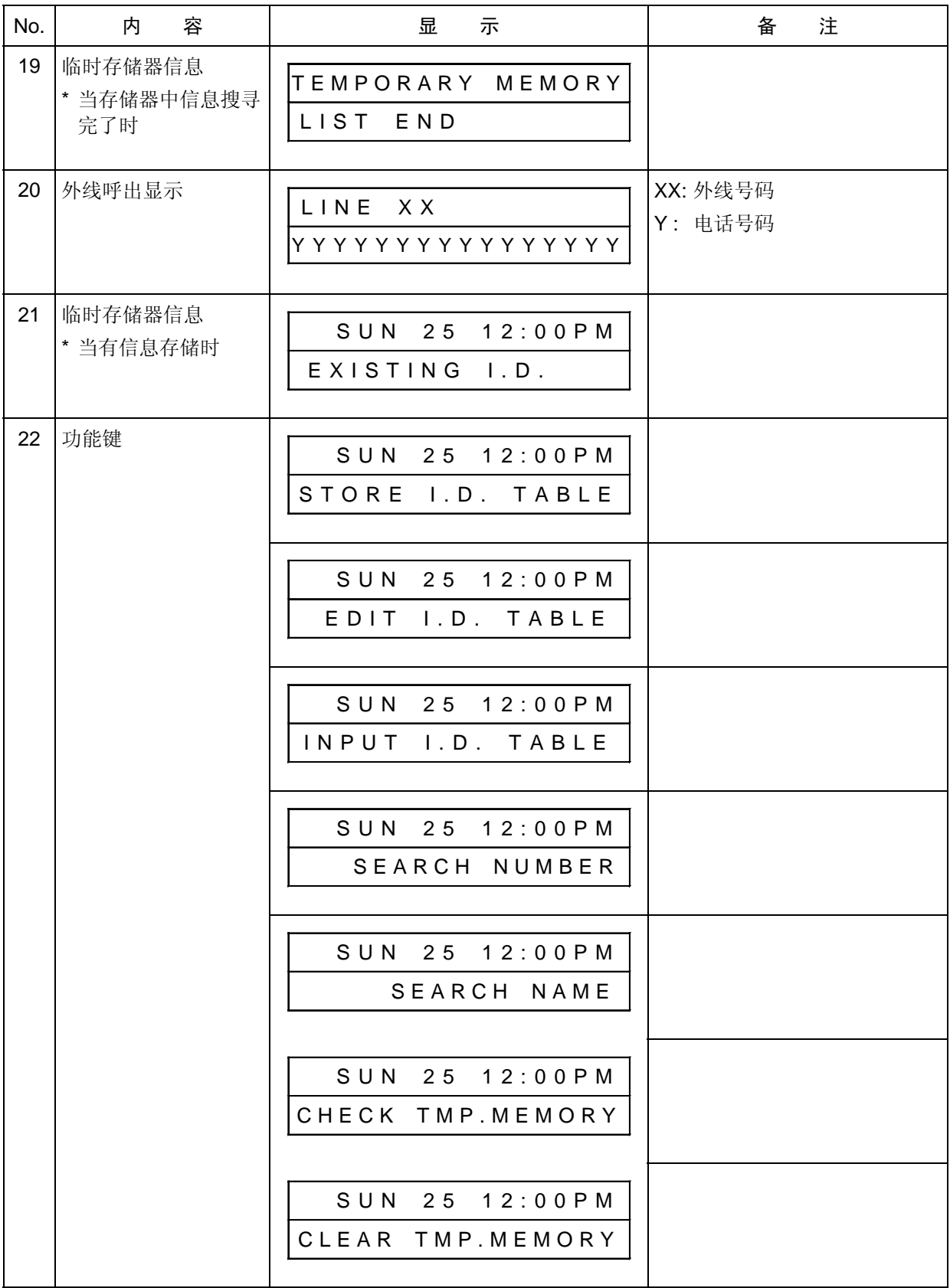

NEC Infrontia 株式会社

Tokyo, Japan

MM5990-N410